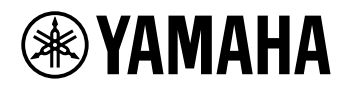

# TECLADO DIGITAL **MANUAL DE REFERÊNCIA**

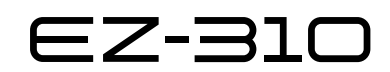

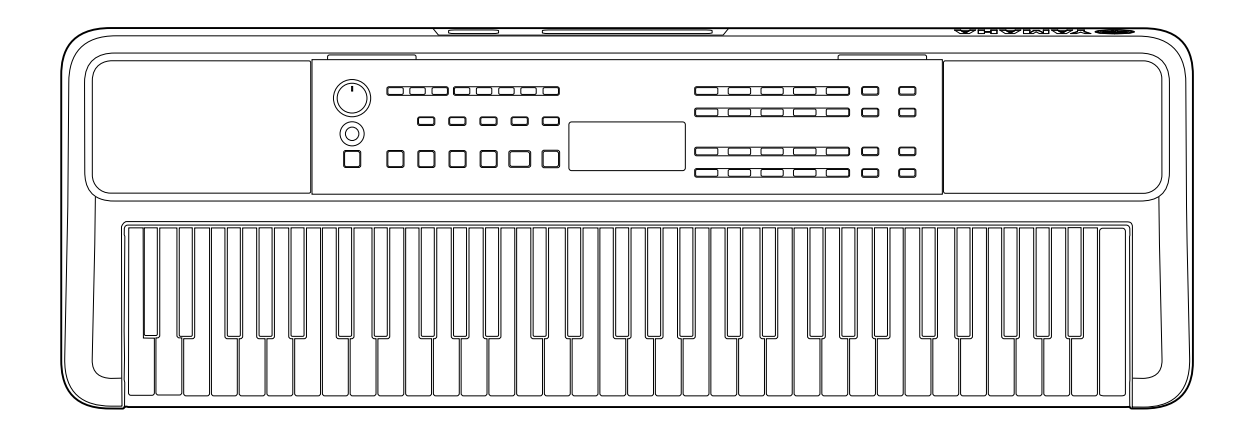

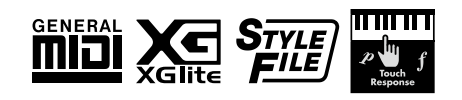

### <span id="page-1-0"></span>**Sobre os manuais**

Os seguintes manuais são fornecidos com o instrumento.

### ● **Manual do Proprietário (manual impresso incluído no pacote)**

Explica as operações básicas do instrumento. O manual também inclui uma seção Precauções que você deve ler antes de usá-lo.

### ● **Manual de Referência (este documento)**

Explica todas as funções do instrumento fornecidas.

### **Conteúdo geral das notas**

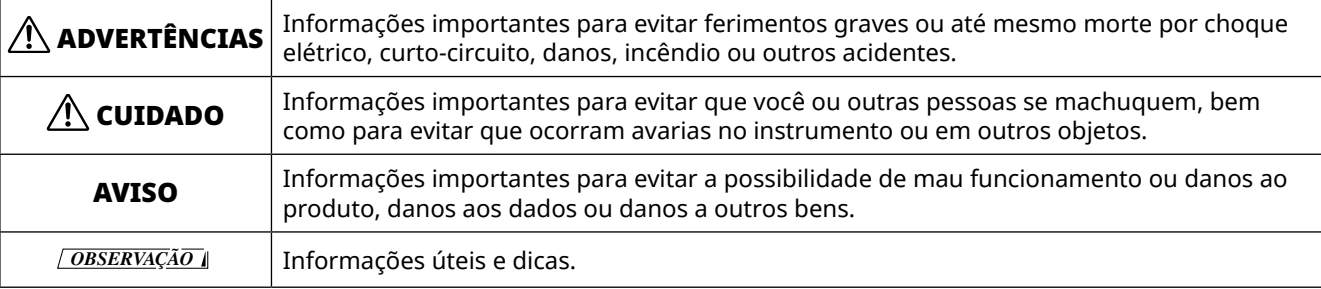

### ● **Data List**

Contém várias listas importantes de conteúdo predefinido, como sons, músicas, ritmos etc., bem como informações relacionadas a MIDI deste instrumento.

### ● **Smart Device Connection Manual**

Explica como conectar o instrumento a dispositivos inteligentes, como smartphones, tablets etc.

### **Livro de músicas para baixar**

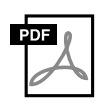

#### **SONG BOOK**

Contém as partituras das músicas predefinidas (exceto algumas músicas) deste instrumento. Ele está disponível como download gratuito no site a seguir.

**https://manual.yamaha.com/mi/kb-ekb/ez-310/downloads/**

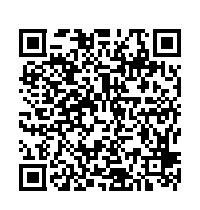

### ■ **Manual em vídeo**

Há manuais disponíveis em vídeo que explicam como usar este instrumento.

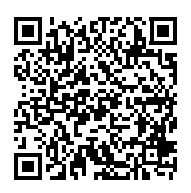

Leia o código QR à esquerda ou acesse o site abaixo. **https://manual.yamaha.com/mi/kb-ekb/ez-310/videos/**

### **Acessórios incluídos**

- ❒ Manual do Proprietário (este livro) ×1
- $\Box$  Porta partituras  $\times$  1

❒ Adaptador CA\*× 1 ❒ Online Member Product Registration ×1

\* Pode não estar incluso dependendo da região. Consulte seu revendedor Yamaha.

# Conteúdo

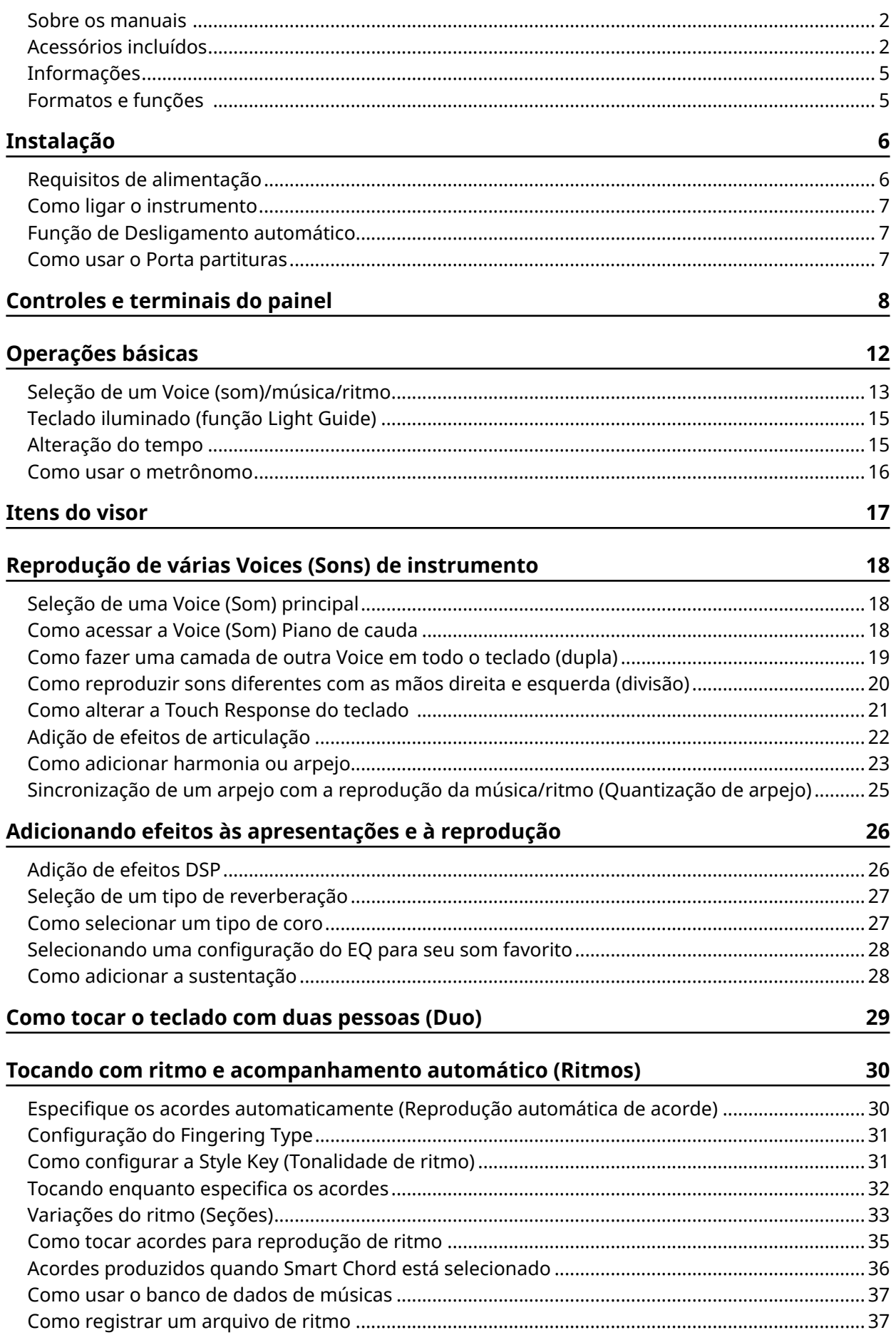

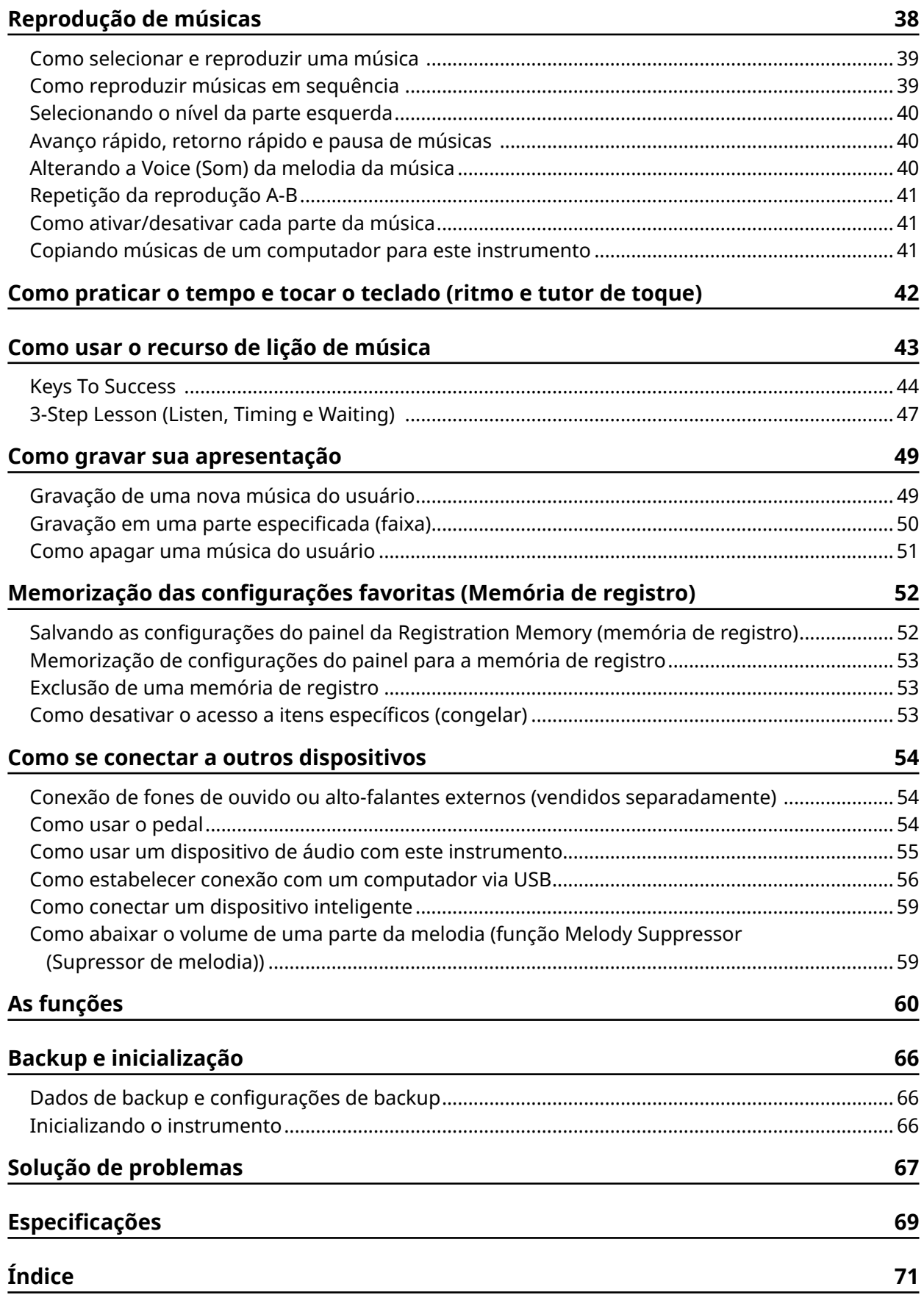

### <span id="page-4-0"></span>**Informações**

- As ilustrações e visores LCD mostrados neste manual são apenas para fins de instruções.
- "QR Code" é uma marca registrada da DENSO WAVE INCORPORATED.
- Os nomes das empresas e dos produtos neste manual são marcas comerciais ou marcas comerciais registradas das respectivas empresas.

### **Formatos e funções**

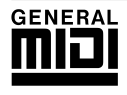

### **GM System Level 1**

O "GM System Level 1" complementa o padrão MIDI, que garante a reprodução precisa de quaisquer dados musicais compatíveis com GM por qualquer gerador de tom compatível com GM, independentemente do fabricante. A marca GM está afixada em todos os produtos de software e de hardware compatíveis com o Nível do sistema GM.

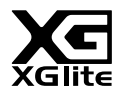

### **XGlite**

Como o próprio nome já diz, "XGlite" é uma versão simplificada do formato de geração de tons XG de alta qualidade da Yamaha. Evidentemente, é possível reproduzir quaisquer dados da música XG com um gerador de tom XGlite. Entretanto, lembre-se de que algumas músicas podem ser reproduzidas de formas diferentes dos dados originais, por causa do conjunto reduzido de efeitos e parâmetros de controle.

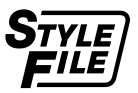

### **Style File Format (SFF)**

O Formato de arquivo de ritmos combina todo o conhecimento sobre acompanhamento automático da Yamaha em um único formato.

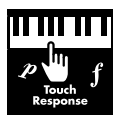

### **Touch Response**

O recurso excepcionalmente natural de Touch Response proporciona o máximo controle expressivo sobre o nível das Voices (Sons).

### **Requisitos de alimentação**

Embora o instrumento possa operar com um adaptador CA ou com pilhas, a Yamaha recomenda a utilização de um adaptador CA sempre que possível.

### ■ **Uso de um Adaptador CA**

Conecte o adaptador CA na ordem mostrada na ilustração.

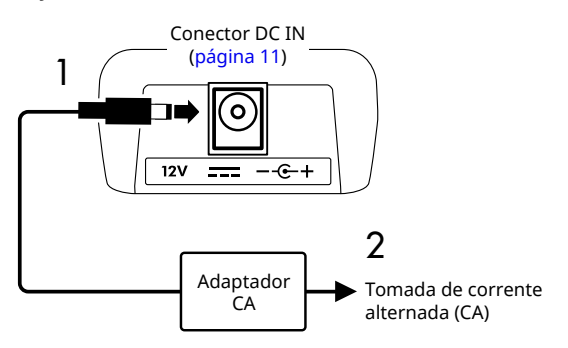

### $\bigwedge$  ADVERTÊNCIAS

- *• Use apenas o adaptador CA fornecido ou especificado ([página](#page-69-0) 70).*
- *• Ao usar um adaptador CA com um plugue removível, mantenha o plugue conectado ao adaptador CA durante o uso e enquanto estiver guardado. Inserir apenas o plugue em uma tomada pode causar choque elétrico ou incêndio.*
- *• Pra evitar choques elétricos, curto-circuito ou danos, nunca toque na parte metálica interna do plugue. Se o plugue se soltar, empurre-o de volta até ele encaixar com segurança na posição com um clique. Tome cuidado também para que não haja poeira ou outros materiais estranhos entre o adaptador CA e o plugue.*

Ao usar o adaptador CA com plugue removível

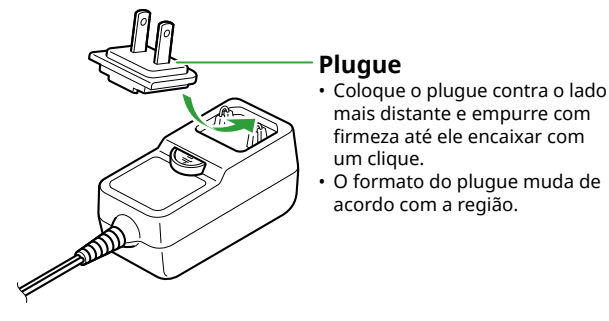

*• Ao instalar o instrumento, verifique se a tomada de corrente alternada (CA) pode ser acessada com facilidade. Se algum problema ou defeito ocorrer, desligue imediatamente a alimentação e desconecte o plugue da tomada.*

#### *OBSERVAÇÃO*

- *• Para desconectar o adaptador CA, desligue a alimentação do*
- *instrumento e siga a sequência mostrada na ordem inversa.*

### ■ **Como** usar pilhas

Este instrumento pode utilizar pilhas alcalinas, pilhas secas de manganês, ou pilhas recarregáveis de níquel e hidreto metálico (pilhas recarregáveis), todas de tamanho AA.

No entanto, o uso de pilhas alcalinas ou recarregáveis é recomendado, pois o instrumento pode consumir muita energia dependendo do uso.

### **ADVERTÊNCIAS**

- *• Antes de instalar as pilhas, consulte a seção "Pilhas" nas Precauções do Manual do Proprietário.*
- 1 **Certifique-se de que o instrumento está desligado.**
- 2 **Abra a tampa do compartimento das pilhas, localizada no painel inferior do instrumento.**

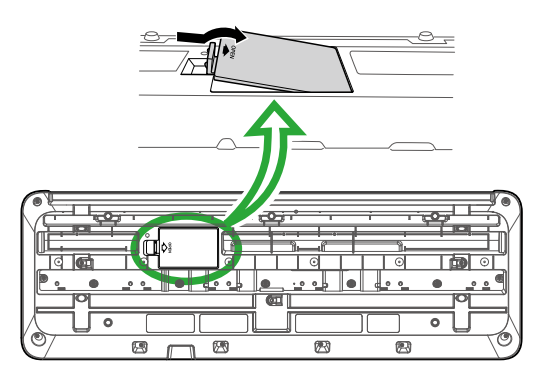

3 **Insira as seis pilhas novas, tomando cuidado para seguir as marcações de polaridade do interior do compartimento.**

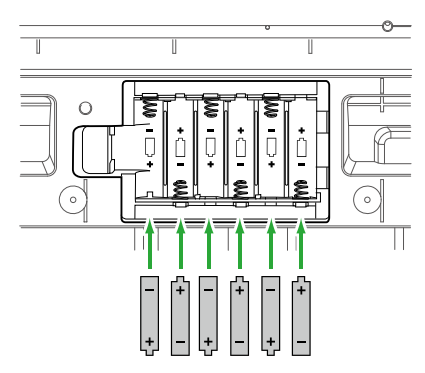

- 4 **Recoloque a tampa do compartimento e verifique se ela está bem presa.**
- 5 **Depois de ligar o instrumento, defina o tipo de pilha corretamente (página 7).**

### AVISO

- *• Usar o adaptador de alimentação quando houver pilhas inseridas no equipamento poderá resultar no desligamento e na perda dos dados em processo de gravação.*
- *• Quando a carga das pilhas for insuficiente para a operação adequada, talvez ocorra a redução do volume, distorção do som e outros problemas. Nesse caso, substitua-as por pilhas novas ou recarregadas.*

### *OBSERVAÇÃO*

- *• Este instrumento não carrega pilhas. Utilize apenas o dispositivo carregador especificado quando estiver carregando as pilhas.*
- *• Mesmo se as pilhas estiverem inseridas no instrumento, o adaptador CA será usado como fonte de alimentação quando estiver conectado.*

### ■ **Como configurar o tipo de pilha**

Você precisa alterar a configuração do tipo de pilha neste instrumento, dependendo do tipo de pilha a ser usado. Para alterar a configuração, depois de ligar a alimentação, defina o tipo de pilha usando a Função número 066 [\(página](#page-64-0) 65).

### *Configuração padrão: Alkaline*

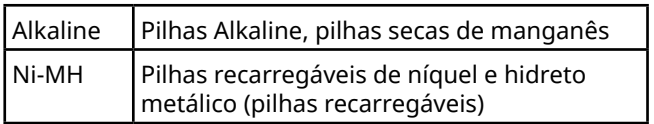

### AVISO

*• A vida útil da pilha poderá ser reduzida se você não configurar o tipo de pilha. Defina o tipo de pilha corretamente.*

### **Como ligar o instrumento**

1 **Gire o dial [MASTER VOLUME] para baixo até "MIN".**

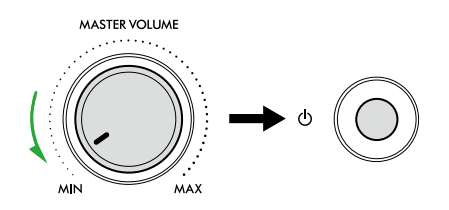

- 2 **Pressione a chave [ ] (Em espera/Ligado) para ligar a alimentação.** O visor se acenderá.
- 3 **Ajuste o volume conforme desejado enquanto toca o teclado.**
- 4 **Mantenha pressionada a chave [ ] (Em espera/ Ligado) por cerca de um segundo para desligar.**

### $\bigwedge$  advertências

*• Mesmo quando a alimentação está desligada, a eletricidade continua fluindo para o instrumento em pequena quantidade. Remova o plugue elétrico da tomada quando o instrumento não for utilizado por um longo período ou durante tempestades com relâmpagos.*

### AVISO

*• Pressione apenas a chave [ ] (Em espera/Ligado) ao ligar o instrumento. Qualquer outra operação, como pressionar as teclas/botões ou pisar no pedal poderá causar problemas de funcionamento no instrumento.*

### **Função de Desligamento automático**

O instrumento desligará automaticamente após 15 minutos de inatividade. Contudo, você pode alterar essa configuração na tela de configuração de função ([página](#page-64-1) 65, função número 065).

### ■ **Desativação fácil da função de desligamento automático**

Ligue o instrumento mantendo a tecla mais grave do teclado pressionada. A mensagem "AutoOff Disabled" será exibida rapidamente e o instrumento iniciará com a função Auto Power Off desativada.

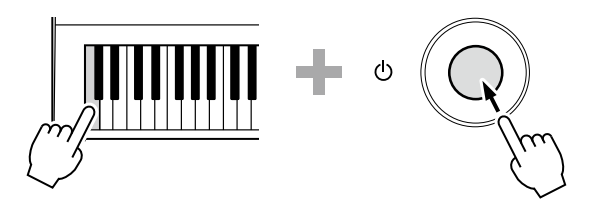

### **Como usar o Porta partituras**

Insira o porta partituras nos encaixes, conforme indicado.

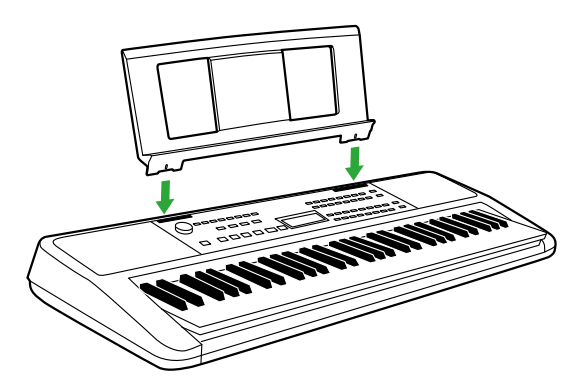

### ■ **Painel frontal**

### **Sobre os nomes de botões alternativos incluídos no quadro (B & SHIFT)** Ao acionar um dos botões mantendo pressionado [SHIFT], a função indicada no quadro abaixo do botão

será executada. Por exemplo manter  $\bigcirc$  SHIFT pressionado e pressionar  $\bigcirc$  [METRONOME] acessa o visor de configuração de fórmula de Compasso.

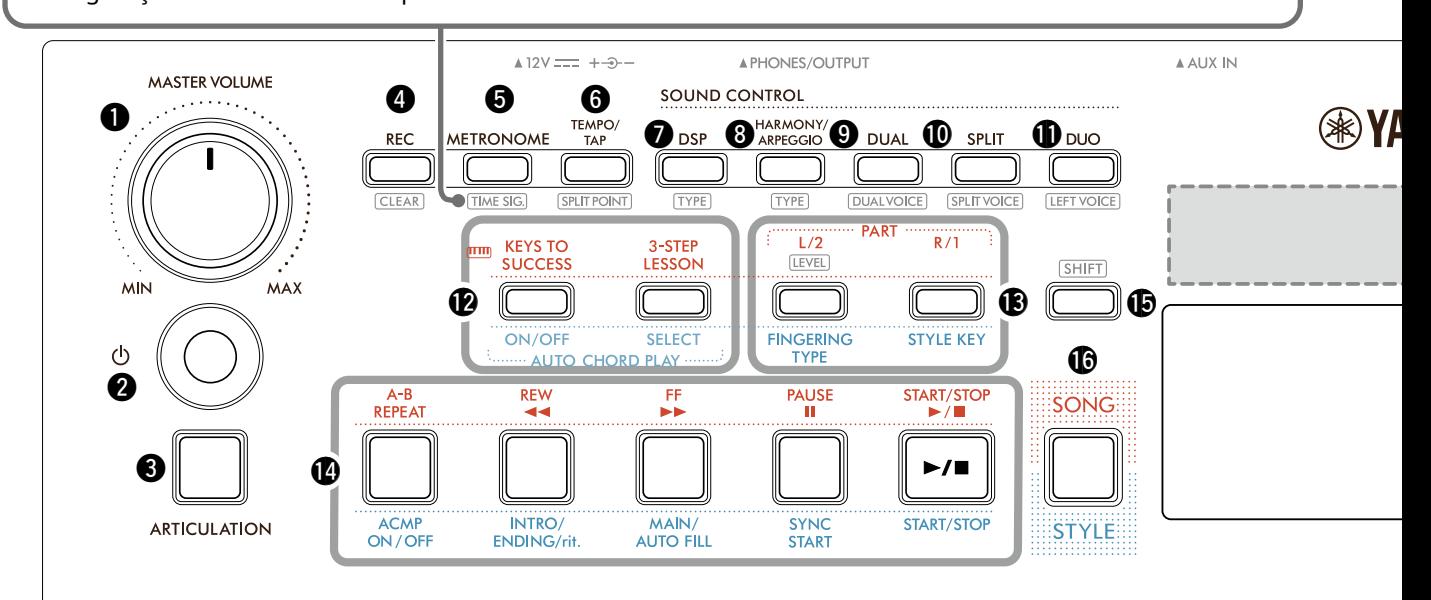

- q **Dial [MASTER VOLUME]................................Página 7** Ajusta o volume geral.
- w **Chave [ ] (Em espera/Ligado)....................Página 7** Alterna entre o modo de espera (standby) e ligado.
- e **Botão [ARTICULATION]..............................[Página 22](#page-21-1)** Recria as técnicas de execução características de instrumentos específicos.
- r **Botão [REC]..................................................[Página 49](#page-48-0)** Grava sua apresentação.

**.......................................................[Página 51](#page-50-0)** Apaga uma Música do usuário.

t **Botão [METRONOME] .................................[Página 16](#page-15-1)** Liga/desliga o metrônomo.

**....................................................[Página 16](#page-15-2)** Permite definir a fórmula de compasso do metrônomo na tela de configuração.

y **Botão [TEMPO/TAP] ....................................[Página 15](#page-14-1)** Permite definir o tempo da música/ritmo/ metrônomo.

**.................................. [Páginas 20,](#page-19-1) [29,](#page-28-1) [32](#page-31-1)** Permite determinar o ponto de divisão do teclado nas áreas esquerda e direita (Split Point) ao usar Duo e Style.

u **Botão [DSP]..................................................[Página 26](#page-25-1)** Ativa ou desativa o DSP (processador de sinais digitais).

**...........................................................[Página 26](#page-25-1)** Permite selecionar o tipo de DSP.

i **Botão [HARMONY/ARPEGGIO] ..................[Página 23](#page-22-1)** Adiciona efeitos como harmonia etc. ou ativa a função de arpejo.

**...........................................................[Página 23](#page-22-1)** Permite selecionar o tipo de harmonia/arpejo.

o **Botão [DUAL]...............................................Página 19** Sobrepõe outra Voice (Som) em todo o teclado como uma Voice (Som) dupla.

**..............................................Página 19** Permite selecionar a Voice (Som) para sobreposição.

!0**Botão [SPLIT]...............................................[Página 20](#page-19-1)** Divide o teclado em duas áreas separadas, permitindo tocar sons diferentes nas áreas esquerda e direita.

**...............................................[Página 20](#page-19-1)** Permite selecionar a Voice (Som) a ser reproduzida na área inferior ao ponto de divisão.

!1**Botão [DUO] ................................................[Página 29](#page-28-1)** Permite que dois músicos toquem o instrumento simultaneamente na mesma faixa de oitavas com a mesma Voice (Som).

**................................................[Página 29](#page-28-2)** Permite selecionar a Voice (Som) para a área esquerda do teclado.

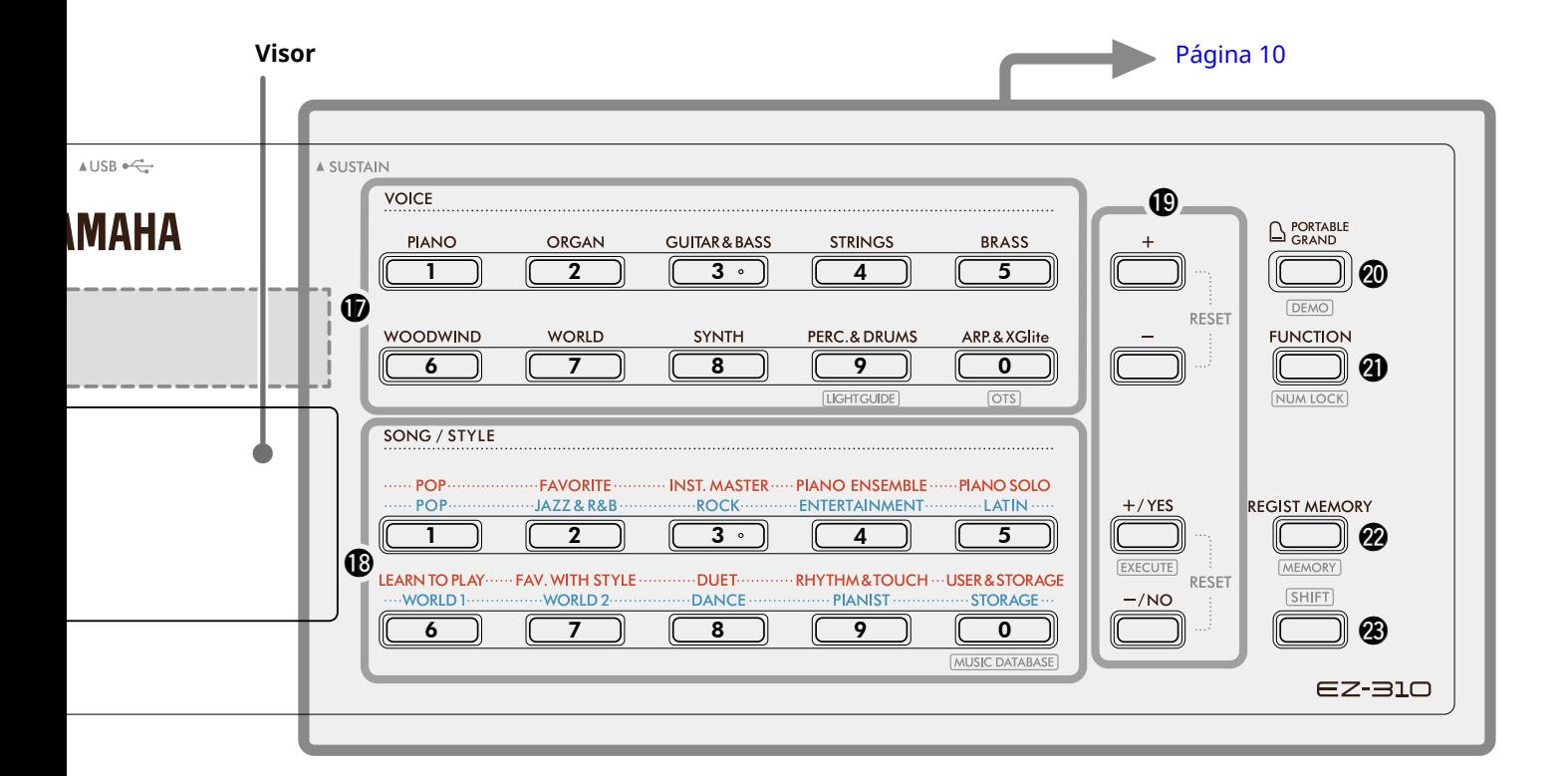

### No modo Song

#### !2**Botões [KEYS TO SUCCESS], [3-STEP LESSON]**

**.............................................................. [Páginas 44,](#page-43-1) [47](#page-46-0)** Ativa/desativa a lição "Keys To Success" (Chaves do sucesso) para praticar uma música ou inicia/ interrompe a "3-Step Lesson" (Lição em 3 etapas) ou seleciona o modo de lição.

!3**Botões PART [L/2], [R/1]...................... [Páginas 41,](#page-40-1) [50](#page-49-0)** Permite selecionar uma parte da lição ou uma parte sem áudio da música atual ou especificar a parte como destino de gravação.

**.......................................................[Página 40](#page-39-1)** Para alterar o nível da música da parte da mão esquerda.

!4**Botões de controle de música........... [Páginas 39,](#page-38-1) [42](#page-41-1)** Para controlar a reprodução da música.

#### No modo Style

- !2**Botões AUTO CHORD PLAY [ON/OFF], [SELECT] ......................................................................[Página 30](#page-29-1)** Ativa/desativa a função Auto Chord Play ou permite selecionar progressões de acordes ao usar a função.
- !3**Botões [FINGERING TYPE], [STYLE KEY]....[Página 31](#page-30-1)** Permite definir como tocar acordes.
- !4**Botões de controle de ritmo**

**........................................................ [Páginas 30,](#page-29-1) [32](#page-31-1), [33](#page-32-1)** Para controlar a reprodução de ritmos (Style).

!5**Botão ...................................... Páginas 8, [17](#page-16-1)** Para entender a utilização principal desse botão, consulte a explicação na caixa na parte superior da Página 8.

Esse botão também pode ser usado para retornar a operação ao visor Home [\(Página 17](#page-16-2)).

!6**Botão [SONG]/[STYLE] .................. [Páginas 12,](#page-11-1) 13, 14** Alterna entre o modo Style e o modo Song.

### ■ **Painel frontal**

### **Visor**

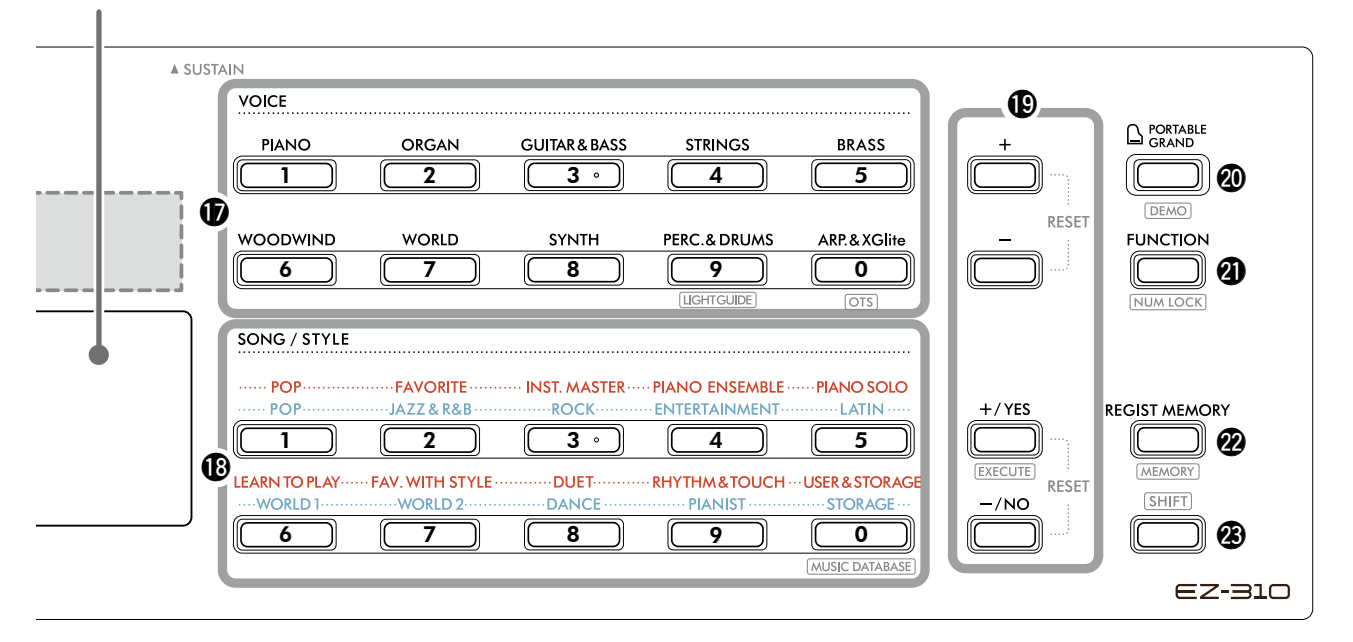

#### *<b>D* Botões de categoria VOICE

**........................................................ [Páginas 12,](#page-11-1) 13, [18](#page-17-1)** Permite selecionar a Voice (Som) desejada. Pressionar  $\mathbf{\Phi}$  [FUNCTION] enquanto mantém  $\mathbf{\Phi}$  SHIFT] pressionado permite inserir números de som ou definir valores etc. com esses botões.

**..............................................[Página 15](#page-14-2)** Permite ativar/desativar a função Guia luminoso.

 **(Configuração de um toque)..........Página 18**

Seleciona automaticamente a Voice (Som) mais adequada quando você seleciona um ritmo ou música (exceto músicas que foram inseridas de outros dispositivos).

### !8**Botões de categoria SONG/STYLE**

**.................................................. [Páginas 12](#page-11-1), 13, [32,](#page-31-1) [39](#page-38-1)** Permite selecionar a música/ritmo desejado. Pressionar <sup>1</sup> [FUNCTION] enquanto mantém <sup>3</sup> SHIFT pressionado permite que você use esses botões como botões numéricos, da mesma forma que os botões da categoria VOICE (SOM)  $\circledR$ .

**......................................[Página 37](#page-36-1)**

Permite acessar as configurações do painel, como som e ritmo, selecionando o gênero musical.

### !9**Botões [+]/[-], [+/YES]/[-/NO]**

**.............................................................. Páginas 13, [60](#page-59-0)** Selecione itens ou valores de aumento/redução. Pressionar os dois botões simultaneamente redefine o valor para o padrão.

**....................................................[Página 58](#page-57-0)** Executa operações durante o registro dos arquivos de ritmo copiados do computador para este instrumento.

@0**Botão [PORTABLE GRAND].........................[Página 18](#page-17-2)** Seleciona automaticamente o número de som 001 "Live! Concert Grand Piano" para a Voice (Som).

**.......................................................[Página 39](#page-38-1)** Inicia/interrompe reprodução contínua da Música predefinida e de DEMONSTRAÇÃO.

@1**Botão [FUNCTION].....................................[Página 60](#page-59-0)** Acessa o visor de configuração Function (Função).

**....................................... Páginas 14, [60](#page-59-1)** Permite usar os botões  $\mathbf 12$  ou  $\mathbf 23$  como botões de número.

@2**Botão [REGIST MEMORY] ..........................[Página 52](#page-51-0)** Permite recuperar a configuração do painel que você memorizou.

**...................................................[Página 53](#page-52-0)** Permite memorizar a configuração do painel.

**23** SHIFT botão (igual ao botão **(b**) Para entender a utilização principal desse botão, consulte a explicação na caixa na parte superior da Página 8.

Esse botão também pode ser usado para retornar a operação ao visor Home [\(Página 17](#page-16-2)).

### ■ **Painel traseiro**

O cabo a ser usado depende do dispositivo a ser conectado.

### **Opções de Conexões**

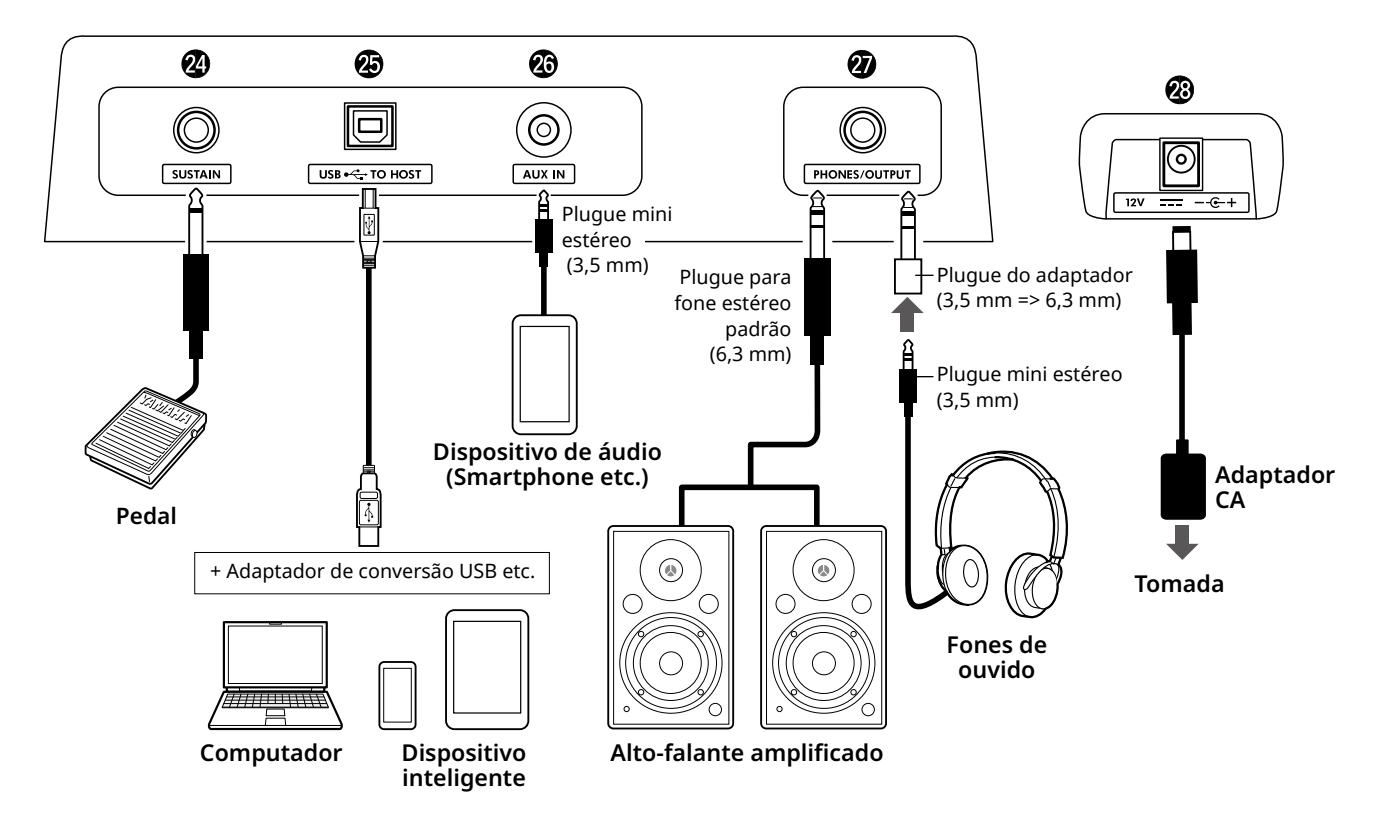

- @4**Conector [SUSTAIN]....................................[Página 54](#page-53-0)** Você pode conectar um pedal vendido separadamente. O pedal pode ser usado como pedal de sustentação.
- @5**Terminal [USB TO HOST] .................... [Páginas 56,](#page-55-0) [59](#page-58-0)** Para conectar ao computador ou dispositivo

inteligente , como um tablet ou smartphone por meio de um cabo USB.

Você pode transferir arquivos MIDI ou enviar/ receber dados de áudio entre este instrumento e um computador, ou reproduzir dados de música disponíveis comercialmente transferidos do computador neste instrumento. Além disso, o uso de aplicativos de dispositivos inteligentes permite que você use diversas funções.

### AVISO

*• Use um cabo USB do tipo AB com menos de 3 metros. Não use cabos USB 3.0.*

@6**Conector [AUX IN] ......................................[Página 55](#page-54-0)** Para conectar um dispositivo de áudio, como um smartphone.

Você pode emitir o som do dispositivo de áudio pelos alto-falantes do instrumento e tocar o teclado juntamente com a reprodução do dispositivo.

- @7**Conector [PHONES/OUTPUT].....................[Página 54](#page-53-1)** Para conectar um par de fones de ouvido ou um altofalante externo, como um alto-falante amplificado, um computador ou um amplificador de teclado. Os alto-falantes deste instrumento são desligados automaticamente quando um plugue é inserido nesse conector.
- @8**Conector DC IN .............................................Página 6** Para conexão do adaptador CA.

<span id="page-11-1"></span><span id="page-11-0"></span>Este instrumento contém três funções básicas: som, música e ritmo. Selecione o modo Song ou Style e depois selecione a Voice (Som), Song (Música) ou Style (Ritmo) desejada para sua apresentação.

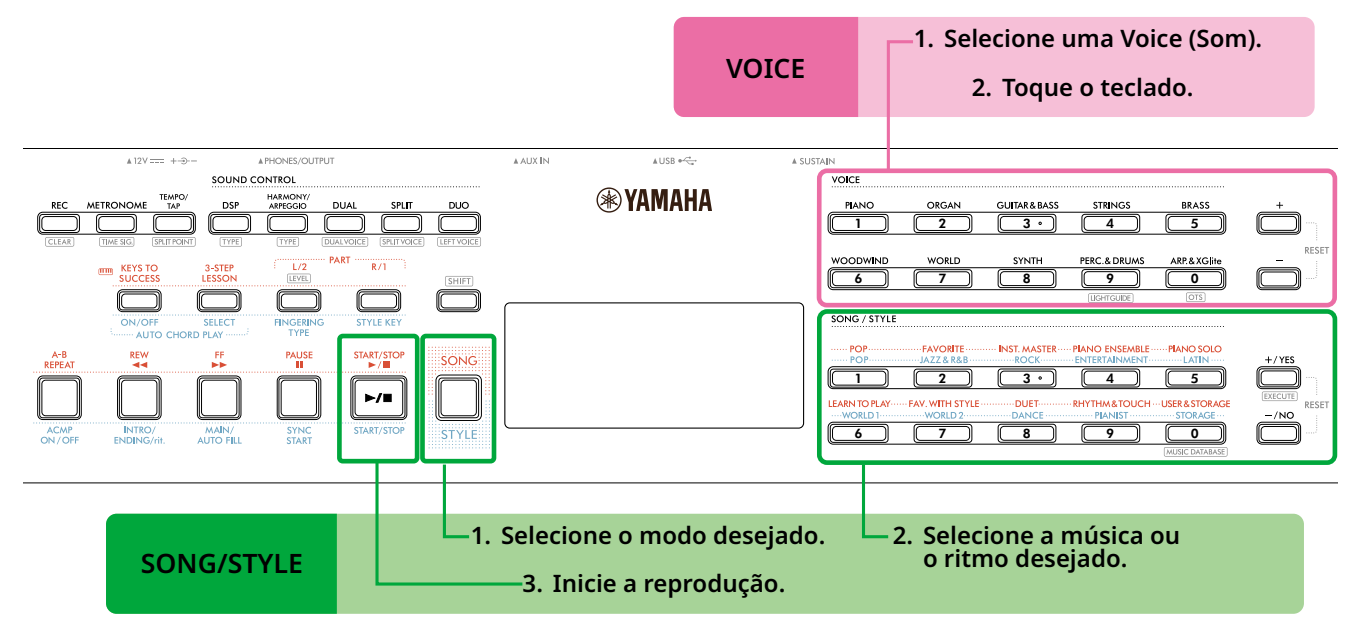

### 1 **Selecione uma Voice (Som).**

As três operações a seguir estão disponíveis.

- **• Como selecionar nos botões da categoria de VOICE (SOM)**
- **• Selecionando por meio dos botões [+]/[-]**
- **• Seleção por meio do painel numérico**

Para obter instruções detalhadas, consulte Páginas 13 e 14.

### 2 **Toque o teclado.**

Você pode acessar as configurações do painel (como Voice (Som) e o tempo) que correspondam a Song ou Style selecionado usando a função One Touch Setting (OTS) (Página 18).

### **VOICE SONG/STYLE**

1 **Pressione o botão [SONG]/[STYLE] para selecionar o modo desejado.** 

Pressionar esse botão mudará o modo. Por padrão, o modo **song** está selecionado.

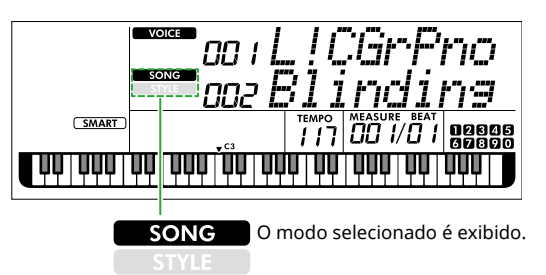

### 2 **Selecione os dados desejados.**

As três operações a seguir estão disponíveis.

- **• Como selecionar nos botões da categoria SONG/STYLE**
- **• Selecionando por meio dos botões [+/YES]/[-/NO]**
- **• Seleção por meio do painel numérico**

Para obter instruções detalhadas, consulte Páginas 13 e 14.

### 3 **Pressione [START/STOP].**

A reprodução da música ou do ritmo é iniciada.

Pressione **[START/STOP]** novamente para interromper a reprodução.

### <span id="page-12-0"></span>**Seleção de um Voice (som)/música/ritmo**

**As três operações a seguir estão disponíveis.** 

### **Selecionando a partir dos botões de categoria**

### **Voice (Som)**

Pressione qualquer um dos botões da categoria de VOICE (SOM) na metade superior do painel frontal.

### **Música/ritmo**

- 1 Selecione o modo desejado pressionando **[SONG]**/**[STYLE]**.
- 2 Pressione qualquer um dos botões de categoria SONG/STYLE na metade inferior do painel frontal.

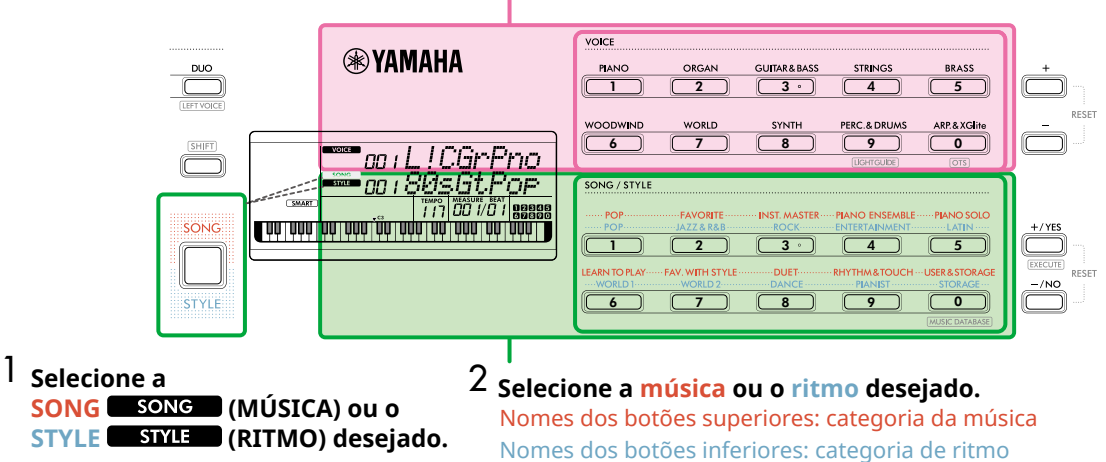

### **Selecione uma Voice (Som).**

### **Selecionando por meio dos botões [+]/[-] ou [+/YES]/[-/NO]**

### **Voice (Som)**

Use o botão **[+]** ou **[-]**.

### **Música/ritmo**

- 1 Selecione o modo desejado pressionando **[SONG]**/**[STYLE]**.
- 2 Selecione a música ou ritmo desejado pressionando **[+/YES]** ou **[-/NO]**.

Mantenha pressionado o botão **[+]**/ **[-]** ou **[+/YES]**/**[-/NO]** para aumentar ou diminuir continuamente o valor na direção correspondente. Pressionar ambos os botões **[+]**/**[-]** ou **[+/YES]**/**[-/NO]** simultaneamente retorna a Voice (Som) e o Style (Ritmo) para o nº 001 e a música para o nº 002.

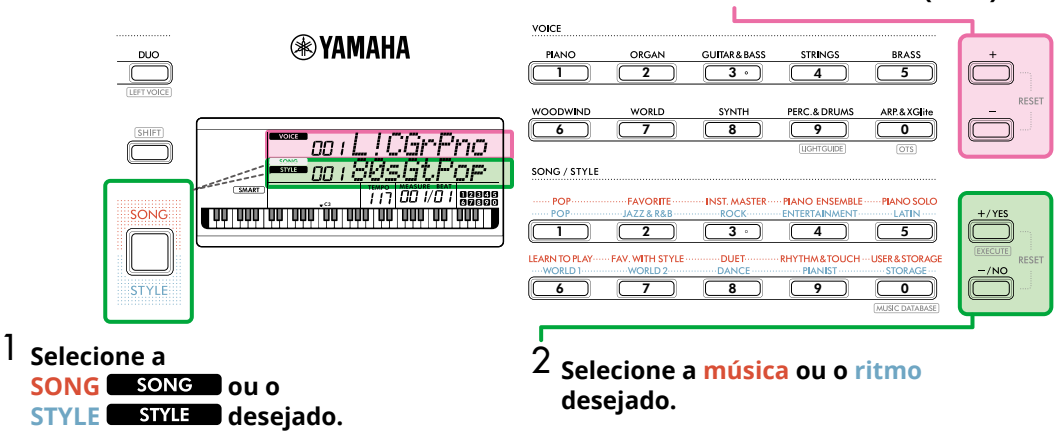

### **Selecione uma Voice (Som).**

### **Selecionando por meio do painel numérico (NUMLOCK)**

Enquanto **NUM LOCK** estiver sendo exibido no visor, o painel numérico estará disponível.

Se não for exibido no visor, mantenha **[SHIFT]** pressionado simultaneamente e pressione **[FUNCTION]**.

#### **Voice (Som)**

г

Selecione o número de Voice (Som) desejado usando os botões de categoria de VOICE (como botões numéricos) na metade superior do painel frontal.

#### **Música/ritmo**

- 1 Selecione o modo desejado pressionando **[SONG]**/**[STYLE]**.
- 2 Selecione o número de música ou ritmo desejado pressionando os botões de categoria SONG/STYLE (como botões numéricos) na metade inferior do painel frontal.

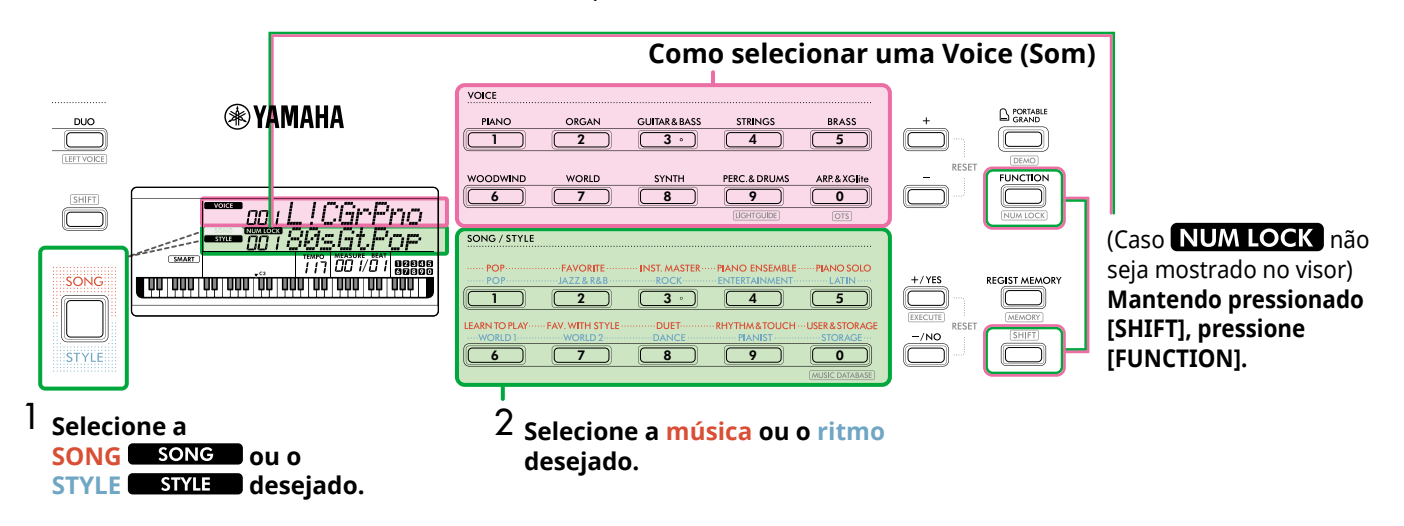

Para obter detalhes sobre números de Voice (Som) e números de Song/Style (Música/Ritmos), consulte a Data List (Lista de dados) (Página 2) no site.

### <span id="page-14-2"></span><span id="page-14-0"></span>**Teclado iluminado (função Light Guide)**

Ao usar a função Song Lesson (Lição de música), as teclas que forem pressionadas em sequência serão iluminadas sucessivamente. Essas teclas acesas podem ajudar você a tocar o teclado com facilidade, mesmo que tenha habilidades de leitura de música limitadas. Além da lição de música, as teclas pressionadas ou as especificadas pelos dados de música são acesas.

### **Quando você liga/desliga a função Light Guide**

A função Light Guide é ativada por padrão, mas você pode desativá-la.

1 **Enquanto mantém pressionado [SHIFT], pressione a categoria de voice (som) [PERC.&DRUMS].**

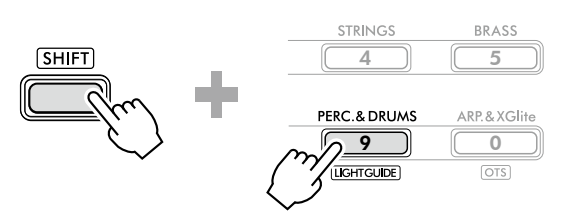

2 **Pressione [+/YES] ou [-/NO] para desativar a função Light Guide.**

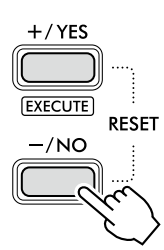

3 **Para sair das configurações de função, pressione [SHIFT].**

### *OBSERVAÇÃO*

- *• Exceto quando você toca, o teclado acende apenas quando a música MIDI é reproduzida. Observe que a reprodução da música de áudio não acende o teclado.*
- *• As músicas MIDI do computador podem iluminar o teclado configurando o canal MIDI como alvo de iluminação. Para obter detalhes, consulte "Light Part 1" (Função 042) e "Light Part 2" (Função 043) em [Página](#page-63-0) 64.*

### <span id="page-14-1"></span>**Alteração do tempo**

É possível alterar o tempo do metrônomo ([Página](#page-15-1) 16), do ritmo [\(Página](#page-29-2) 30) e da música ([Página](#page-37-1) 38).

### 1 **Pressione [TEMPO/TAP] para acessar "Tempo" no visor.**

O valor do tempo atual é exibido.

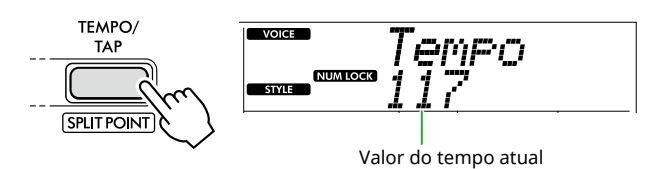

NUM LOCK aparece por meio dessa operação. Enquanto esse ícone é mostrado, os botões de categoria SONG/STYLE podem ser usados como botões numéricos.

2 **Defina o valor do tempo pressionando os botões de categoria SONG/STYLE.** 

**Faixa de configuração: 11–280**

SONG / STYLE

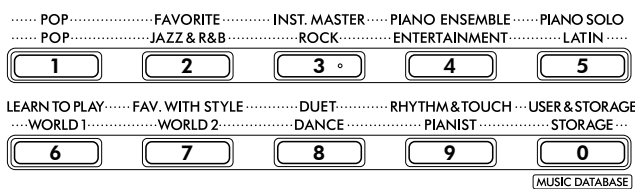

### 3 **Pressione [SHIFT] para sair do visor Tempo.**

### **Uso da função de tempo da batida**

Durante a reprodução de um ritmo ou música, você pode alterar o tempo tocando em [TEMPO/TAP] duas vezes no tempo desejado. Quando o ritmo e a música forem interrompidos, toque em [TEMPO/TAP] (quatro vezes para uma fórmula de compasso 4/4) para iniciar a reprodução da parte do ritmo dentro do tempo da sua batida.

**Faixa de configuração: 32–280**

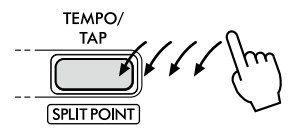

### <span id="page-15-1"></span><span id="page-15-0"></span>**Como usar o metrônomo**

O metrônomo pode ser usado para aperfeiçoar sua prática.

1 **Pressione [METRONOME] para iniciar o metrônomo.**

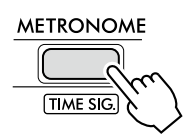

2 **Pressione [METRONOME] novamente para interromper o metrônomo.**

### **Como ajustar o volume do metrônomo**

Isso pode ser ajustado nas configurações de função [\(Página](#page-62-0) 63, Função 036).

**Configuração padrão: 100 Faixa de configuração: 0–127**

### <span id="page-15-2"></span>**Como configurar a fórmula de compasso do metrônomo**

Esta seção descreve como definir a fórmula de compasso para 6/8 como exemplo.

#### 1 **Mantendo pressionado [SHIFT], pressione [METRONOME].**

A linha superior do visor mostrará "TimeSigN" enquanto a linha inferior mostrará a batida ou numerador da fórmula de compasso.

Esta operação muda os botões de categoria SONG/STYLE para botões numéricos.

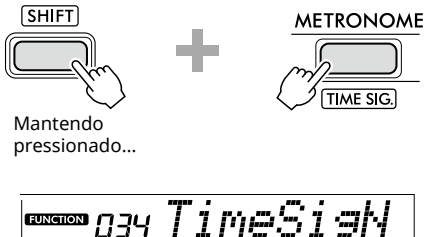

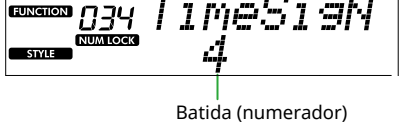

### 2 **Defina a batida pressionando os botões de categoria SONG/STYLE.**

Se um número diferente de "0" for selecionado, a primeira batida será acentuada com um som de campainha enquanto todas as outras batidas reproduzirão o som de clique. Aqui, selecione "6" como exemplo.

**Faixa de configuração: 0–60**

SONG / STYLE POP-**FAVORITE** INST MASTER... **PIANO ENSEMBLE ......PIANO SOLO POP** JAZZ & R&F ROCK-ENTERTAINMENT LATIN .  $\overline{\overline{\mathbf{3}}\cdot}$  $\begin{array}{|c|c|c|c|c|c|c|c|}\hline 1 & 0 & \begin{array}{|c|c|c|c|c|}\hline 2 & 0 & \begin{array}{|c|c|c|c|c|}\hline 3 & 0 & \begin{array}{|c|c|c|c|}\hline 3 & 0 & \begin{array}{|c|c|c|c|}\hline 4 & 0 & \begin{array}{|c|c|c|}\hline 4 & 0 & \end{array} \hline \end{array} & \begin{array}{|c|c|c|c|c|}\hline 5 & 0 & 4 & \begin{array}{|c|c|c|c|}\hline 5 & 0 & 4 & \begin{array$ FAV. WITH STYLE USER & STORAGE LEARN TO PLAY **DUET RHYTHM&TOUCH** WORLD<sub>1</sub> WORLD<sub>2</sub> **DANCE PIANIST STORAGE**  $6 \bigwedge_{\alpha}$  ( 7 ) ( 8 ) ( 9 ) ( 0 (MUSIC DATABASE)

### 3 **Pressione [+].**

A linha superior do visor mostrará "TimeSigD" enquanto a linha inferior mostrará o tipo de nota que conta como uma batida ou denominador da fórmula de compasso.

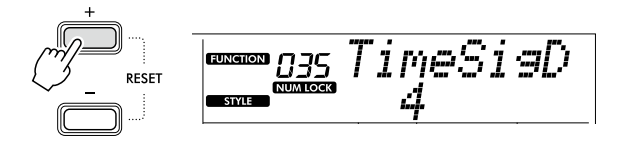

4 **Selecione o tipo de nota entre "2", "4", "8" e "16" pressionando [+/YES]/[-/NO].** 

Aqui, selecione "8" como exemplo.

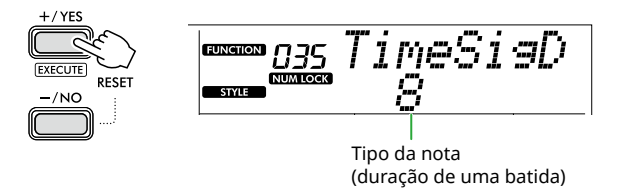

- 5 **Para sair desse visor, pressione [SHIFT].**
- 6 **Reproduza o metrônomo para verificar a configuração.**

<span id="page-16-2"></span><span id="page-16-0"></span>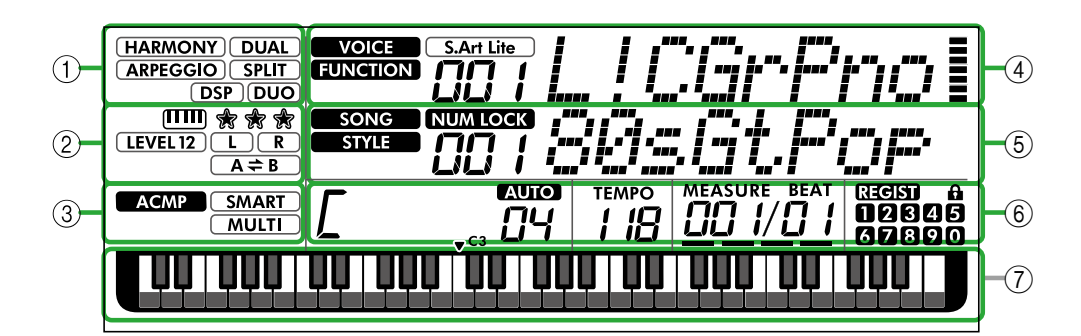

### 1 **Status de função**

Indica o status atual ligado/desligado de cada função.

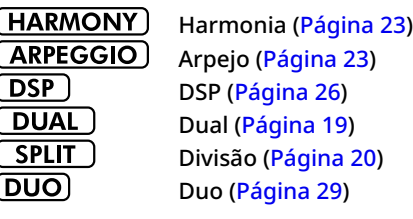

### 2 **Indicações relacionadas à música, parte da gravação e lição**

Indica informações sobre lição ([Página](#page-42-1) 43), música

[\(Página](#page-40-2) 41), parte de gravação ([Página](#page-49-0) 50).

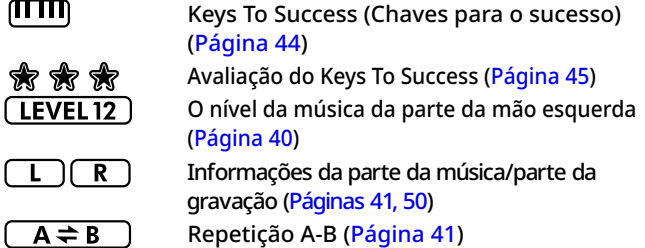

### 3 **Indicações relacionadas ao ritmo**

**ACMP** 

**SMART MULTI** 

É exibido quando o ritmo (acompanhamento automático) está ligado [\(Página](#page-31-1) 32). Como tocar um acorde que corresponde à reprodução do ritmo (tipo de dedilhado,

### <span id="page-16-3"></span>4 **Indicações principais superiores**

[Página](#page-30-1) 31)

Indica o nome e o número da Voice (Som) atual. Quando qualquer função está sendo editada, essa área indica o número e o nome da função atual.

As informações a seguir são indicadas por cada um dos ícones à esquerda do nome do som/função e do medidor à direita do nome do som/função.

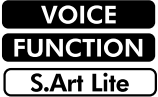

O nome da Voice (Som) é exibido no visor. A função está em funcionamento.

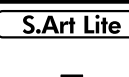

O S.Art Lite Voice ([Página](#page-21-1) 22) está selecionado no momento. O medidor que acende de acordo

Ē

# com a intensidade (Touch Response,

[Página](#page-20-1) 21) com a qual você toca o teclado.

### 5 **Indicações principais inferiores**

Indica o nome e o número da música/ritmo atual. Quando qualquer função está sendo editada, essa área indica o valor atual. As informações a seguir são indicadas pelos ícones à esquerda do valor da música/ritmo ou função.

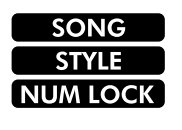

O modo Song está selecionado. O modo Style está selecionado. A entrada numérica está disponível (Páginas 14, [60](#page-59-1)).

### 6 **Status de reprodução/gravação e status de função**

Indica o status da reprodução/gravação, incluindo o acorde e o tempo, bem como o valor da função.

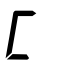

Acorde tocado na área de acompanhamento automático [\(Página](#page-31-1) 32) do teclado ou especificado via Auto Chord Play [\(Página](#page-29-1) 30) ou pela reprodução da música [\(Página](#page-38-1) 39).

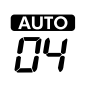

**AUTO:** Aparece quando Auto Chord Play está ativado.

**Número:** Exibe repetidamente uma contagem regressiva do número de compassos (acordes) a serem tocados.

**TEMPO** 1 lB

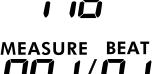

**MEASURE:** número do compasso atual durante a reprodução **BEAT:** batida atual durante a reprodução

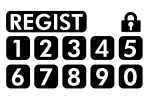

Status da memória de registro [\(Página](#page-51-1) 52)

• Número da memória contendo dados • Status de Freeze (Congelar) ativado/ desativado

### 7 **Indicação do teclado**

Indica as notas que estão sendo tocadas no momento. ▼ C3 indicado no centro do teclado significará o Dó central do piano.

### <span id="page-16-1"></span>**Como retornar ao Visor Home (botão )**

Tempo [\(Página](#page-14-2) 15)

O visor com o nome da Voice (Som) na linha superior e o nome da música/ritmo na linha inferior, como na ilustração à esquerda, refere-se ao "Visor Home". Pressione **SHIFT** para retornar ao visor Home usando telas diferentes do visor Home, como a tela de configuração de função ([Página](#page-59-0) 60).

## <span id="page-17-0"></span>Reprodução de várias Voices (Sons) de instrumento

Além do piano, órgão e outros instrumentos de teclado "padrão", este instrumento tem uma gama ampla de Voices (Sons) que incluem guitarra, baixo, instrumentos de corda, saxofone, trompete, bateria e percussão, além de efeitos sonoros, que fornecem uma grande variedade de sons musicais.

<span id="page-17-1"></span>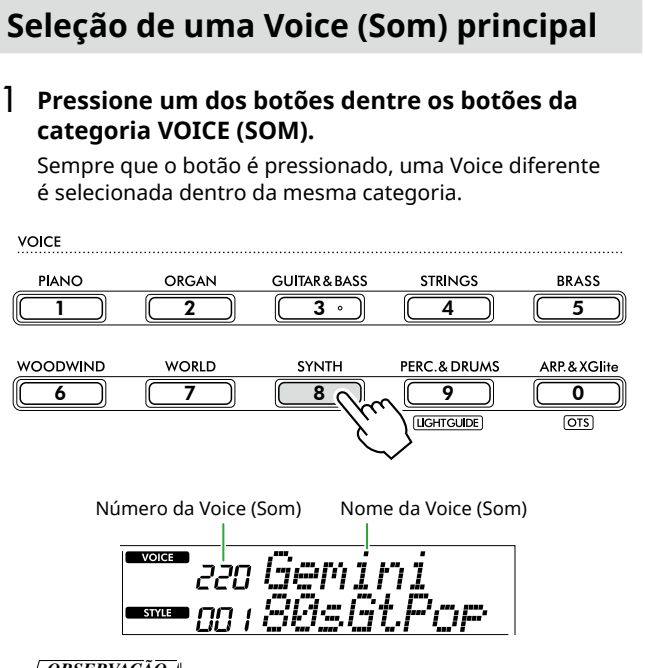

#### *OBSERVAÇÃO*

*• Além das operações acima, duas outras operações estão disponíveis para selecionar a Voice (Som). Para saber mais detalhes, consulte Páginas 13 e 14.*

#### **Tipos de Voices predefinidos**

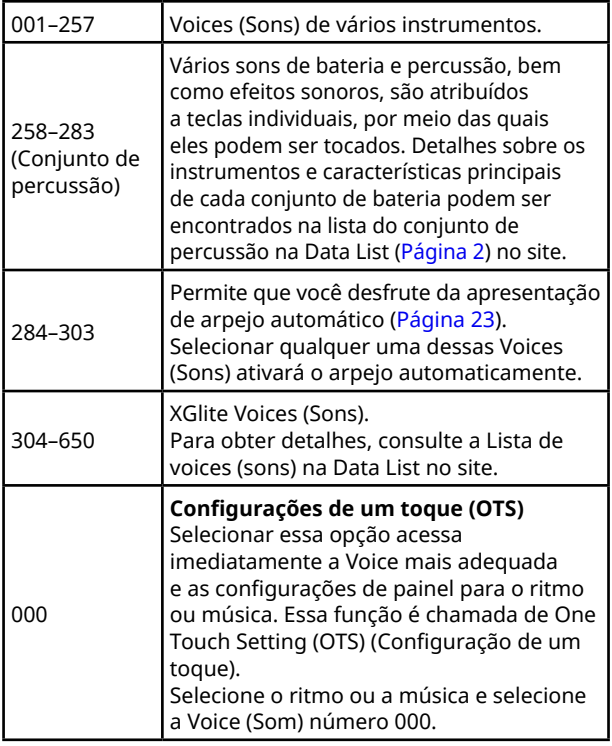

Para obter detalhes sobre números ou nomes de Voice (Som), consulte a Data List (Página 2) no site.

2 **Toque o teclado.** 

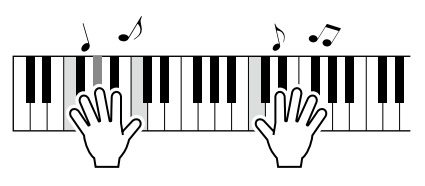

### **Como tocar com S.Art Lite Voices (Super Articulation Lite Voices)**

S.Art Lite Voice pode reproduzir técnicas de execução de instrumentos específicos, como harmônicos de guitarra, usando [ARTICULATION]. Para obter detalhes, consulte [Página](#page-21-1) 22.

### <span id="page-17-2"></span>**Como acessar a Voice (Som) Piano de cauda**

Quando você quiser redefinir o padrão de diversas configurações e simplesmente reproduzir um som de piano, pressione [PORTABLE GRAND].

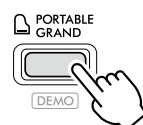

A Voice "001 Live!ConcertGrandPiano" será selecionada automaticamente como Voice (Som) principal.

### <span id="page-18-0"></span>**Como fazer uma camada de outra Voice em todo o teclado (dupla)**

Além da Voice (Som) principal, você pode usar outra Voice (Som) por todo o teclado como uma "Voice (Som) dupla".

### 1 **Pressione [DUAL] para ativar a camada.**

**SOUND CONTROL** 

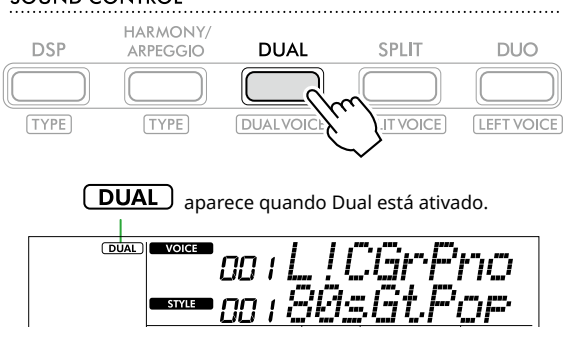

2 **Toque o teclado.** 

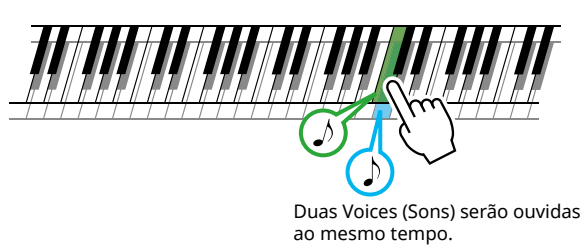

3 **Para sair da camada, pressione [DUAL] novamente.**

### **Para selecionar a voice (som) dupla diferente:**

Mantendo pressionado [SHIFT], pressione [DUAL] para acessar o visor no qual você pode selecionar a Voice (Som) desejada. Para obter informações sobre como selecionar uma Voice (Som), consulte [Página](#page-17-1) 18.

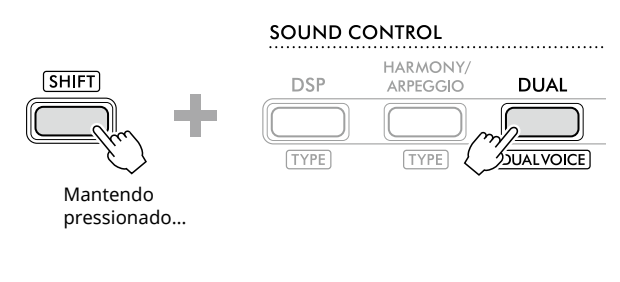

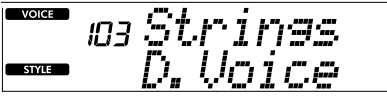

Pressione [SHIFT] para voltar ao visor Home ([Página](#page-16-1) 17).

<span id="page-19-0"></span>г

### <span id="page-19-1"></span>**Como reproduzir sons diferentes com as mãos direita e esquerda (divisão)**

Ao dividir o teclado nas duas áreas separadas, você pode tocar uma Voice (Som) com a mão esquerda e uma Voice (Som) diferente com a mão direita.

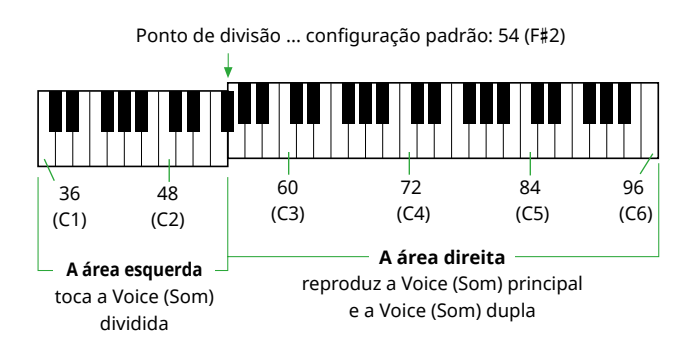

A área direita do teclado toca a Voice (Som) principal e a Voice (Som) dupla, enquanto a área esquerda do teclado toca a Voice (Som) dividida.

A nota mais alta da área esquerda é chamada de "ponto de divisão" ([Página](#page-59-2) 60, função nº 003) que pode ser alterada a partir da tecla padrão F#2.

### 1 **Pressione [SPLIT] para ativar a divisão.**

O teclado é dividido nas áreas esquerda e direita.

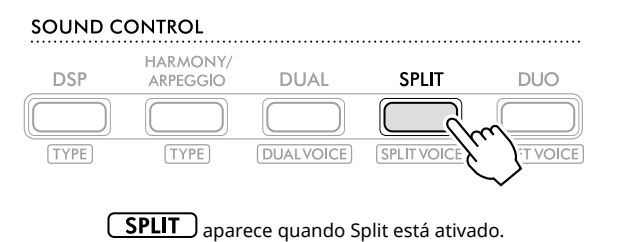

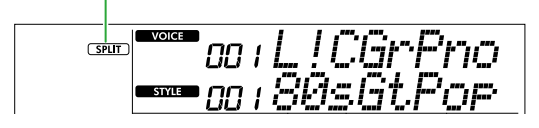

2 **Toque o teclado.** 

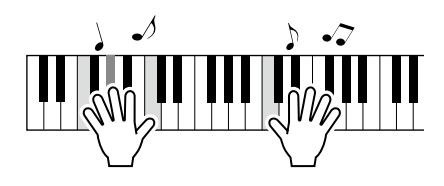

3 **Para sair da divisão, pressione [SPLIT] novamente.**

### **Para selecionar uma Voice (Som) dividida diferente:**

Mantendo pressionado [SHIFT], pressione [SPLIT] para acessar o visor no qual você pode selecionar a Voice (Som) desejada. Para obter informações sobre como selecionar uma Voice (Som), consulte [Página](#page-17-1) 18.

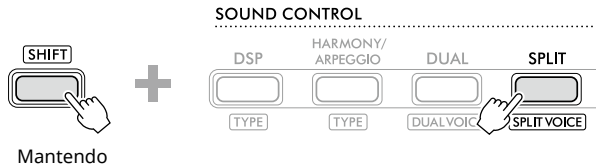

pressionado…

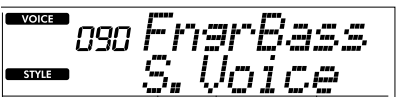

Pressione [SHIFT] para voltar ao visor Home ([Página](#page-16-1) 17).

### <span id="page-20-1"></span><span id="page-20-0"></span>**Como alterar a Touch Response do teclado**

O teclado deste instrumento é equipado com um recurso de Touch Response que permite controlar de forma dinâmica e expressiva o nível das Voices (Sons) de acordo com a intensidade moderada. Observe que o peso (ou resistência) do teclado propriamente dito não é afetado.

1 **Pressione [FUNCTION] para acessar o visor de função [\(Página](#page-59-0) 60).**

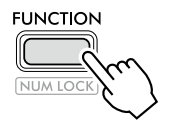

2 **Pressione [+]/[-] até que "TouchRes" (Função 004; [Página](#page-59-3) 60) seja mostrado na linha superior do visor.**

A Touch Response atual é mostrada na linha inferior do visor.

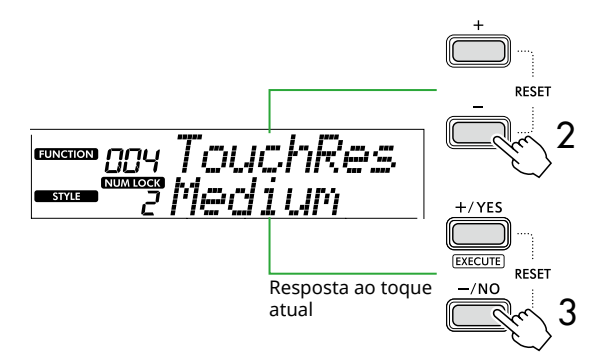

3 **Use [+/YES] e [-/NO] para selecionar a Touch Response desejada.** 

### **Touch Response**

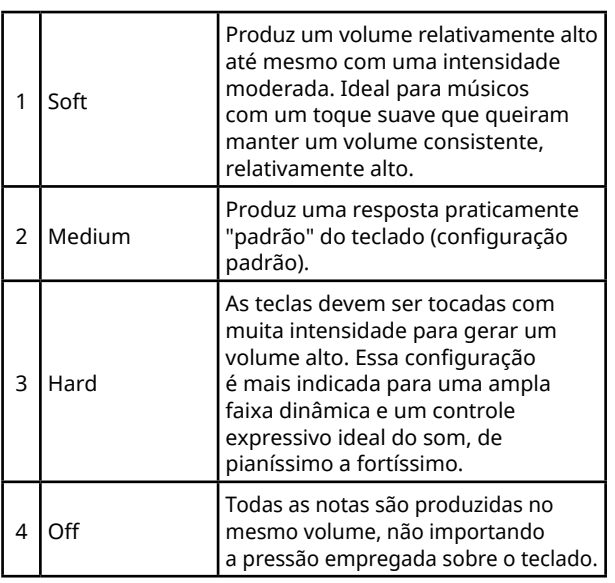

### 4 **Toque o teclado.**

No canto direito da linha superior do visor, o medidor se acenderá de acordo com a força do seu tocar.

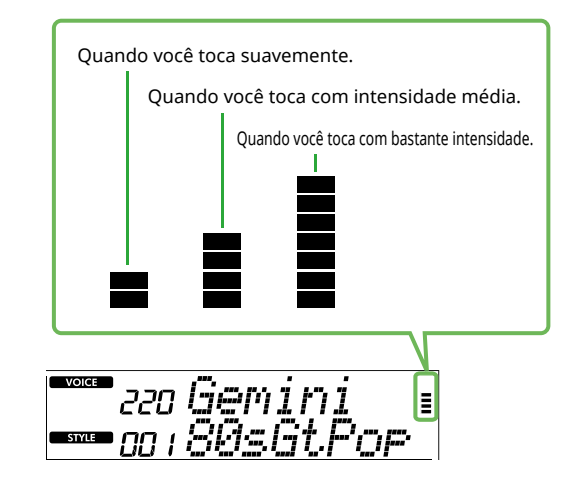

#### *OBSERVAÇÃO*

*• Quando a Touch Response for "Off", o medidor está com resistência média fixa.*

### <span id="page-21-1"></span>**Adição de efeitos de articulação**

<span id="page-21-0"></span>г

Articulation reproduz técnicas de execução de instrumentos específicos, como harmônicos de guitarra. A articulação é adicionada à sua apresentação somente enquanto [ARTICULATION] é pressionado. As Voices (Sons) às quais a articulação pode ser adicionada são conhecidas como S.Art Lite (Super Articulation Lite).

### 1 **Selecione o som S.Art Lite desejado.**

**[S.Art Lite** ] aparece no visor. Você pode confirmar os sons S.Art Lite pela indicação "\*\*\*" na lista de voices (sons) na Data List (Página 2) no site.

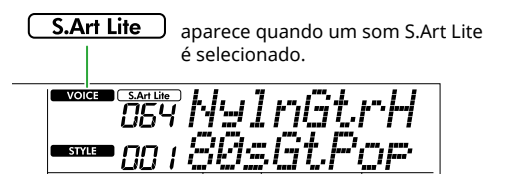

2 **Experimente os efeitos pressionando [ARTICULATION] enquanto tocava o teclado.**

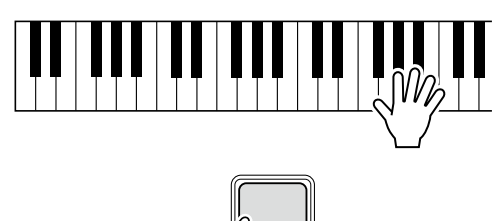

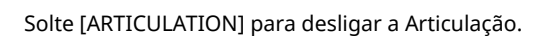

ARTICULATION

### **Exemplos de efeitos de articulação**

Se você selecionar Guitar, poderá usar as operações a seguir para reproduzir de maneira realista técnicas de execução próprias de violão ou guitarra.

**Exemplo: som nº 064 "S.Art Lite Nylon Guitar Harmonics"** Mantendo pressionado [ARTICULATION], toque o teclado para recriar os harmônicos de guitarra.

**Exemplo: som nº 068 "S.Art Lite Distortion Guitar"** Pressione [ARTICULATION] para criar um som de slide selecionado.

O efeito de articulação é aplicado somente quando o som S.Art Lite é selecionado. Quando outra Voice (Som) é selecionada, apenas uma modulação é aplicada em vez do efeito de articulação.

### **Uso do pedal para adicionar articulação**

Se a função de articulação for aplicada ao pedal apropriado nas configurações da função ([Página](#page-62-1) 63, função 033), basta pisar nesse pedal para aplicar o efeito enquanto toca.

#### *OBSERVAÇÃO*

- *• O efeito de articulação só será aplicado à Voice (Som) principal.*
- *• Sons S.Art Lite produzirão diferentes efeitos, dependendo da velocidade.*

### <span id="page-22-1"></span><span id="page-22-0"></span>**Como adicionar harmonia ou arpejo**

Você pode adicionar notas harmônicas ou reprodução de arpejo à sua apresentação no teclado. O tipo de harmonia (001–026) permite adicionar harmonia (como dueto e trio), trinado, trêmulo ou eco à nota ou notas tocadas da Voice (Som) principal. O tipo de arpejo (027–178) permite que você toque arpejos (acordes quebrados) simplesmente tocando as notas no teclado.

### 1 **Pressione [HARMONY/ARPEGGIO] para ativar a função de harmonia ou arpejo.**

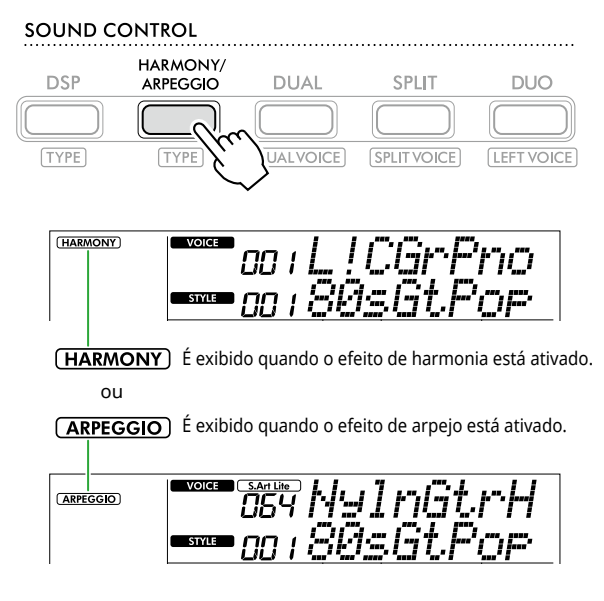

Quando Harmony (Harmonia) ou Arpeggio (Arpejo) estiver ativado, o efeito mais adequado será selecionado automaticamente para a Voice (Som) principal atual. Se quiser selecionar outro tipo, siga as etapas de operação 2 e 3.

### *OBSERVAÇÃO*

*• Ao selecionar um número de Voice (Som) entre 284 e 303, a função de arpejo é ativada automaticamente.*

### 2 **Mantendo pressionado [SHIFT], pressione [HARMONY/ARPEGGIO].**

"Harm/Arp" aparece na linha superior enquanto o tipo atual aparece na linha inferior do visor.

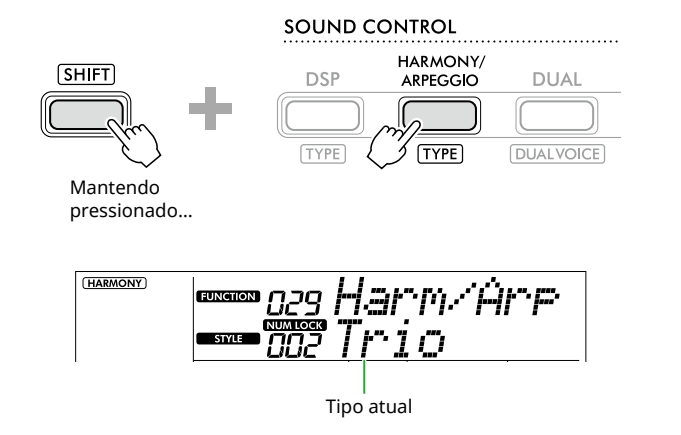

### 3 **Use [+/YES]/[-/NO] para selecionar o tipo desejado.**

Esta operação pode ser feita usando os botões de categoria SONG/STYLE como botões de entrada numérica. Para obter detalhes sobre os tipos, consulte a Data List (Página 2) no site.

### *OBSERVAÇÃO*

- *• Ao tocar um dos tipos de arpejo de 143 a 178, selecione a Voice (Som) correspondente abaixo como a Voice (Som) principal.*
	- 143–173: voices (Sons) Drum Kit (Voice (Sons) nº 258 a 270)
	- 174 (Chinese): Chinese Kit (Voice (Som) nº 271)
	- 175 (Indian): Indian Kit 1 (Voice (Som) nº 275) ou Indian Kit 2 (Voice (Som) nº 276)
	- 176 (Arabic): Arabic Kit (Voice (Som) nº 277)
	- 177 (Indnesia): Indonesian Kit 1 (Voice (Som) nº 272), Indonesian Kit (Voice (Som) nº 273) ou Indonesian Kit 3 (Voice (Som) nº 274)
- 178 (African2): African Big Kit (Voice (Som) nº 278)

### 4 **Toque o teclado.**

Quando um dos tipos de harmonia 001-005 for selecionado, ative o ACMP ([Página](#page-31-1) 32) e toque a melodia na área da mão direita enquanto toca o acorde na área esquerda do teclado. Para obter mais detalhes, consulte [Página](#page-23-0) 24.

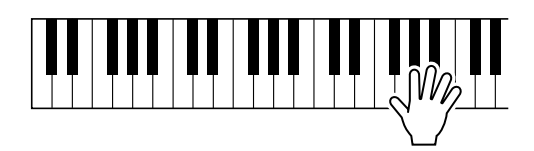

5 **Para desativar a harmonia ou o arpejo, pressione [HARMONY/ARPEGGIO] novamente.**

<span id="page-23-0"></span>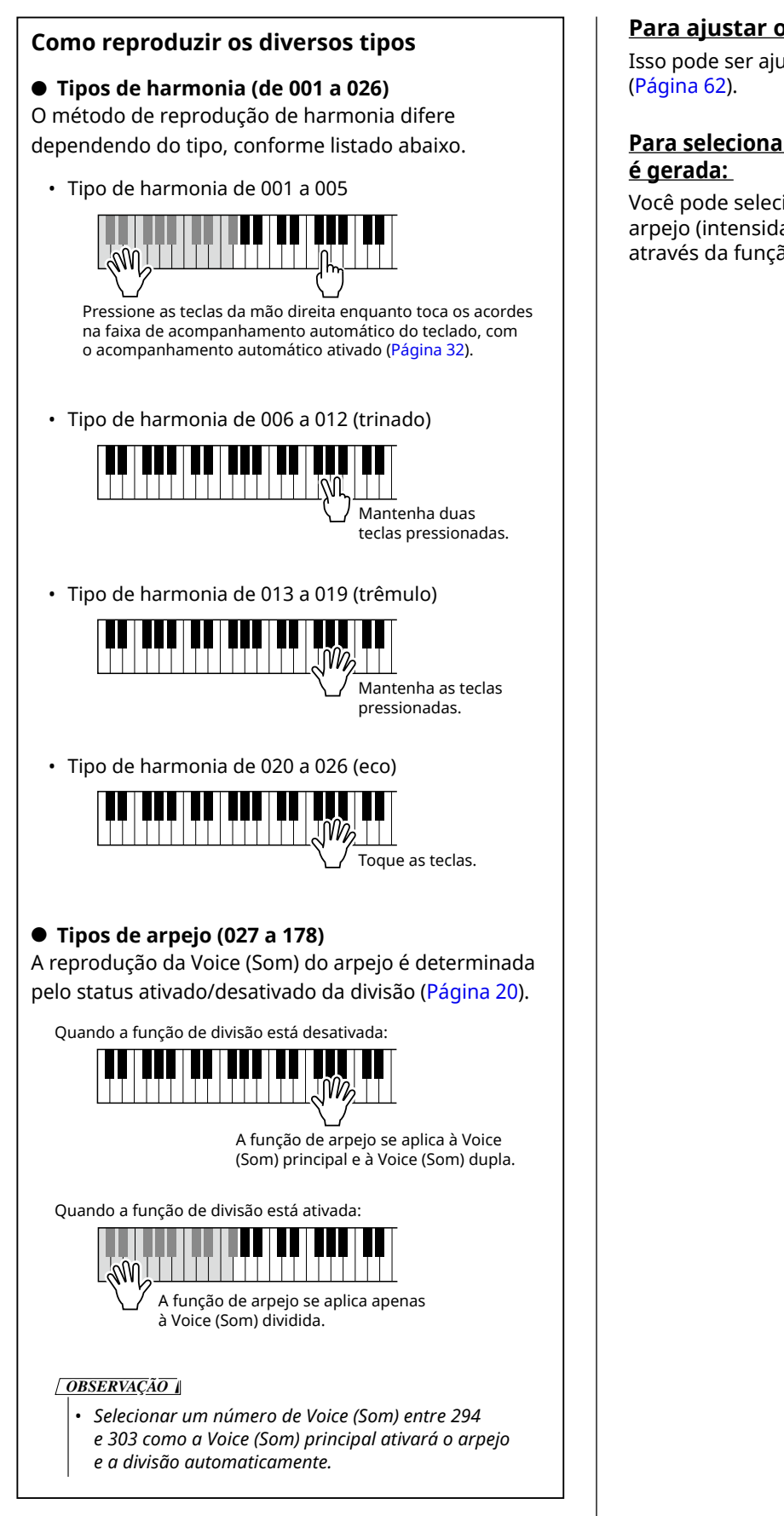

### **Para ajustar o volume da harmonia:**

Isso pode ser ajustado por meio da Função 030

## **Para selecionar como a Velocidade do arpejo**

Você pode selecionar se deseja combinar a velocidade do arpejo (intensidade) com a intensidade da sua execução através da função 031 ([Página](#page-61-1) 62).

### <span id="page-24-0"></span>**Como manter a reprodução do arpejo usando o pedal**

Você pode definir o instrumento para que a reprodução do arpejo continue mesmo após a liberação da nota, pressionando o pedal ligado ao conector [SUSTAIN].

1 **Pressione [FUNCTION] para abrir o visor Function ([Página](#page-59-0) 60).**

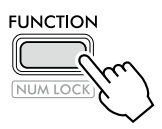

2 **Pressione [+]/[-] até que "PdlFunc" (Função 033; [Página](#page-62-1) 63) seja mostrado na linha superior do visor.**

A função atual aplicada ao pedal é mostrada na linha inferior do visor.

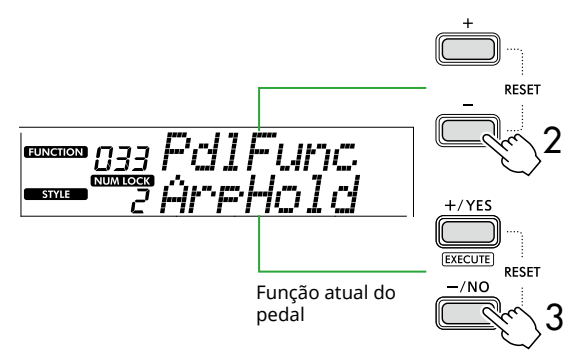

### 3 **Selecione "ArpHold" usando [+/YES]/[-/NO].**

Se você quiser restaurar a função do pedal para sustentação, selecione "Sustain".

Se você quiser usar as funções manter e sustentar, selecione "Sus+ArpH".

### 4 **Tente tocar o arpejo usando o pedal.**

Pressione duas ou mais notas para acionar a reprodução do arpejo e então segure o pedal. Nesta situação, a reprodução do arpejo continuará mesmo se você soltar as notas.

Para interromper a reprodução do arpejo, solte o pedal.

### **Sincronização de um arpejo com a reprodução da música/ritmo (Quantização de arpejo)**

Quando você quiser tocar o arpejo juntamente com a música/ritmo, pode ser difícil pressionar uma nota para iniciar o arpejo com tempo preciso o suficiente para que ambos fiquem devidamente sincronizados. Para solucionar esse problema, você pode ativar a sincronização automática definindo a quantização de arpejo (função 032; [Página](#page-61-2) 62) com o valor ideal por padrão para cada música ou ritmo.

### <span id="page-25-1"></span><span id="page-25-0"></span>**Adição de efeitos DSP**

Este instrumento está equipado com vários tipos de efeitos DSP (processador de sinais digitais), que permitem vários processamentos de som, como distorção ou criação de efeitos de eco cavernosos. Embora o tipo mais adequado seja selecionado automaticamente para a Voice (Som) principal atual, você pode selecionar outro tipo nas etapas 2 e 3 abaixo. Para obter detalhes sobre os tipos de DSP, consulte a Data List (Página 2) no site.

### 1 **Confirme se o DSP está ativado.**

Se o  $\overline{$  DSP icone não for exibido no visor, pressione [DSP].

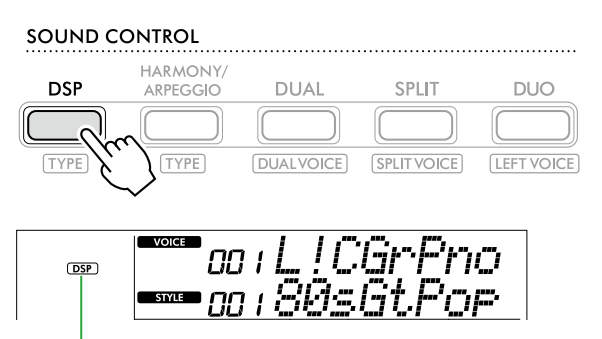

 $(DSP)$ aparece quando o DSP está ativado.

Para algumas Voices (Sons), o DSP é ativado automaticamente apenas com a seleção da Voice (Som).

### *OBSERVAÇÃO*

- *• O DSP é aplicado somente à Voice (Som) principal. Ele não será aplicado à Voice (som) dupla (Página 19) ou à Voice (Som) dividida ([Página](#page-19-1) 20).*
- *• O DSP não pode ser ativado durante as lições.*

### 2 **Mantendo pressionado [SHIFT], pressione [DSP].**

No visor, a linha superior mostra "DSP Type" e a linha inferior mostra o tipo de DSP atual.

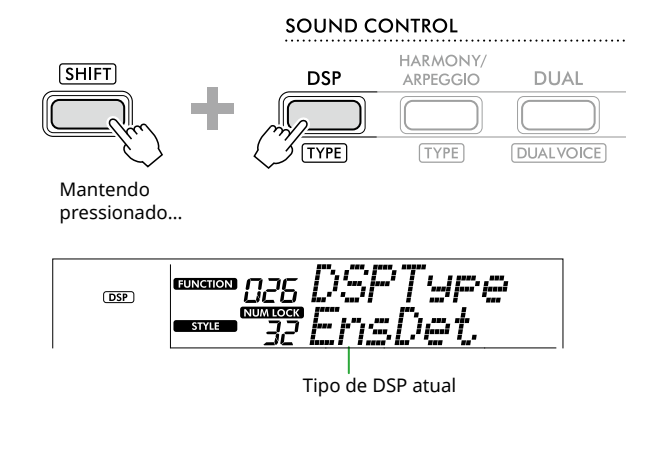

3 **Use [+/YES] e [-/NO] para selecionar o tipo de DSP desejado.**

Esta operação também pode ser feita por meio dos botões de categoria SONG/STYLE.

- 4 **Toque o teclado.**
- 5 **Pressione [DSP] novamente para desativar o DSP.**

### <span id="page-26-0"></span>**Seleção de um tipo de reverberação**

O efeito de reverberação adiciona reverberação aos sons, como um ambiente de sala de concertos completa. Embora a seleção de um ritmo ou uma música acione o tipo de reverberação ideal para todo o som, você pode selecionar qualquer tipo de reverberação que desejar manualmente.

1 **Pressione [FUNCTION] para acessar o visor de função [\(Página](#page-59-0) 60).**

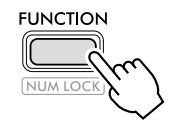

2 **Pressione [+]/[-] até que "Reverb" (função 023; [Página](#page-61-3) 62) seja mostrado na linha superior do visor.**

O tipo de reverberação atual é exibido na linha inferior do visor.

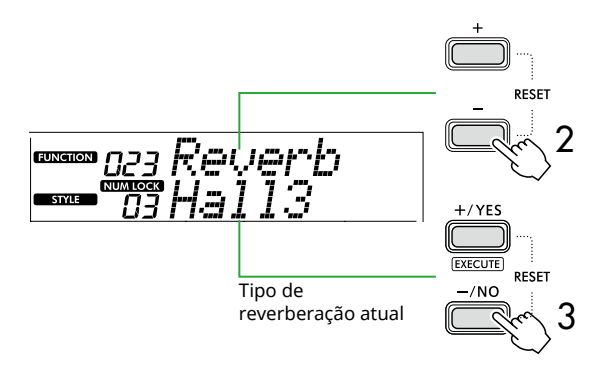

### *OBSERVAÇÃO*

*• Se um tipo de reverberação disponível apenas para* 

*músicas e ritmos for usado, "- - -" será mostrado no visor.*

### 3 **Use [+/YES]/[-/NO] para selecionar o tipo de reverberação desejado.**

Ouça o som tocando o teclado.

Para ver descrições detalhadas dos tipos de reverberação, consulte a Data List (Página 2) no site.

### **Ajuste da profundidade de reverberação**

Você pode ajustar a profundidade de reverberação aplicada às voices (sons) principais, dupla e dividida individualmente usando as mesmas operações acima. Sobre o item da etapa 2, consulte a lista de funções [\(Página](#page-60-0) 61).

### 4 **Pressione [SHIFT] para sair do visor de Função.**

### **Como selecionar um tipo de coro**

O efeito de coro cria um som denso que soa como se muitas das mesmas Voices (Sons) estivessem sendo tocadas em uníssono. Embora a seleção de um ritmo ou uma música acione o tipo de coro ideal para todo o som, você pode selecionar qualquer tipo de coro que desejar manualmente.

1 **Pressione [FUNCTION] para acessar o visor de função [\(Página](#page-59-0) 60).**

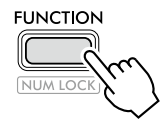

2 **Pressione [+]/[-] até que "Chorus" (Função 025; [Página](#page-61-4) 62) seja exibido na linha superior do visor.**

O tipo de coro atual é mostrado na linha inferior do visor.

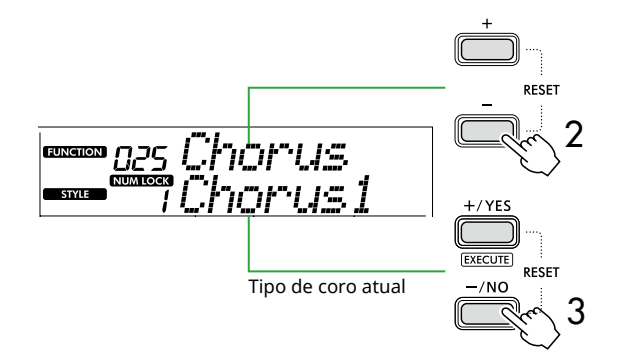

### *OBSERVAÇÃO*

*• Se um tipo de coro disponível apenas para músicas* 

- *e ritmos for usado, "- -" será exibido no visor.*
- 3 **Use [+/YES]/[-/NO] para selecionar o tipo de coro desejado.**

Ouça o som tocando o teclado.

Para ver descrições detalhadas dos tipos de coro, consulte a Data List (Página 2) no site.

### **Como ajustar a profundidade do coro**

Você pode ajustar a profundidade do coro aplicada às voices (sons) principais, dupla e dividida individualmente usando as mesmas operações acima. Sobre o item da etapa 2, consulte a lista de funções [\(Página](#page-60-1) 61).

4 **Pressione [SHIFT] para sair do visor de Função.** 

### **Selecionando uma configuração do EQ para seu som favorito**

<span id="page-27-0"></span>г

O Master EQ (Equalizador Master) permite que você ajuste a saída dos sons desse instrumento (para os altofalantes principais deste instrumento, bem como fones de ouvido e alto-falantes externos) para o som desejado.

#### 1 **Pressione [FUNCTION] para acessar o visor de função [\(Página](#page-59-0) 60).**

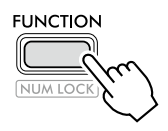

2 **Pressione [+]/[-] até que "Master EQ" (Função 028; [Página](#page-61-5) 62) seja exibido na linha superior do visor.**

O tipo de Equalizador Master é mostrado na linha inferior do visor.

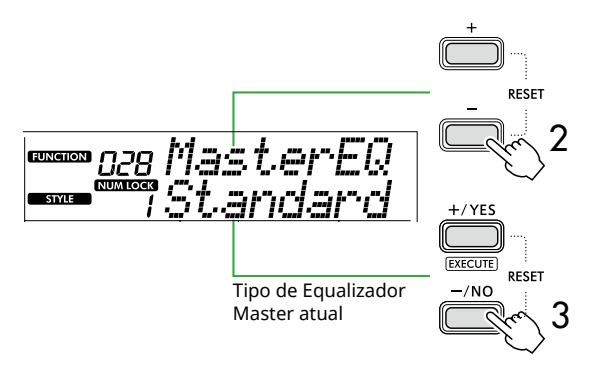

### 3 **Use [+/YES]/[-/NO] para selecionar o tipo de Equalizador Master desejado.**

#### **Tipos de Equalizador Master**

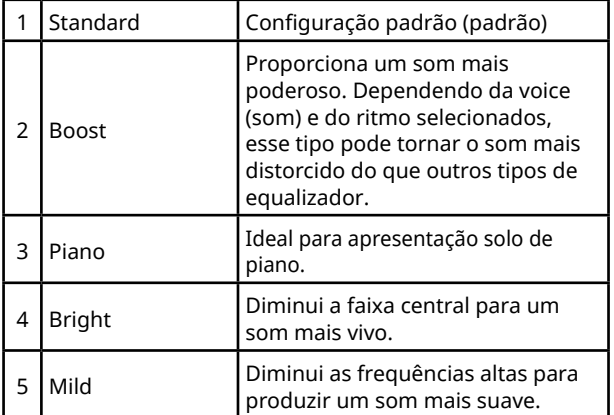

#### 4 **Pressione [SHIFT] para sair do visor Function.**

### <span id="page-27-1"></span>**Como adicionar a sustentação**

Ao ligar o "Panel Sustain" (Função 027; [Página](#page-61-6) 62), você pode aplicar uma sustentação fixa e automática às Voices (Sons) do teclado (Voices (Sons) principais/ duplas). Você também pode produzir uma sustentação natural conforme desejado com o pedal (vendido separadamente; [Página](#page-53-0) 54).

#### *OBSERVAÇÃO*

- *• A função de sustentação não afeta as Voices (Sons) divididas ([Página](#page-19-1) 20) e o ritmo [\(Página](#page-29-2) 30).*
- *• Mesmo se você ativar a sustentação, haverá algumas Voices (Sons) às quais a sustentação não será aplicada.*
- *• Se o instrumento for desligado enquanto "Panel Sustain" estiver definido como "On" no visor de configurações de função, o status "On" (ligado) será mantido mesmo quando o instrumento for ligado na próxima vez.*

<span id="page-28-1"></span><span id="page-28-0"></span>Quando o Duo está ativado, o teclado é dividido nos lados esquerdo e direito do músico, permitindo que duas pessoas toquem na mesma faixa de oitavas ao mesmo tempo. Isso é útil para situações de aprendizagem, em que uma pessoa (um professor, por exemplo) toca uma apresentação modelo, enquanto a outra assiste e pratica sentada no lado da primeira pessoa.

### 1 **Pressione [DUO] para acioná-lo.**

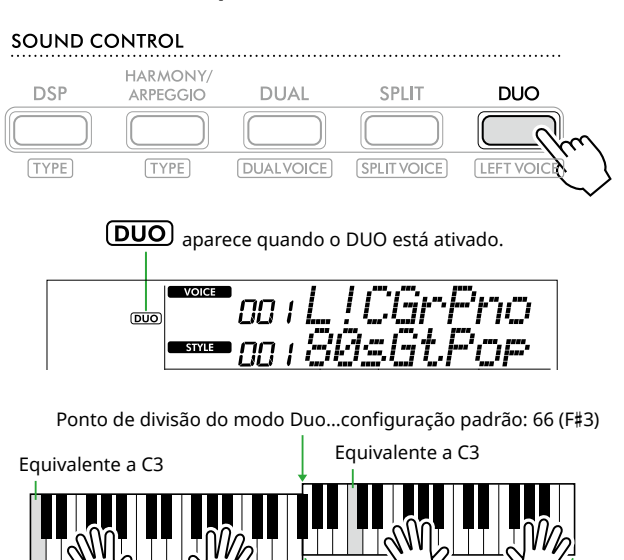

O teclado é dividido em seções à esquerda e à direita com a tecla F#3 como um limite, e você pode tocar o mesmo intervalo de notas à esquerda e à direita.

Músico à esquerda Músico à direita

### *OBSERVAÇÃO*

- *• Os lados esquerdo e direito do músico estão configurados para a mesma Voice (Som).*
- *• O ponto de divisão do modo Duo pode ser alterado em F*#*3 por meio da função nº 055 [\(Página](#page-64-3) 65). Quando o Duo está ativado, a função 055 pode ser acessada pressionando [TEMPO/TAP] enquanto mantém pressionado [SHIFT].*

### 2 **Conforme a necessidade, altere a Voice (Som).**

Para obter informações sobre como selecionar uma Voice (Som), consulte [Página](#page-17-1) 18.

### <span id="page-28-2"></span>**Como alterar somente a Voice (Som) esquerda**

Pressione [DUO] enquanto mantém pressionado [SHIFT] e selecione a Voice (Som) desejada. Pressione [SHIFT] para sair do visor para alterar a Voice (Som) esquerda.

#### *OBSERVAÇÃO*

- *• Quando as Voices (Sons) direita e esquerda são diferentes, somente o nome da Voice (Som) direita é mostrado na linha superior do visor.*
- *• Enquanto o Duo estiver ativado, você não poderá usar algumas funções como Lesson, Harmony/Arpeggio e Dual.*

3 **Toque com duas pessoas, uma do lado esquerdo do músico e outra do lado direito do músico.**

#### **Som do alto-falante quando o Duo está ativado**

O status da reprodução do alto-falante durante o Duo pode ser alterado por meio do visor de função ([Página](#page-59-0) 60).

- 1) Pressione [FUNCTION] para acessar o visor de função.
- 2) Pressione [-] várias vezes para localizar "DuoType" (Função 060; [Página](#page-64-2) 65).
- 3) Pressione [+/YES]/[-/NO] para selecionar como o som será emitido dos dois tipos a seguir.
	- **Balance:**  os sons do músico esquerdo e do músico direito serão emitidos por ambos os alto-falantes.
	- **Separate (Separado) (configuração padrão):**  Os sons do músico esquerdo serão emitidos pelo alto-falante esquerdo, enquanto os sons do músico direito serão emitidos pelo alto-falante direito.

#### *OBSERVAÇÃO*

*• Se "DuoType" estiver definido como "2 Separate", o som da Voice (Som) poderá ser diferente do normal, como a panorâmica, o volume e as características do tom do som estéreo. Especialmente com conjuntos de baterias, essa diferença pode se tornar mais óbvia, já que cada tecla de um conjunto de bateria tem uma posição estéreo (panorâmica) diferente.*

### **Efeito Sustain quando o Duo estiver ativado**

Além disso, quando o Duo está ativado, você pode aplicar um decaimento prolongado (efeito de sustentação) ao som do teclado dos músicos do lado direito e do lado esquerdo das seguintes maneiras. Para obter informações sobre como adicionar Sustain à Voice (Som), consulte [Página](#page-27-1) 28.

#### *OBSERVAÇÃO*

*• Os efeitos de sustentação não podem ser aplicados separadamente ao som dos lados direito e esquerdo do player.*

### **Reprodução de ritmo quando o Duo está ativado**

Somente a parte de ritmo de um ritmo pode ser tocada. Outras partes não podem ser tocadas.

### **Gravação quando Duo está ativado**

Os sons tocados nos lados esquerdo e direito do músico são gravados na mesma parte. Quando o ACMP ([Página](#page-31-1) 32) está ativado, como apresentação do músico esquerdo, a melodia não é gravada, mas as informações de mudança de acorde para o ritmo são gravadas.

### 4 **Para desativar o Duo, pressione [DUO] novamente.**

<span id="page-29-2"></span><span id="page-29-0"></span>A função Auto Accompaniment (ACMP) reproduz ritmos (ritmo + baixo + acompanhamento de acorde) que correspondem aos acordes automaticamente. Use a função Auto Chord Play (Reprodução automática de acorde) para ouvir os ritmos primeiro e, em seguida, toque com ritmos especificando os acordes por você mesmo.

Existem duas maneiras de tocar os acordes: "Smart Chord", que permite tocar acordes apenas tocando uma tecla, e "Multi Finger", que permite tocá-los de maneira convencional, com todas as notas constituintes ([Página](#page-30-1) 31).

### <span id="page-29-1"></span>**Especifique os acordes automaticamente (Reprodução automática de acorde)**

O Auto Chord Play permite que você ouça e experimente a progressão de acorde sem precisar especificar os acordes. A tecla a ser tocada e o nome do acorde são exibidos, para que você possa aprender progressões de acordes ou tocar a parte da melodia com os ritmos e padrões de acompanhamento adequados.

### 1 **Pressione [SONG]/[STYLE] para acionar o ícone STYLE** e o modo Style.

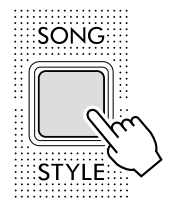

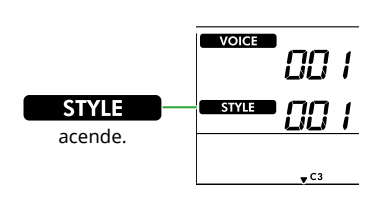

### 2 **Pressione um dos botões de categoria SONG/STYLE para selecionar o ritmo desejado (Página 13).**

Para obter detalhes sobre números ou nomes de ritmos, consulte a Data List (Página 2) no site.

SONG / STYLE

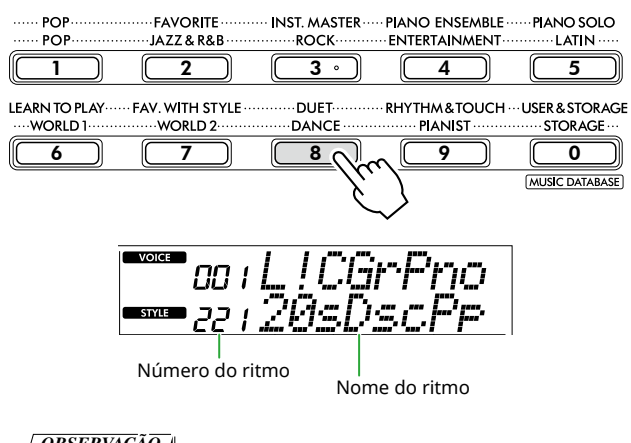

### *OBSERVAÇÃO*

*• Além das operações acima, duas outras operações estão disponíveis para selecionar o ritmo. Para saber mais detalhes, consulte Páginas 13 e 14.*

### 3 **Pressione AUTO CHORD PLAY [ON/OFF] para ativar o modo Auto Chord Play.**

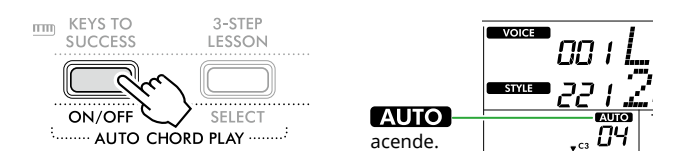

#### 4 **Conforme a necessidade, selecione a progressão de acordes desejada.**

Pressione AUTO CHORD PLAY [SELECT] para abrir o visor de configuração de função (Função 020; [Página](#page-60-2) 61) e use [+/YES]/[-/NO] para selecionar a progressão de acordes desejada.

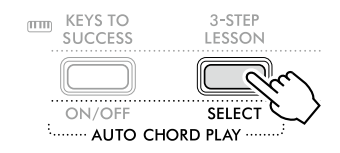

Progressão de acordes

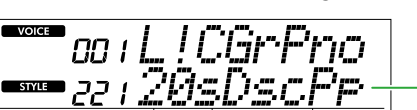

### 5 **Pressione [START/STOP].**

Os acordes progridem automaticamente com os padrões de acompanhamento correspondentes.

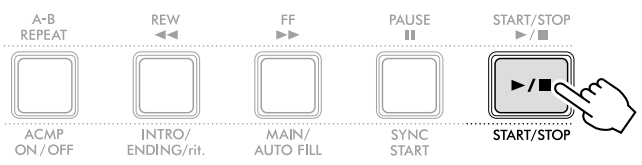

6 **Para interromper o padrão de acompanhamento (reprodução do ritmo), pressione [START/STOP] novamente.**

### **Vídeo tutorial sobre ritmos**

Certifique-se de assistir a este vídeo e aprender a usar os ritmos de forma efetiva.

### **https://yamaha.io/PSR-E383\_TUT\_ML\_EN**

(URL comum para PSR-E383 e EZ-310)

### <span id="page-30-1"></span><span id="page-30-0"></span>**Configuração do Fingering Type**

O método usado para tocar acordes ao usar os ritmos é determinado por "Fingering Type", para o qual dois tipos estão disponíveis.

● Smart Chord (Configuração padrão) Permite reproduzir o ritmo reproduzindo apenas a nota tônica de um acorde. Antes de usar esta função, certifiquese de definir a tonalidade de ritmo (tom da música).

### ● Multi Finger

Permite reproduzir o ritmo tocando todas as notas de um acorde. No entanto, a maior, a menor, a sétima e a sétima menor podem ser tocadas facilmente pressionando de uma a três teclas.

Para obter informações sobre acordes, consulte "[Como](#page-34-1)  [tocar acordes para reprodução de ritmo"](#page-34-1) [\(Página](#page-34-1) 35).

### 1 **Pressione [FINGERING TYPE].**

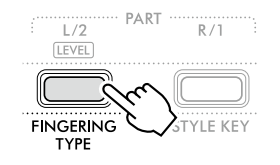

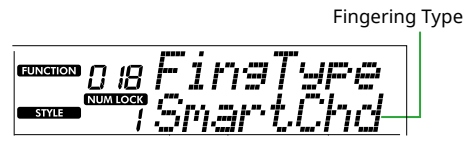

- 2 **Use [+/YES]/[-/NO] para selecionar "SmartChd" ou "Multi".**
- 3 **Pressione [SHIFT] para sair das configurações de Fingering Type.**

### <span id="page-30-2"></span>**Como configurar a Style Key (Tonalidade de ritmo)**

Se Fingering Type estiver definido como "SmartChd", você precisará definir a tonalidade de ritmo (tom da música) da música antes de tocá-la.

### 1 **Pressione [STYLE KEY].**

A tonalidade de ritmo atual é exibida.

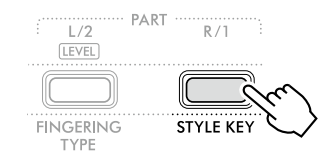

Tonalidade de ritmo

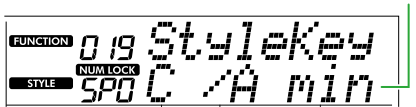

2 **Pressione [+/YES]/[-/NO] para selecionar a tonalidade de ritmo que corresponde à partitura.**

Por exemplo, quando quiser tocar a partitura abaixo, você precisará definir a tonalidade de ritmo como FL2 (2 bemóis) Bb/G min ([Página](#page-35-1) 36).

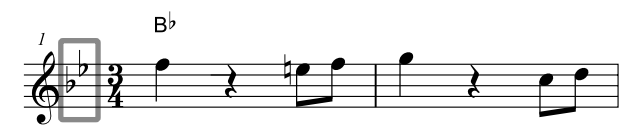

3 **Pressione [SHIFT] para sair das configurações de tonalidade de ritmo.**

### <span id="page-31-1"></span><span id="page-31-0"></span>**Tocando enquanto especifica os acordes**

1 **Pressione [SONG]/[STYLE] para que o ícone STYLE** seja exibido.

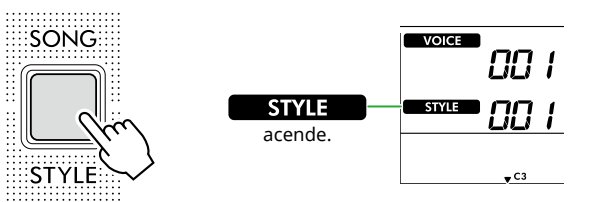

2 **Pressione um dos botões de categoria SONG/STYLE para selecionar o ritmo desejado (Página 13).**

Para obter detalhes sobre números ou nomes de ritmos, consulte a Data List (Página 2) no site.

SONG / STYLE

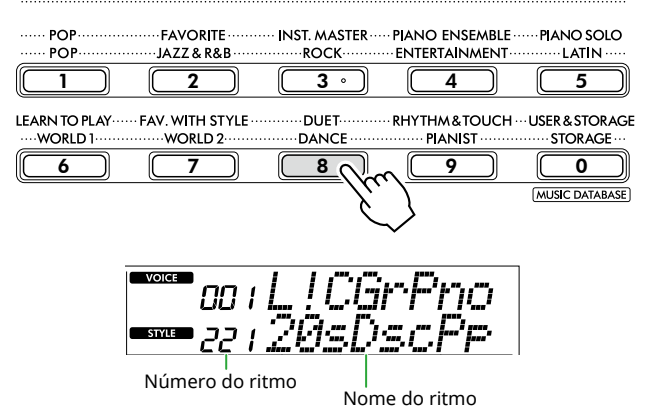

#### *OBSERVAÇÃO*

*• Além das operações acima, duas outras operações estão disponíveis para selecionar o ritmo. Para saber mais detalhes, consulte Páginas 13 e 14.*

### 3 **Pressione [ACMP ON/OFF] para ativar o acompanhamento automático.**

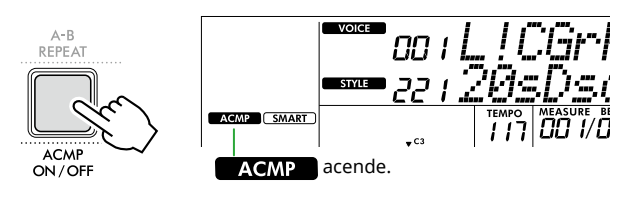

Com essa operação, a área do teclado à esquerda do ponto de divisão (54: F#2) se tornará a "área de acompanhamento automático" e será usada apenas para especificar os acordes.

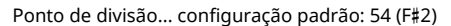

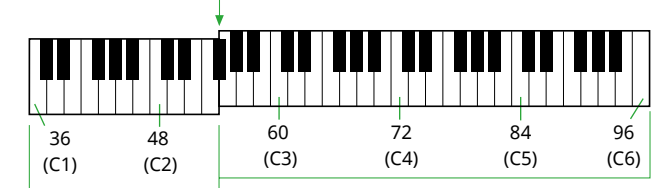

Área de acompanhamento

automático

O ponto de divisão pode ser alterado no visor de configuração de função (função nº 003; [Página](#page-59-2) 60) acessado pressionando [TEMPO/TAP] enquanto mantém [SHIFT] pressionado.

#### *OBSERVAÇÃO*

*• O medidor de intensidade ([Página](#page-16-3) 17) não muda mesmo se estiver tocando na área de acompanhamento automático.* 

#### 4 **Pressione [START/STOP] ou [SYNC START].**

- Pressione [START/STOP] para iniciar a reprodução somente da parte rítmica.
- Pressione [SYNC START] para acessar o status Início sincronizado no qual você pode iniciar a reprodução do ritmo pressionando qualquer nota no teclado.

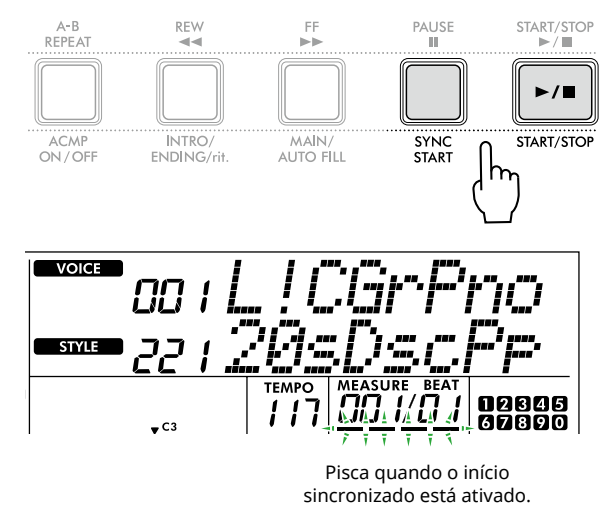

5 **Toque um acorde (nota tônica) na área de acompanhamento automático para iniciar a reprodução.**

Toque uma melodia com a mão direita e os acordes com a esquerda.

Se o Fingering Type estiver definido como "SmartChd", toque somente a nota tônica de um acorde com a mão esquerda.

Se o Fingering Type for "Multi", toque todas as notas de um acorde. Para obter detalhes sobre como tocar um acorde, consulte ["Como tocar acordes para reprodução de ritmo"](#page-34-1) [\(Página](#page-34-1) 35).

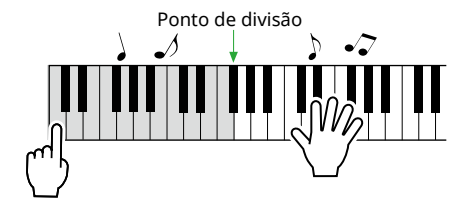

### <span id="page-32-0"></span>6 **Pressione [START/STOP] para interromper a reprodução.**

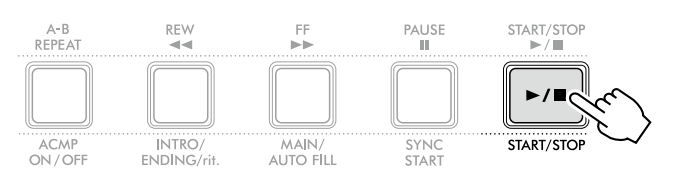

Você pode adicionar introduções, finalizações e variações de ritmo à reprodução do ritmo usando as "Seções". Para obter detalhes, consulte a coluna à direita.

### **Para reproduzir somente a parte de ritmo**

Se você pressionar o botão [START/STOP] (sem pressionar [ACMP ON/OFF] na etapa 3), apenas a parte de ritmo poderá ser reproduzida, e você poderá tocar uma apresentação de melodia usando a faixa inteira do teclado.

### *OBSERVAÇÃO*

*• Como os ritmos da categoria "Pianist" (Ritmo nº 252–260) e "Ethereal Movie" (Ritmo Nº 090) não têm partes rítmicas, nenhum som será produzido se você iniciar a reprodução somente ritmo. Esses ritmos podem ser tocados especificando um acorde na área de acompanhamento automático do teclado.*

### **Alteração do tempo**

Consulte "Alteração do tempo" na [Página](#page-14-1) 15.

### **Como ajustar o volume do ritmo**

Essa operação permite ajustar o equilíbrio do volume entre a reprodução do ritmo e a apresentação do teclado. Isso pode ser definido através da Função número 017 [\(Página](#page-60-3) 61).

### <span id="page-32-1"></span>**Variações do ritmo (Seções)**

Cada ritmo consiste de "seções" que permitem variar o arranjo do acompanhamento para corresponder à música que você está tocando.

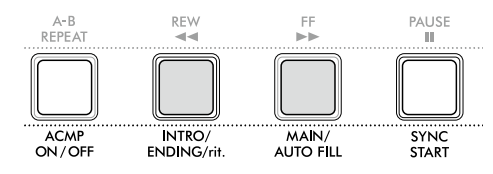

### ● INTRO

Usado para o início da música. Quando a introdução terminar, a reprodução do ritmo será automaticamente alternada para a seção principal. A duração da introdução (em medidas) é diferente de acordo com o ritmo.

### ● MAIN

Usada para tocar a seção principal da música. A reprodução da seção principal se repete indefinidamente até que o botão de outra seção seja pressionado. Há duas variações (A e B) disponíveis.

### ● AUTO FILL

É adicionado automaticamente antes de alterar para principal A ou B.

### ● ENDING

Usado para o final da música. Quando a finalização for concluída, a reprodução do ritmo será interrompida automaticamente. A duração da finalização (em compassos) varia conforme o ritmo.

### 1 **Pressione [SONG]/[STYLE] para que o ícone STYLE** seja exibido.

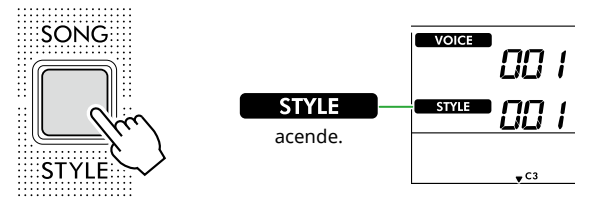

2 **Pressione um dos botões de categoria SONG/STYLE para selecionar o ritmo desejado (Página 13).**

Para obter detalhes sobre números ou nomes de ritmos, consulte a Data List (Página 2) no site.

SONG / STYLE

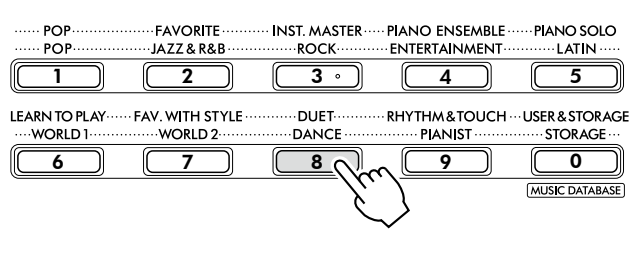

### *OBSERVAÇÃO*

*• Além das operações acima, duas outras operações estão disponíveis para selecionar o ritmo. Para saber mais detalhes, consulte Páginas 13 e 14.*

3 **Pressione [ACMP ON/OFF] para ativar o acompanhamento automático.**

ш

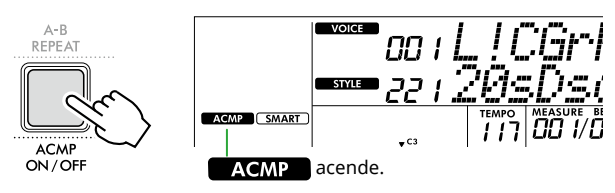

### 4 **Pressione [SYNC START] para ativar o início sincronizado.**

Isso coloca a reprodução do ritmo em espera, permitindo que você o inicie simplesmente tocando o teclado.

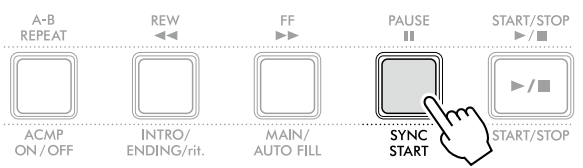

5 **Pressione [MAIN/AUTO FILL] para selecionar Main A ou Main B.**

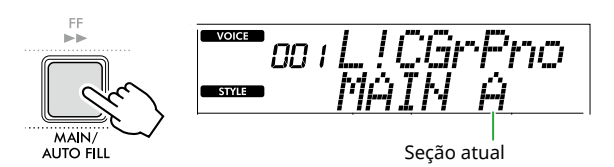

### 6 **Pressione [INTRO/ENDING/rit.].**

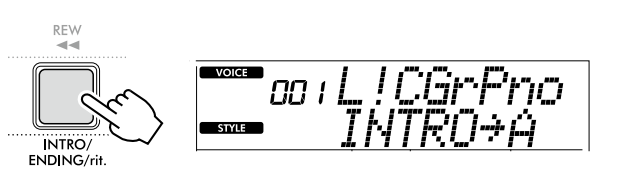

Agora, você está pronto para iniciar a reprodução do ritmo a partir da introdução e depois do Principal.

7 **Toque um acorde (nota tônica) com a mão esquerda para iniciar a reprodução da introdução.**

Para obter informações sobre como tocar acordes, consulte [Página](#page-34-1) 35.

Ponto de divisão... configuração padrão: 54 (F#2)

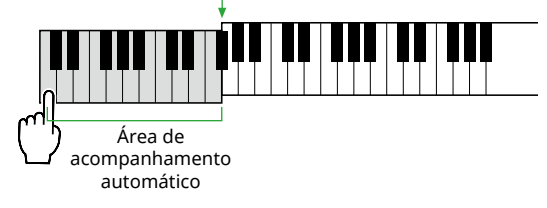

#### 8 **Após a conclusão da introdução, toque o teclado de acordo com a partitura da música.**

Toque acordes com a mão esquerda enquanto toca melodias com a mão direita. Conforme necessário, pressione [MAIN/AUTO FILL] para adicionar um preenchimento e depois passar para outra seção principal (A ou B).

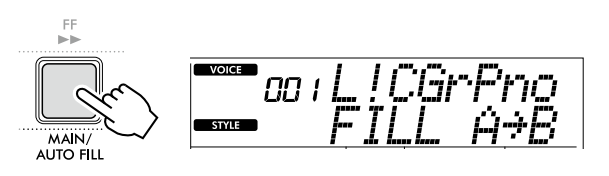

### 9 **Pressione [INTRO/ENDING/rit.].**

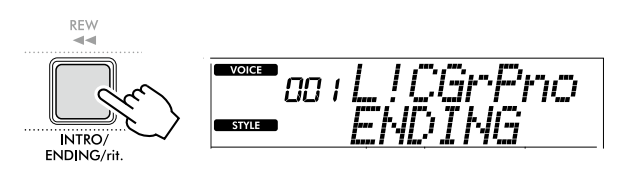

A seção é alternada para a finalização. Quando a finalização é concluída, a reprodução do ritmo é interrompida automaticamente.

Você pode diminuir gradualmente (efeito ritardando) a finalização pressionando [INTRO/ENDING/rit.] durante a reprodução da finalização.

### <span id="page-34-1"></span><span id="page-34-0"></span>**Como tocar acordes para reprodução de ritmo**

No caso de usuários que não estão familiarizados com acordes, este gráfico mostra como tocar acordes comuns na área do acompanhamento automático do teclado.

Dependendo do Fingering Type selecionado, o método para tocar acordes difere da seguinte forma.

- Quando o Fingering Type for "Multi", toque as notas que compõem o acorde conforme mostrado abaixo.
- Ouando o Fingering Type for "SmartChd", toque somente a nota principal (marcada com " $\bigstar$ " no gráfico abaixo). O acorde realmente produzido (como maior ou menor) é alterado automaticamente de acordo com a tonalidade de ritmo atual, simplesmente pressionando apenas a nota tônica.

**Indica a nota raiz. Maior Menor Sétima Sétima menor Sétima maior C Cm C7 Cm7 CM7 D Dm D7 Dm7 DM7 E Em E7 Em7 EM7 F Fm F7 Fm7 FM7 G Gm G7 Gm7 GM7 A Am A7 Am7 AM7 B Bm B7 Bm7 BM7**

*• As inversões também podem ser usadas na posição "tônica", com as seguintes exceções: m7, m7*b *5, m7(11), 6, m6, sus4, aug, dim7, 7*b *5, 6(9), sus2*

*• As inversões dos acordes 7sus4 não serão reconhecidas se a nota for omitida.*

*• Quando você toca um acorde que não pode ser reconhecido por este instrumento, nada é mostrado no visor. Nesse caso, somente uma parte específica, como o ritmo, será reproduzida.*

Quando "Multi" estiver selecionado, a maior, a menor, a sétima e a sétima menor também poderão ser facilmente tocadas pressionando de uma a três teclas.

**Acordes simples para a nota tônica "C"**

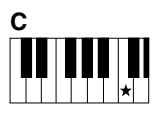

**Para tocar um acorde maior** Pressione a nota tônica  $(\bigstar)$  do acorde.

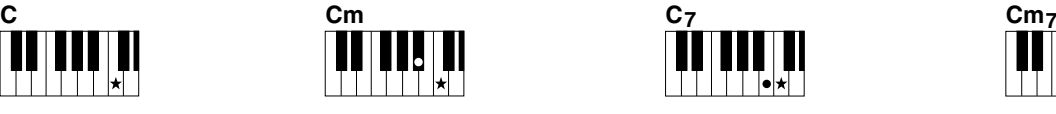

**Para tocar um acorde menor** Pressione a nota tônica juntamente com a tecla preta mais próxima à esquerda dela.

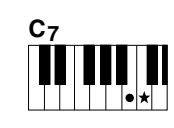

**Para tocar um acorde em sétima (7)** Pressione a nota tônica juntamente com a tecla branca mais próxima à esquerda dela.

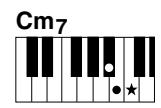

**Para tocar um acorde de sétima menor (m7)** Pressione a nota principal juntamente com as teclas branca e preta mais próximas à esquerda dela (três teclas ao todo).

<span id="page-35-0"></span>ш

### <span id="page-35-1"></span>**Acordes produzidos quando Smart Chord está selecionado**

Quando o Fingering Type for "SmartChd", se você definir a tonalidade de ritmo com base na composição da partitura [\(Página](#page-30-2) 31), toque a nota tônica na área do acompanhamento automático. Produz os respectivos acordes abaixo.

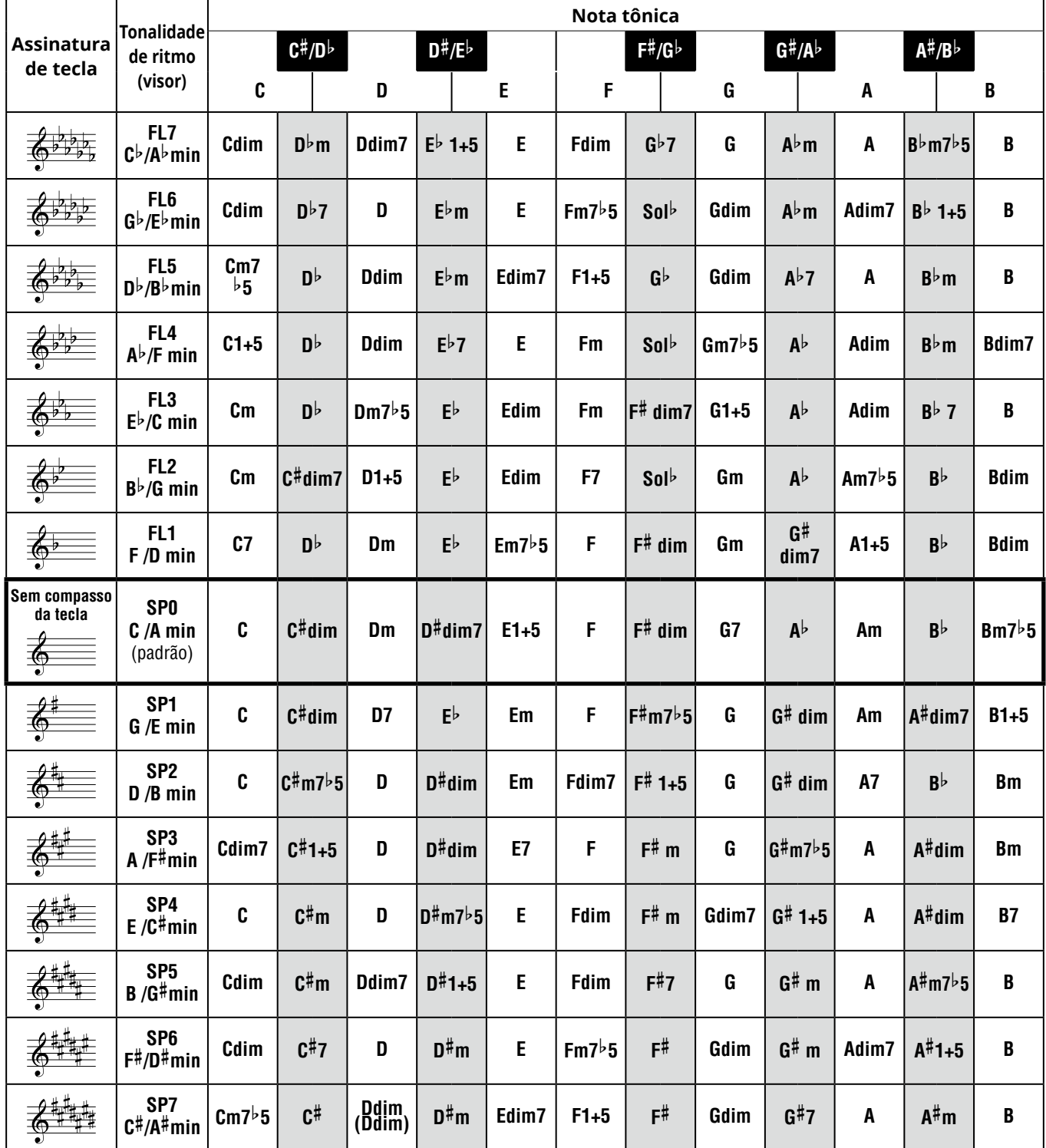

*OBSERVAÇÃO*

*• A indicação do acorde "1+5" no visor do instrumento é a mesma de um acorde maior.*

*• Os nomes dos acordes acima são os mesmos mostrados no visor do instrumento. Algumas notações exibidas podem ser diferentes das partituras comercialmente disponíveis.*
# <span id="page-36-0"></span>**Como usar o banco de dados de músicas**

Se você tiver dificuldades para encontrar e selecionar um ritmo e uma Voice (Som) desejados, use esse recurso. No banco de dados de músicas, basta selecionar seu gênero musical favorito para acionar as configurações ideais.

## 1 **Mantendo [SHIFT] pressionado, pressione [STORAGE].**

O nome do banco de dados de músicas aparece no visor, e tanto o acompanhamento automático quanto o início sincronizado são ativados automaticamente.

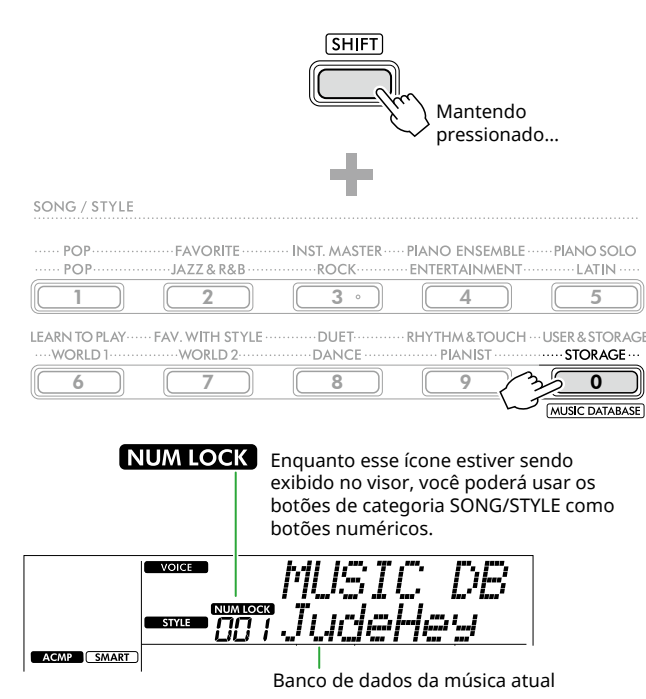

#### 2 **Use os botões de categoria [+/YES]/[-/NO] ou SONG/ STYLE (como botões numéricos) para selecionar o banco de dados de músicas desejado.**

A Voice (Som) e o ritmo apropriados são definidos automaticamente.

Para obter informações sobre os bancos de dados de músicas disponíveis, consulte Data List (Página 2) no site.

#### 3 **Toque uma tecla na área de acompanhamento automático para começar a reprodução.**

4 **Pressione [START/STOP] para interromper a reprodução.**

# **Como registrar um arquivo de ritmo**

Os dados de ritmo criados em outro instrumento ou computador podem ser registrados (carregados) em números do ritmo 261 a 270, e você pode reproduzi-los exatamente como faz com ritmos predefinidos internos. Para obter detalhes, consulte "Verificando arquivos copiados para o instrumento" [\(Página](#page-57-0) 58).

<span id="page-37-1"></span>Você pode simplesmente se divertir ouvindo as músicas internas ou usá-las com qualquer uma das funções, como uma lição. Ao tocar junto com uma música predefinida, use as funções Touch Response [\(Página](#page-59-0) 60) e Song Volume [\(Página](#page-61-0) 62) para ajustar o volume de acordo com sua apresentação.

# ● Categoria da música

As músicas estão organizadas por categoria, conforme indicado abaixo.

<span id="page-37-0"></span>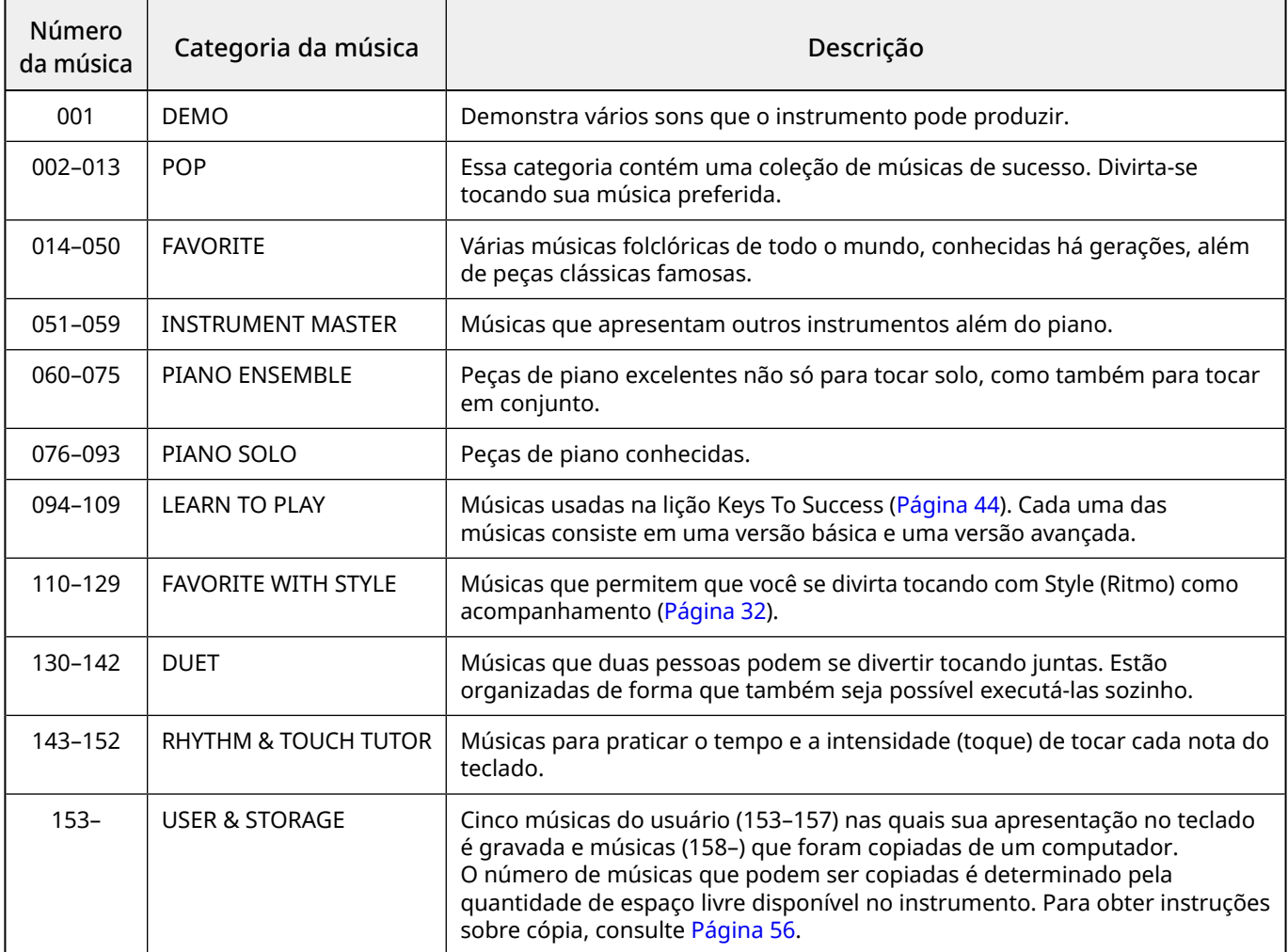

# <span id="page-38-2"></span><span id="page-38-1"></span>**Como selecionar e reproduzir uma música**

1 **Pressione [SONG]/[STYLE] para acionar o ícone e o modo Song.**

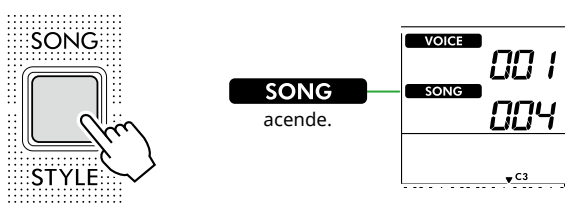

2 **Pressione um dos botões de categoria SONG/STYLE para selecionar a música desejada (Página 13).**

Para obter detalhes sobre números ou nomes de músicas, consulte a Data List (Página 2) no site.

SONG / STYLE FAVORITE INST. MASTER .... PIANO ENSEMBLE **PIANO SOLO** POP POP-**IA 77 & R & R ROCK-ENTERTAINMENT**  $\overline{1}$  atin .  $\begin{array}{|c|c|c|c|c|c|}\hline 1 & 2 & 4 \ \hline \end{array}$  $\overline{3}$ LEARN TO PLAY ...... FAV. WITH STYLE DUET-RHYTHM&TOUCH ... USER&STORAGE DANC **PIANIST** 6 || [ 7 ]| || [ 8 <sub>N</sub> ]| || || || || || || 0 MUSIC DATABASE

*OBSERVAÇÃO*

- *• Além das operações acima, duas outras operações estão disponíveis para selecionar a música. Para saber mais detalhes, consulte Páginas 13 e 14.*
- 3 **Pressione [START/STOP] para iniciar a reprodução da música.**

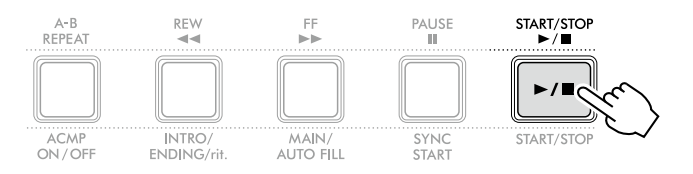

4 **Para interromper a reprodução, pressione [START/STOP] novamente.** 

# **Alteração do tempo**

Consulte "Alteração do tempo" na [Página](#page-14-0) 15.

# **Como ajustar o volume da música**

Isso pode ser definido através da Função número 021 [\(Página](#page-61-1) 62). Essa operação permite ajustar o equilíbrio do volume entre a reprodução da música e o teclado.

# <span id="page-38-0"></span>**Como reproduzir músicas em sequência**

Mantendo [SHIFT] pressionado, pressione [PORTABLE GRAND] para iniciar a reprodução de músicas continuamente em sequência. Embora apenas 13 músicas (Música Nº 001–013) sejam tocadas continuamente em sequência, por padrão, esse intervalo pode ser alterado.

1 **Pressione [FUNCTION] para acessar o visor de função ([Página](#page-59-1) 60).**

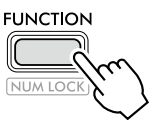

2 **Pressione [+]/[-] até "DemoGrp" (Função 063; [Página](#page-64-0) 65) na linha superior do visor.**

O grupo de demonstração atual é exibido na linha inferior do visor.

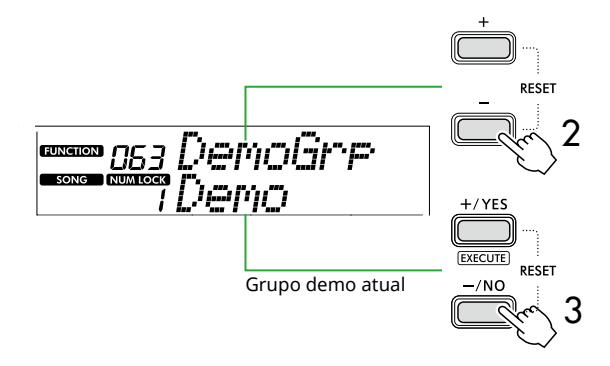

3 **Use [+/YES]/[-/NO] para selecionar o grupo de demonstração desejado na lista abaixo.**

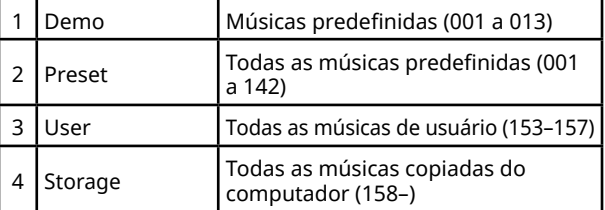

#### *OBSERVAÇÃO*

*• Quando "User" ou "Storage" são selecionados embora não contenham dados, as músicas de demonstração são reproduzidas.*

#### 4 **Pressione [PORTABLE GRAND] enquanto mantém pressionado [SHIFT].**

As músicas contidas no grupo selecionado serão tocadas em sequência.

Para interromper a reprodução, pressione [SHIFT] novamente ou [START/STOP].

# **Reprodução de uma música aleatória**

Quando o Grupo de demonstração (acima) estiver com algum valor diferente de "Demo", a sequência de reprodução poderá ser alterada entre numérico e aleatório. Para isso, pressione [FUNCTION] várias vezes até que a opção "PlayMode" (Função 064; [Página](#page-64-1) 65) apareça. Em seguida, selecione "Normal" ou "Random".

# <span id="page-39-1"></span>**Selecionando o nível da parte esquerda**

Algumas das músicas predefinidas permitem selecionar entre dois níveis diferentes para a apresentação com a mão esquerda. Para obter informações sobre essas músicas correspondentes, consulte a lista de músicas na Data List (Página 2).

Quando uma música correspondente for selecionada, ou seja, "LEVEL 1" ou "LEVEL 2" for exibido no visor, altere o nível conforme desejado pressionando [L/2] enquanto mantém pressionado [SHIFT], antes de iniciar a reprodução.

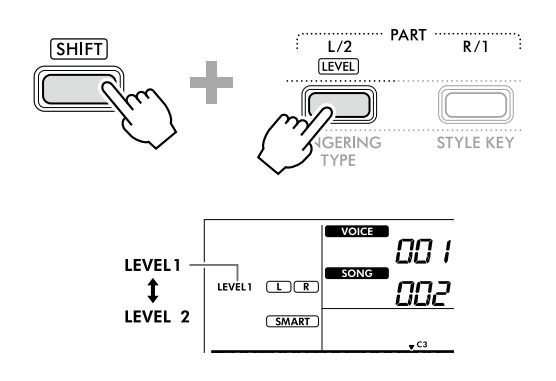

#### *OBSERVAÇÃO*

*• O nível selecionado será mantido mesmo se outra música for selecionada.* 

# **Avanço rápido, retorno rápido e pausa de músicas**

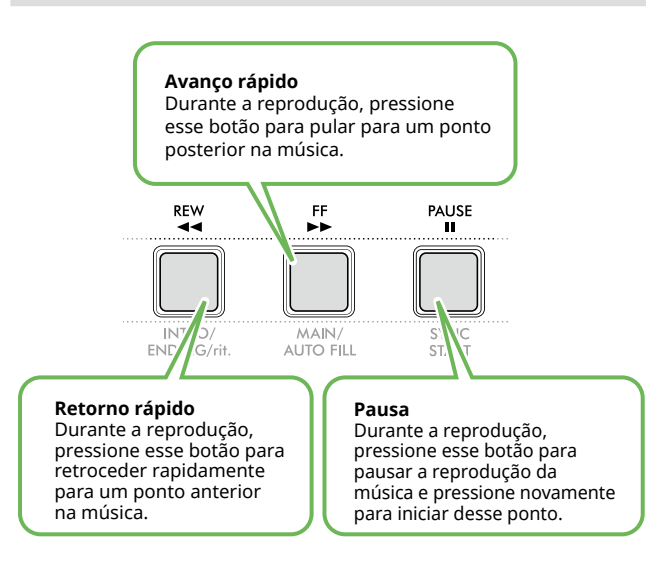

#### *OBSERVAÇÃO*

- *• Quando a função A-B Repeat [\(Página](#page-40-0) 41) está ativa, [REW] e [FF] só funcionarão entre A e B.*
- *• [REW], [FF] e [PAUSE] não podem ser usados durante a reprodução contínua dentro do Grupo de demonstração ([Página](#page-38-0) 39).*

# <span id="page-39-0"></span>**Alterando a Voice (Som) da melodia da música**

Você pode alterar a Voice (Som) da melodia de uma música para qualquer outra Voice (Som) de sua preferência.

- 1 **Selecione uma música.**
- 2 **Selecione a Voice (Som) desejada ([Página](#page-17-0) 18).**
- 3 **Pressione [FUNCTION] para abrir o visor Function ([Página](#page-59-1) 60).**

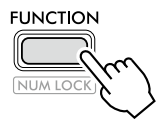

4 **Pressione [+]/[-] até que "MelodyVc" (Função 022; [Página](#page-61-2) 62) apareça na linha superior do visor.** 

"YES?" aparece no visor.

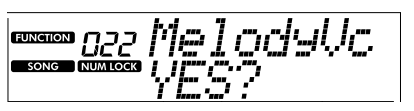

## 5 **Pressione [+/YES].**

A mensagem "SONG MELODY VOICE" é rolada e exibida, e a Voice (Som) da melodia da música muda para a Voice (Som) selecionada na etapa 2. Depois que a Voice (Som) muda, o visor retorna para o visor Function.

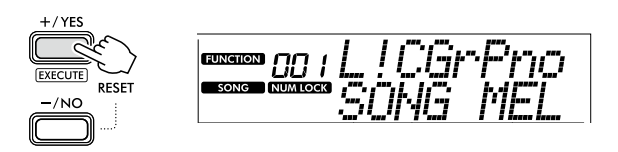

- 6 **Pressione [SHIFT] para sair do visor Function.**
- 7 **Pressione [START/STOP] para ouvir a música com a Voice (Som) alterada.**

#### *OBSERVAÇÃO*

- *• Selecionar outra música redefinirá a configuração de Voice (Som) da melodia.*
- *• Não é possível alterar a Voice (Som) da melodia de uma música do usuário e músicas na categoria "RHYTHM & TOUCH TUTOR".*

# <span id="page-40-1"></span><span id="page-40-0"></span>**Repetição da reprodução A-B**

Você pode tocar apenas uma seção específica de uma música repetidamente definindo o ponto A (ponto inicial) e ponto B (ponto final) em incrementos de um compasso.

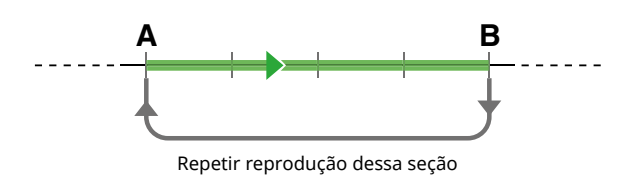

- 1 **Inicie a reprodução da música [\(Página](#page-38-1) 39).**
- 2 **Quando a reprodução atinge o ponto que você deseja especificar como inicial, pressione [A-B REPEAT] para definir o ponto A.**
- 3 **Quando a reprodução atinge o ponto que você deseja especificar como final, pressione [A-B REPEAT] novamente para definir o ponto B.**

A seção A-B especificada da música passará a tocar repetidamente.

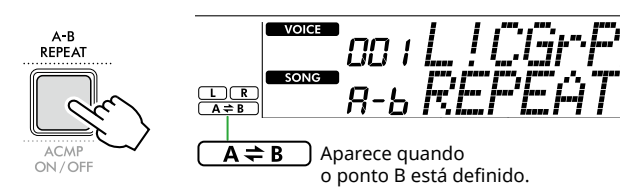

#### *OBSERVAÇÃO*

- *• Mesmo quando a música é interrompida, a repetição A-B pode ser definida especificando A e B por meio de [REW] e [FF].*
- *• Para que o ponto inicial "A" esteja no começo da música, pressione o botão [A-B REPEAT] antes de começar a reprodução da música.*
- 4 **Para cancelar a reprodução repetida, pressione [A-B REPEAT].**

#### *OBSERVAÇÃO*

*• A repetição da reprodução também pode ser cancelada selecionando outra música.*

## 5 **Para interromper a reprodução, pressione [START/STOP].**

# **Como ativar/desativar cada parte da música**

Os dados da música consistem em duas partes, que podem ser ativadas ou desativadas individualmente pressionando o botão correspondente somente durante a reprodução.

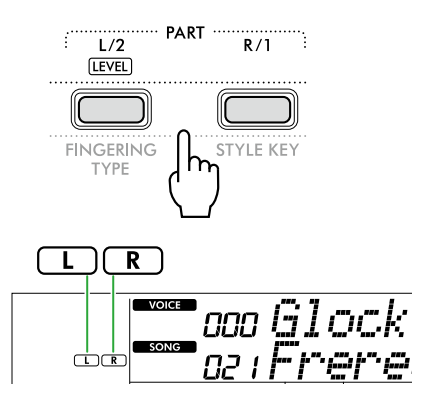

- Quando uma Música do usuário (números de música 153–157; [Página](#page-48-0) 49) for selecionada As indicações "L" ou "R" aparecem quando a parte correspondente contém dados e não são mostradas quando a parte correspondente está silenciada ou não contém dados.
- Quando músicas que não são do usuário são selecionadas

As indicações "L" ou "R" aparecem, independentemente de a parte correspondente conter ou não dados.

Ao ativar ou desativar L e R durante a reprodução, você pode ouvir a parte (que está ativada) ou praticar a outra parte (que está desativada) no teclado.

#### *OBSERVAÇÃO*

*• A seleção de outra música cancelará o status ativado/ desativado das partes.*

# **Copiando músicas de um computador para este instrumento**

Usando um cabo USB para conectar o terminal [USB TO HOST] deste instrumento a um computador, você pode carregar arquivos de música do computador. Para obter detalhes, consulte "Copiando os arquivos desejados para o computador" na [Página](#page-55-1) 56.

# <span id="page-41-0"></span>Como praticar o tempo e tocar o teclado (ritmo e tutor de toque)

Essa função está disponível durante a reprodução de músicas na categoria "RHYTHM & TOUCH TUTOR" contendo as Músicas 143-152.

# 1 **Pressione [SONG]/[STYLE] para que o ícone seja exibido.**

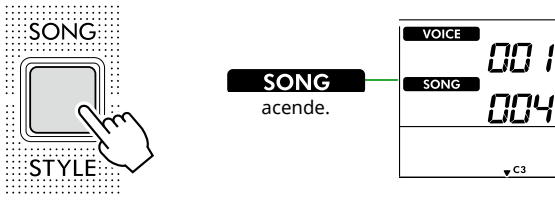

2 **Pressione [RHYTHM&TOUCH] nos botões de categoria SONG.**

SONG / STYLE

Verifique se Touch Response está definido com um valor diferente de "Off" (Desligado).

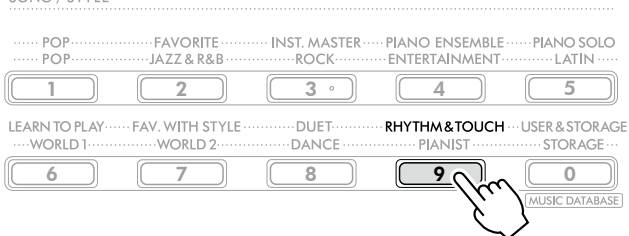

3 **Pressione [START/STOP] para iniciar a reprodução da música.**

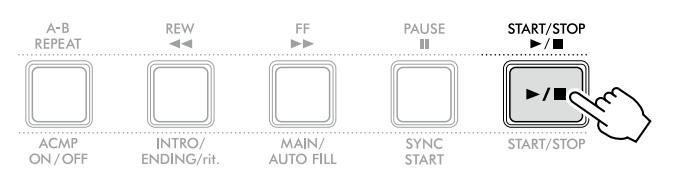

#### 4 **Pressione qualquer nota no teclado de acordo com o movimento da marca.**

Desde que o tempo e a intensidade do toque estejam corretos, você pode pressionar qualquer tecla.

A marca se move para a direita.

Existem três marcas de tamanhos diferentes dependendo da intensidade do toque.

Toque o teclado em uma intensidade apropriada ao tamanho da marca exibida.

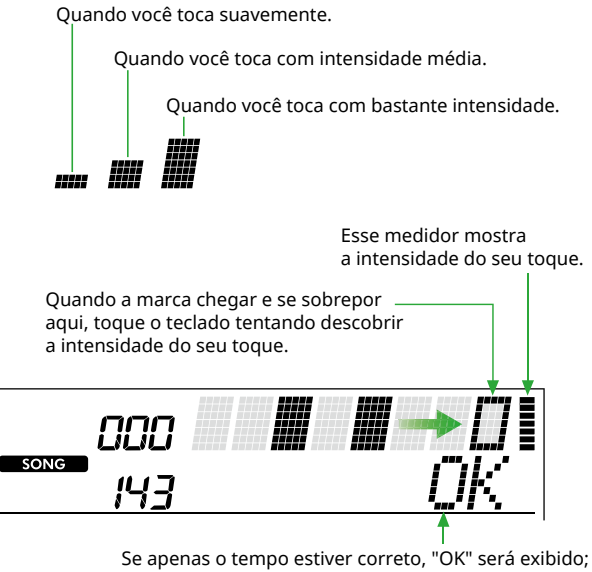

se o tempo e a intensidade do toque estiverem corretos, "Good!" será exibido.

Para interromper a reprodução da música, pressione [START/STOP].

5 **Quando a música terminar, os resultados da prática aparecerão no visor como uma pontuação e uma mensagem.**

> Excellent Play! Good Timinal TryAgain

<span id="page-42-0"></span>Use esses recursos práticos para exercitar as músicas predefinidas e aprimorar as suas habilidades ao tocar. Como as lições estão organizadas tendo em vista o aprendizado ideal e divertido, selecione uma música indicada para você e aumente ainda mais as suas habilidades ao teclado, passo a passo.

Você pode consultar a partitura no Song Book (partituras para download gratuito). Para obter informações sobre como obter o livro de músicas, consulte Página 2.

# **Keys To Success [\(Página](#page-43-0) 44)**

Você pode selecionar apenas os fraseados da música – aqueles dos quais mais gosta ou nos quais precisa trabalhar – e praticá-los individualmente. Essa lição é ideal para músicos iniciantes.

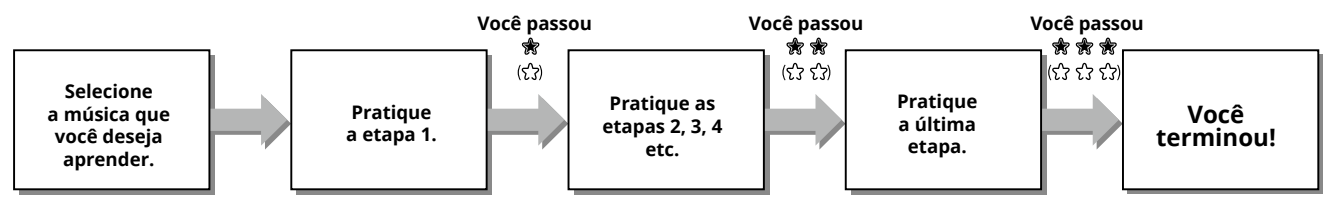

Cada música consiste em várias etapas. Sempre que você tocar até o final da etapa atual, a sua apresentação será avaliada. Uma pontuação de "60" ou mais indica que você passou nessa etapa e que deve tentar a próxima, que começa automaticamente.

O status de aprovação 贪 (Quando selecionado "Level 1" como o nível da parte esquerda, " $\hat{Y}$ " será exibido.) é salvo, mas você poderá ir para a próxima etapa mesmo quando não tiver passado na etapa, ou poderá repetir a etapa depois.

# **3-Step Lesson (Listen, Timing e Waiting) [\(Página](#page-46-0) 47)**

Você pode praticar as músicas predefinidas em três etapas, de maneira independente para a mão direita ou esquerda, ou ambas as mãos ao mesmo tempo. Isso é ideal quando você deseja praticar a música até o fim com a parte selecionada.

- Lição 1 (Audição) ................ Ouça a parte da reprodução que será executada. Memorize-a o melhor que você puder.
- Lição 2 (Duração) ................ Aprenda a tocar as notas com a duração adequada. Mesmo que você toque notas erradas, as notas corretas serão reproduzidas.
- Lição 3 (Espera) ................... Aprenda a tocar as notas corretas. A música é pausada até que você toque a nota certa.

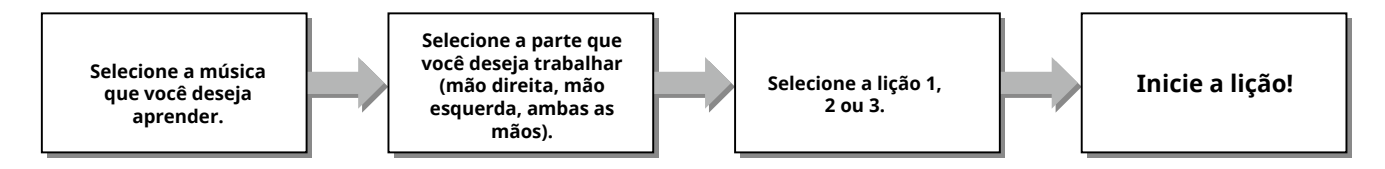

A 3-Step Lesson pode ser usada juntamente com as KEYS TO SUCCESS (Chaves para o sucesso) [\(Página](#page-43-0) 44).

Se você sentir dificuldade em tocar a frase específica na lição Keys To Success, use a 3-Step Lesson que permite ouvir a frase, praticar apenas a duração ou esperar a frase pausar até você tocar as notas corretas. O status de aprovação não é mostrado ao usar a 3-Step Lesson juntamente com as KEYS TO SUCCESS (Chaves para

o sucesso).

# <span id="page-43-0"></span>**Keys To Success**

<span id="page-43-1"></span>г

Esta lição permite que você pratique frases individuais na música (com cada Etapa) para dominar efetivamente a música inteira.

#### 1 **Baixe o Livro de músicas no site da Yamaha (Página 2).**

A quantidade de etapas e partes da lição (que são préprogramadas) variam conforme a música. Para obter detalhes, consulte o Song Book.

#### *OBSERVAÇÃO*

*• Todas as músicas predefinidas de 002 a 142 podem ser usadas nesse modo, especialmente as músicas da categoria "LEARN TO PLAY".*

## 2 **Pressione [SONG]/[STYLE] para que o ícone seja exibido.**

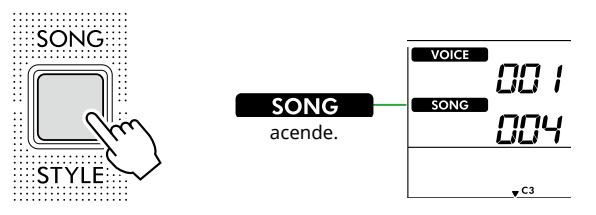

## 3 **Pressione os botões de categoria SONG para selecionar a música desejada.**

Aqui, selecione a música "Für Elise (Basic)" (Música nº 094) na categoria "LEARN TO PLAY" e abra a página correspondente do Livro de músicas.

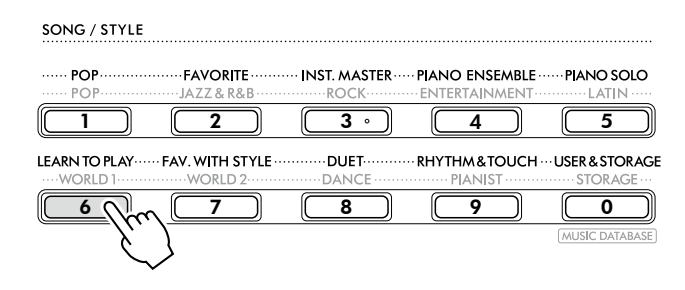

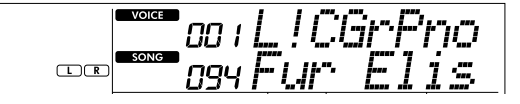

## 4 **Pressione [KEYS TO SUCCESS] para iniciar essa lição.**

O ícone de teclado, "Step01" e parte da lição ("R" ou "L" ou "LR") aparecem no visor. Se você já passou várias etapas, o número da próxima etapa aparecerá no visor.

Em vez da etapa mostrada no visor, você também pode selecionar e praticar outra etapa. Para obter detalhes sobre como selecionar, consulte "Selecionando e praticando uma etapa específica" [\(Página](#page-44-0) 45).

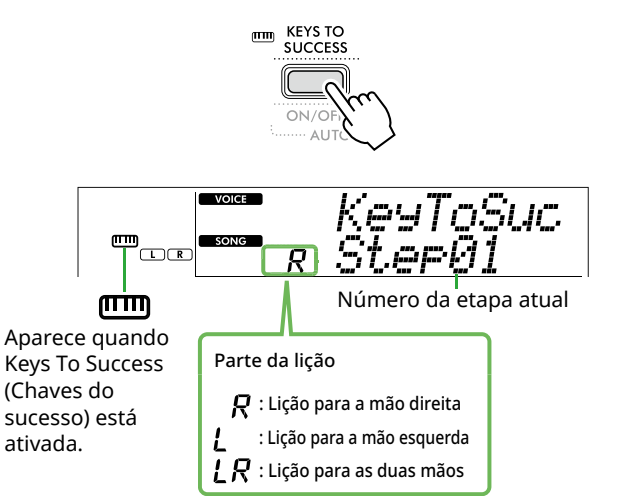

# 5 **Pressione [START/STOP] para iniciar a lição.**

Após a introdução (som de contagem), é iniciada a reprodução da etapa atual.

Tente tocar o teclado enquanto observa a partitura no Livro de músicas ou a indicação de nota mostrada no visor.

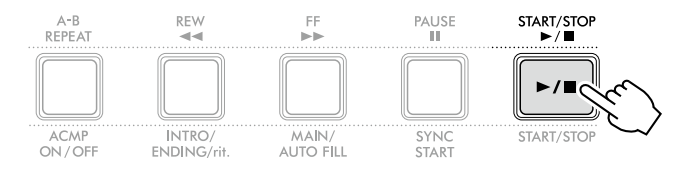

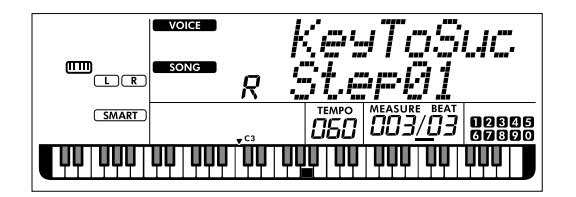

#### *OBSERVAÇÃO*

*• Para seu divertimento com a prática, um arranjo especial é aplicado a cada música. Isso porque o tempo da reprodução pode ser mais lento do que o original.*

## 6 **Confirme a avaliação na etapa atual.**

Quando a etapa atual chegar ao fim, seu desempenho será avaliado e sua pontuação (de 0 a 100) será mostrada no visor.

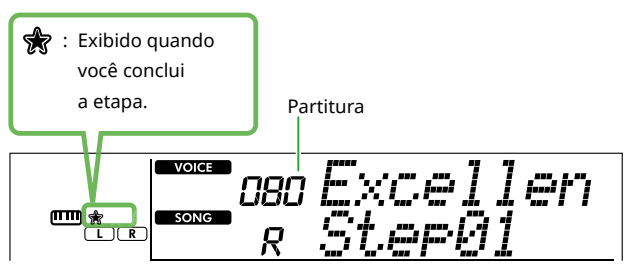

Uma pontuação entre "60" e "100" indica que você passou nessa etapa e que deve tentar a próxima etapa, que é iniciada automaticamente. Uma pontuação entre "0" e "59" indica que você não passou nessa etapa e que deve refazê-la, que é iniciada automaticamente.

#### *OBSERVAÇÃO*

*• Se a parte de prática estiver definida para ambas as mãos, você não poderá passar da etapa, mesmo que toque bem com apenas uma mão. Somente uma mensagem como "Left Part is correct!" é exibida no visor.*

# 7 **Execute as etapas 02, 03, 04 e assim por diante.**

Cada música apresenta uma etapa final na qual você tocará a música inteira. Quando você for aprovado em todas as etapas, o modo Keys To Success (Chaves para o sucesso) será desativado automaticamente e a reprodução será interrompida.

## <span id="page-44-0"></span>**Selecionando e praticando uma etapa específica**

Se quiser praticar uma etapa em que falhou ou repetir uma em que precise melhorar, pressione [+/YES]/[-/NO] para selecionar a etapa desejada.

Para cancelar essa lição, pressione [START/STOP].

#### 8 **Para interromper a lição, pressione [KEYS TO SUCCESS] novamente.**

# <span id="page-44-1"></span>**Como confirmar seu status de aprovação**

 $\frac{1}{20}$ ou  $\frac{1}{20}$ no visor indica se a etapa ou música atual foi aprovada ou não.

## ● Quando a etapa é selecionada

Quando uma música contendo dois níveis é selecionada, indica que a etapa atual do Level 1 foi concluída, enquanto  $\frac{1}{N}$  indica que a etapa atual do Level 2 foi concluída.

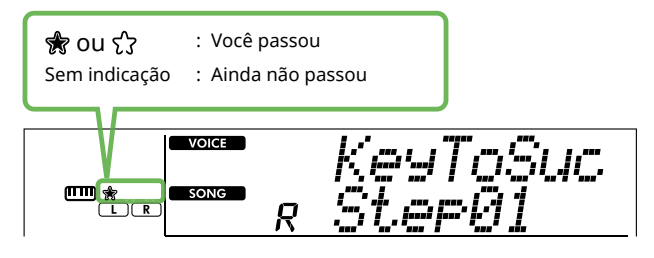

## ● Quando a música é selecionada

- A quantidade de estrelas indica o status de aprovação.
- **Exemplos de indicações do status de aprovação do Level 2**

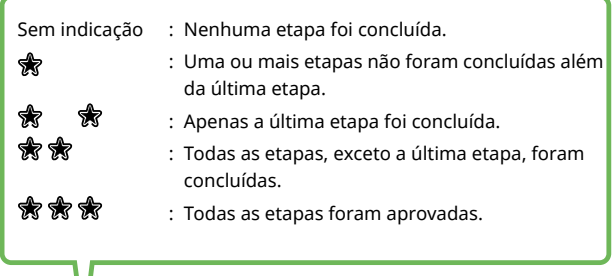

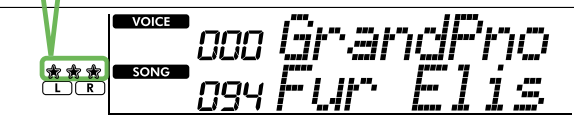

• **Exemplos de indicações de uma música contendo dois níveis**

Quando um Level for aprovado,  $\hat{\chi}$  é mostrado no visor. Quando apenas o Level 2 tiver sido aprovado, o Level 1 será considerado aprovado e somente  $\frac{1}{N}$  será exibido no visor.

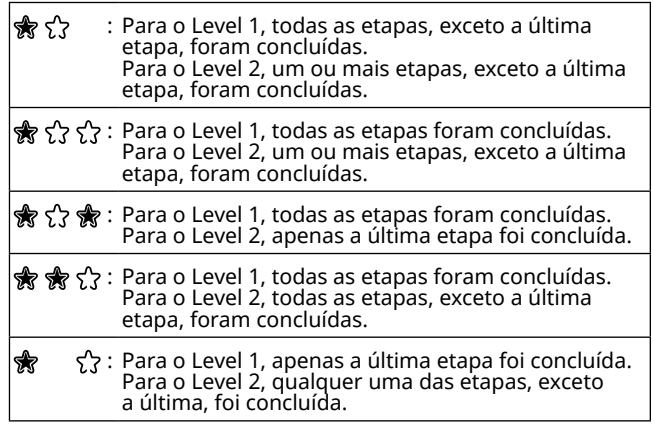

п

# **Como limpar o status de aprovação**

Todos os registros dos resultados de aprovação podem ser limpos.

- **Para apagar as entradas do status de aprovação de todas as etapas:**
- 1 **Com Keys To Success desativado, selecione a música cujos resultados de aprovação você deseja limpar.**
- 2 **Mantendo [SHIFT] pressionado, pressione [KEYS TO SUCCESS].**

A mensagem de confirmação é exibida.

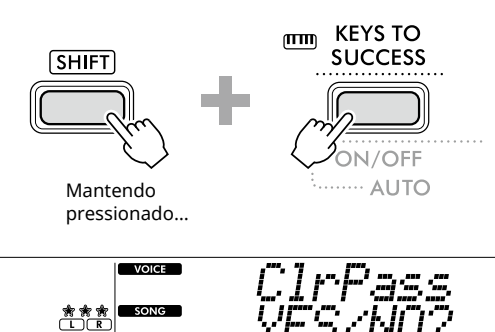

## 3 **Pressione [+/YES].**

"Cleared" aparece no visor, indicando que a limpeza foi concluída.

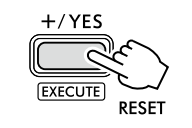

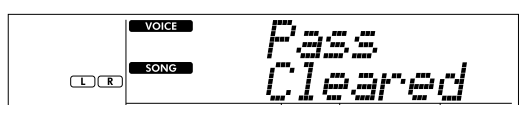

- **Para apagar a entrada do status de aprovação de uma etapa específica:**
- 1 **Com Keys To Success desativado, selecione a música cujos resultados de aprovação você deseja limpar.**
- 2 **Pressione [KEYS TO SUCCESS] para acioná-lo.**
- 3 **Use [+/YES]/[-/NO] para selecionar a etapa para a qual deseja limpar os resultados aprovados.**
- 4 **Mantendo [SHIFT] pressionado, pressione [KEYS TO SUCCESS].**

A mensagem de confirmação é exibida.

## 5 **Pressione [+/YES].**

"Cleared" aparece no visor, indicando que a limpeza foi concluída.

# <span id="page-46-0"></span>**3-Step Lesson (Listen, Timing e Waiting)**

## ● Lição 1: Listen (Audição)

Nessa lição, não é necessário tocar o teclado. A melodia e os acordes do modelo da parte selecionada serão reproduzidos. Ouça com atenção e lembre-se bem da música.

## ● Lição 2 : Timing (Duração)

Nesta Lição, basta concentrar-se em tocar as notas na duração correta. Mesmo que você toque notas erradas, as notas corretas mostradas no visor serão reproduzidas.

## ● Lição 3: Waiting (Espera)

Nesta lição, tente tocar as notas corretas mostradas no visor. A música é pausada até que você toque a nota correta. Além disso, o tempo de reprodução é definido de acordo com a velocidade na qual você está tocando.

#### *OBSERVAÇÃO*

*• Se quiser, mantenha um tempo de reprodução estável durante a lição 3: Em espera, defina o parâmetro de tempo como OFF através da função número 039 [\(Página](#page-62-0) 63).*

1 **Pressione [SONG]/[STYLE] para que o ícone apareça.** 

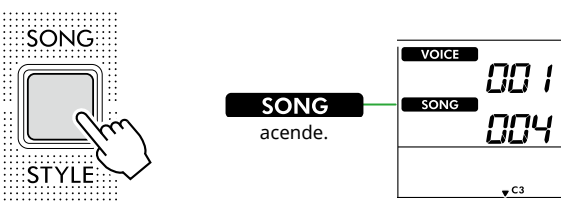

# 2 **Pressione os botões de categoria SONG para selecionar a música desejada (Página 13).**

*OBSERVAÇÃO*

*• A 3-Step Lesson também pode ser aplicada a músicas copiadas de um computador ([Página](#page-55-1) 56), mas não pode ser aplicada a músicas do usuário [\(Página](#page-48-0) 49) ou música de demonstração ([Página](#page-37-0) 38).*

3 **Pressione um ou ambos [R/1] e [L/2] para selecionar a parte que deseja praticar.**

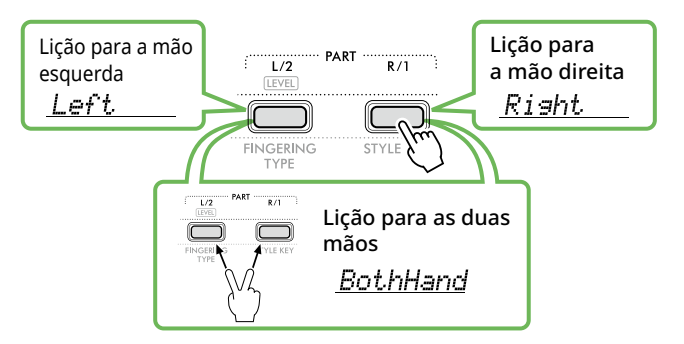

#### *OBSERVAÇÃO*

*• Quando "No LPart" aparece pressionando [L/2], a música atual não contém uma parte da mão esquerda.*

## 4 **Pressione [3-STEP LESSON] para iniciar a reprodução da lição de música.**

Pressionar esse botão repetidamente alterará o número da lição de 1: LISTEN, 2:TIMING, 3:WAITING, desativado e de volta novamente. Pressione esse botão até que o número desejado seja exibido no visor.

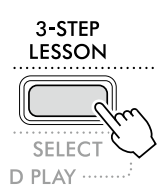

#### *OBSERVAÇÃO*

- *• Durante a reprodução da lição, você pode alterar o número da lição pressionando este botão e pode interrompê-la a qualquer momento pressionando [START/STOP].*
- *• Durante a reprodução da lição, a Voice (Som) principal muda para "000" (Configuração de um toque; Página 18) automaticamente, e as Voices (Sons) dupla e dividida não podem ser usadas.*
- *• Quando a Voice (Som) da melodia da música é alterada ([Página](#page-39-0) 40), a indicação da nota no visor pode ser alterada em uma oitava dependendo da Voice (Som) selecionada.*

## 5 **Quando a reprodução da lição acabar, verifique sua graduação de avaliação no visor.**

"2 Timing" e "3 Waiting" avaliarão seu desempenho em quatro níveis.

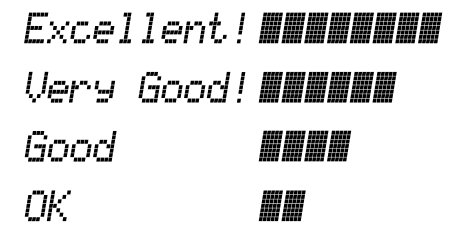

Depois que a avaliação aparecer, a lição será iniciada novamente a partir do início.

## 6 **Para interromper a lição, pressione [START/STOP].**

# **Como desativar a nota de orientação**

Quando a função "Guide" está ativada, você pode ouvir a nota de orientação enquanto pratica a lição 3 (Espera), tornando-a ideal quando você não tem certeza de quais teclas tocar em sequência. A nota de orientação será reproduzida com a duração um pouco atrasada para indicar a nota correta, quando você não conseguir tocar a nota correta com a duração correta. Quando você tocar a nota correta com a duração correta, a nota de orientação não emitirá som e a reprodução continuará. Se você não quiser ouvir a nota Guia, desligue-a seguindo as etapas a seguir.

- 1 **Pressione [FUNCTION] para acessar o visor de função ([Página](#page-59-1) 60).**
- 2 **Pressione [+]/[-] até que o "Guide" (Função 040; [Página](#page-62-1) 63) apareça na linha superior do visor.**

A linha inferior do visor mostrará a configuração atual do Guia.

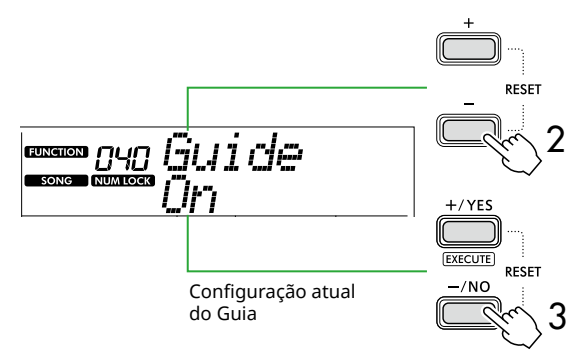

#### 3 **Pressione [-/NO] para selecionar "Off."**

O valor padrão dessa função é "On" (a nota de orientação será reproduzida).

#### *OBSERVAÇÃO*

- *• Essa operação não está disponível durante o modo de lição.*
- *• Essa operação desativa a iluminação das teclas.*

A função de nota de orientação está disponível para todas as músicas predefinidas, exceto músicas nas categorias "FAVORITE WITH STYLE" (parte da mão esquerda) e nº 59.

# **Keys To Success (Chaves do sucesso) com 3-Step Lesson**

Ambas as lições podem ser combinadas.

- 1 **Ative a Keys To Success lição.** Consulte as etapas de 2 a 4 na [Página](#page-43-0) 44.
- 2 **Selecione a etapa desejada via [+/YES]/[-/NO] e depois pressione [3-STEP LESSON] várias vezes para selecionar a lição desejada.**

A reprodução da lição selecionada é iniciada no modo Keys To Success (Chaves para o sucesso). Pratique a frase da etapa atual usando a lição selecionada. Como avaliação para cada etapa, apenas as mensagens "Timing is correct!" ou "Your playing is correct!" são exibidas e o status de aprovação não é disponibilizado.

- 3 **Para retornar apenas para o modo Keys to Success, pressione [3-STEP LESSON] várias vezes até que "StepXX" (XX: número) seja exibido no visor.**
- 4 **Para sair do modo Lesson, pressione [KEYS TO SUCCESS].**

# <span id="page-48-1"></span>Como gravar sua apresentação

Você pode gravar até cinco de suas apresentações como músicas do usuário (User 1–5: números de músicas de 153 a 157). As músicas de usuário gravadas podem ser reproduzidas neste instrumento. A música do usuário gravada pode ser reproduzida da mesma maneira que as músicas predefinidas.

# <span id="page-48-0"></span>**Gravação de uma nova música do usuário**

Esta seção aborda como gravar sua apresentação em uma nova música do usuário, que será salva neste instrumento. Você pode gravar até cinco de suas apresentações como músicas do usuário (User 1–5: números de músicas de 153 a 157).

# 1 **Pressione [SONG]/[STYLE] para que o ícone seja exibido.**

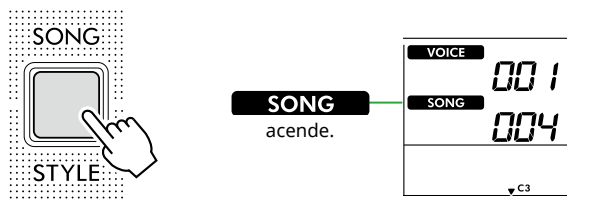

2 **Faça as configurações desejadas para Voice (Som) e Style (Ritmo).** 

Se quiser gravar a reprodução do ritmo, ative o ACMP ([Página](#page-31-0) 32).

## 3 **Pressione [REC] para entrar no modo Record Ready (Pronto para gravação).**

Esta operação seleciona a música do usuário não gravada com o número mais baixo (153–157 ou "User 1"–"User 5") como o destino para gravação e salvamento. Se quiser gravar em outra música de usuário específica, use [+/YES] e [-/NO] antes de pressionar [REC].

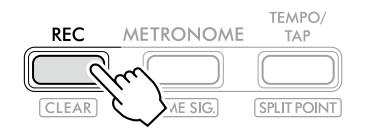

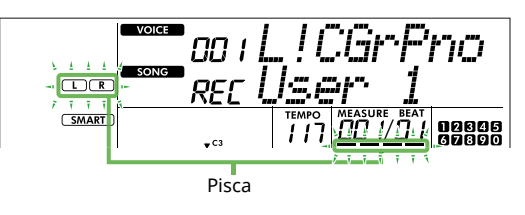

Para sair do modo Record, pressione o botão [REC] novamente para que o visor pare de piscar.

# **AVISO**

• Se todas as músicas do usuário contêm dados gravados, "User 1 (Song number 153)" será selecionada automaticamente. Neste caso, como você gravará por cima e apagará todos os dados anteriores em "User 1", recomendamos salvar os dados importantes no computador (consulte a [Página](#page-55-1) 56).

#### *OBSERVAÇÃO*

*• O acompanhamento automático não pode ser ativado/ desativado no modo de espera de gravação.*

## 4 **Toque o teclado para iniciar a gravação.**

É possível gravar independentemente apenas o som do ritmo da reprodução do ritmo, pressionando [START/STOP] e alterando a seção ([Página](#page-32-0) 33).

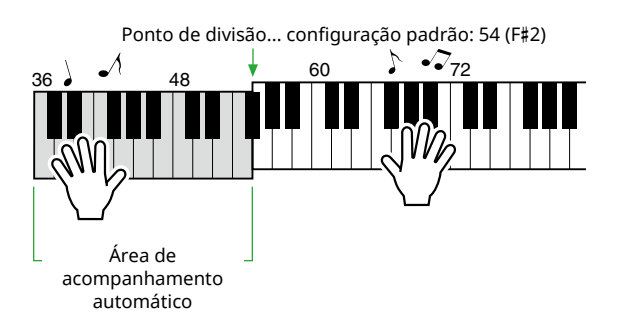

## 5 **Pressione [START/STOP] para interromper a gravação.**

Ao usar um ritmo, você também pode parar de gravar pressionando o botão [INTRO/ENDING/rit.] e aguardando até a finalização da reprodução.

Assim que a gravação terminar, "Writing!" será exibido e, em seguida, os dados correspondentes serão salvos.

# **AVISO**

- Enquanto "Writing!" estiver no visor, nunca desligue o aparelho nem conecte/desconecte o adaptador CA. Isso pode resultar na perda de dados.
- 6 **Para reproduzir a música gravada, pressione [START/STOP].**

# **Limitações durante a gravação**

- Não é possível gravar o nível de reverberação, o clique do metrônomo ou as configurações de transposição e afinação.
- As configurações e os botões a seguir não estão disponíveis, ou se operados, as novas configurações não poderão ser gravadas:

ACMP ON/OFF, ponto de divisão, tipo de Reverb (Reverberação), tipo de Chorus (Coro), tipo de harmonia/ arpejo, botão [FUNCTION] e botão [PORTABLE GRAND].

# **Gravação em uma parte especificada (faixa)**

## **Estrutura da parte (faixa) de uma música**

Você pode gravar sua apresentação nas duas partes (faixas) a seguir de uma música do usuário, de forma individual ou simultânea.

#### ● **Parte R/1:**

ш

A apresentação da sua melodia é gravada nessa parte.

#### ● **Parte L/2:**

A reprodução do ritmo (mudanças de acorde e alterações de seção) é gravada nessa parte.

Para especificar a parte de gravação, use [R/1] e [L/2]. "1" e "2" gravados no botão indicam o número da parte.

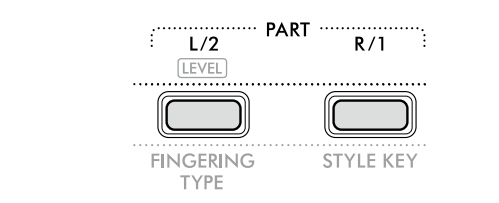

#### 1 **Faça as configurações desejadas para Voice (Som) e Style (Ritmo).**

Se quiser gravar a reprodução do ritmo, ative o ACMP ([Página](#page-31-0) 32).

#### 2 **Enquanto mantém pressionado [REC], pressione [R/1] ou [L/2] para ativar o modo Record.**

Se quiser gravar a reprodução do ritmo, certifique-se de selecionar a Parte 2. Se quiser gravar uma apresentação de melodia, selecione a Parte 1 ou a Parte 2 conforme desejado.

Você pode gravar o efeito DSP somente para a Parte 1. A ilustração de exemplo abaixo mostra a seleção da parte 2.

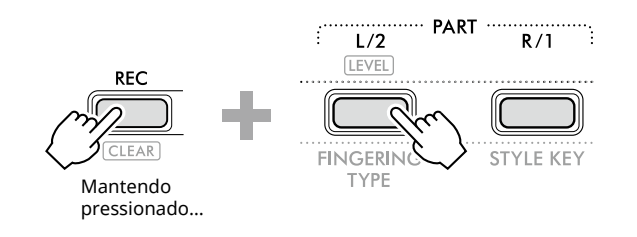

A música do usuário será exibida no visor.

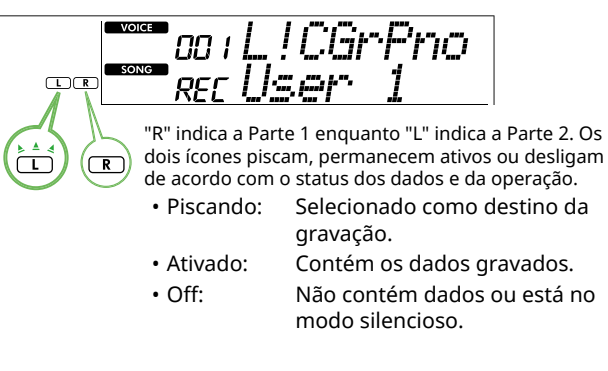

Durante a gravação, a parte já gravada pode ser reproduzida ou silenciada.

Para reproduzir ou silenciar, pressione [R/1] ou [L/2]. Pressioná-los alterna o status de reprodução/mudo.

3 **Pressione [+/YES] /[-/NO] para selecionar a música do usuário desejada.**

Se "R" ou "L" é exibido no visor, a música selecionada já está gravada.

## 4 **Toque o teclado para iniciar a gravação.**

Se alguma parte já tiver sido gravada, você poderá gravar outra parte enquanto reproduz a parte gravada anteriormente pressionando [START/STOP].

É possível gravar independentemente apenas o som do ritmo da reprodução do ritmo, pressionando [START/STOP] e alterando a seção [\(Página](#page-32-0) 33).

## 5 **Pressione [START/STOP] para interromper a gravação.**

Assim que a gravação terminar, "Writing!" será exibido e, em seguida, os dados correspondentes serão salvos.

#### **AVISO**

• Enquanto "Writing!" estiver no visor, nunca desligue o aparelho nem conecte/desconecte o adaptador CA. Isso pode resultar na perda de dados.

#### 6 **Para reproduzir a música gravada, pressione [START/STOP].**

Ao reproduzir a música gravada, pressionar o botão [R/1] ou [L/2] permite silenciar a parte 1 ou a parte 2. Cada vez que o botão é pressionado, a reprodução/modo silencioso é alternado.

# **Como apagar uma música do usuário**

1 **Pressione [SONG]/[STYLE] para que o ícone seja exibido.** 

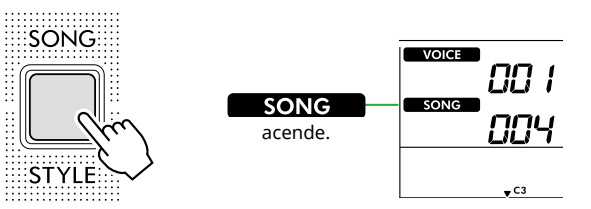

2 **Entre os botões da categoria SONG, pressione [USER&STORAGE] para selecionar a música desejada.** 

SONG / STYLE

|  | $\Omega$ | DISTRIBUTION POP CONTENTING THE ANNUAL TEAM OF THE ANGLE THE ANGLE THE PLAN SOLO<br>POPJAZZ & R&B ROCK  ENTERTAINMENT  LATIN |                    |
|--|----------|----------------------------------------------------------------------------------------------------|--------------------|
|  |          | LEARN TO PLAY…… FAV. WITH STYLE ………… DUET………… RHYTHM & TOUCH … USER & STORAGE                                                |                    |
|  |          |                                                                                                    | <b>MUSIC DATAB</b> |
|  |          |                                                                                                    |                    |

3 **Mantendo [SHIFT] pressionado, pressione [REC].**  Uma mensagem de confirmação é exibida.

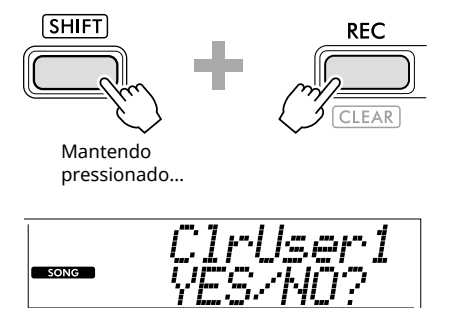

Para cancelar a operação, pressione [-/NO].

## 4 **Pressione [+/YES].**

Uma mensagem de confirmação é exibida.

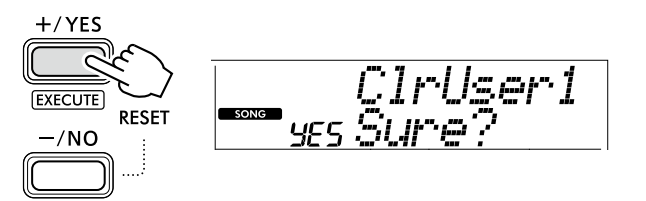

Para cancelar a operação, pressione [-/NO].

## 5 **Pressione [+/YES] para apagar a música.**

A mensagem "Writing!" será exibida enquanto a música estiver sendo apagada.

Este instrumento possui o recurso Registration Memory que permite memorizar as configurações preferenciais para rápido acesso sempre que necessário. Embora 10 configurações completas tenham sido memorizadas por padrão, você pode substituí-las pelas configurações originais.

# <span id="page-51-0"></span>**Salvando as configurações do painel da Registration Memory (memória de registro)**

## 1 **Pressione [REGIST MEMORY].**

Os botões da categoria SONG/STYLE agora funcionam como botões numéricos conforme gravado em cada botão. "LoadNo.?" aparece no visor.

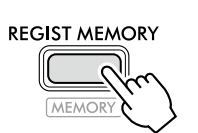

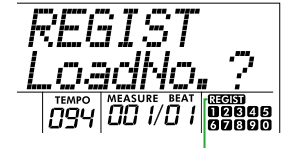

**aters** aparece depois que [REGIST MEMORY] é pressionado.

#### 2 **Entre os botões de categoria SONG/STYLE, pressione qualquer um dos botões [1]–[0] para salvar as configurações.**

O visor mostra o número da memória de registro recuperada e o nome da voice (som) registrada na memória de registro selecionada.

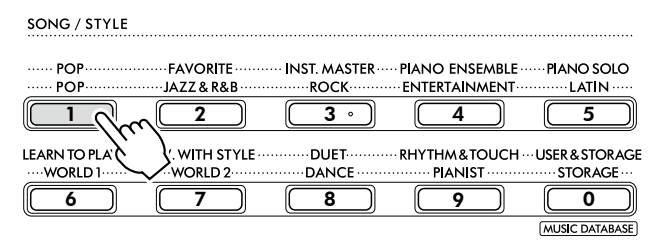

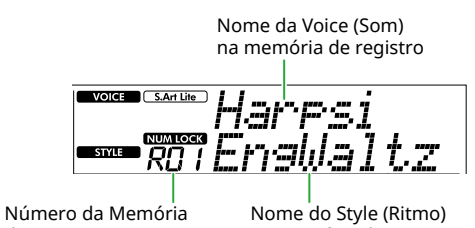

do registro na memória de registro

O número da Memória de registro pode ser alterado pressionando um dos outros botões numéricos.

## 3 **Para sair desse status, pressione [REGIST MEMORY].**

#### **Configurações de fábrica**

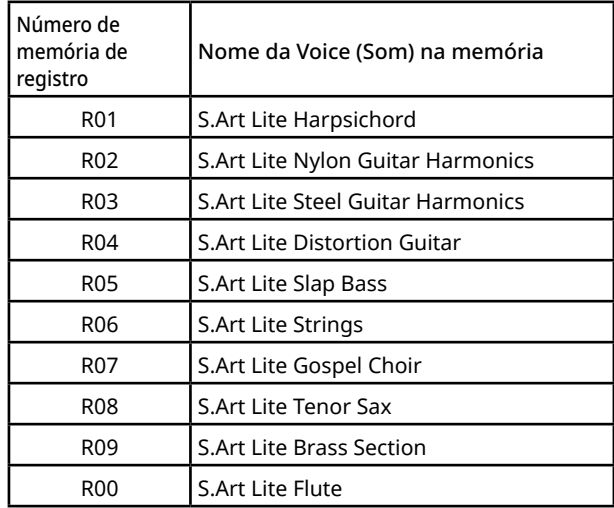

# **Parâmetros que podem ser memorizados na memória de registro**

#### ● **Configurações de Voice (Som)**

- Configurações da Voice (Som) principal: o número da Voice (Som) e todas as configurações das funções relacionadas
- Configurações da Voice (Som) dupla: Voice (Som) dupla ativada/desativada e todas as configurações das funções relacionadas
- Configurações da Voice (Som) dividida: dividida ativada/desativada e todas as configurações das funções relacionadas
- **Configurações de efeito**

Tipo de reverberação, nível de reverberação, tipo de coro, DSP ativado/desativado, tipo de DSP, sustentação ativada/desativada

● **Configurações de harmonia/arpejo** Harmonia/arpejo ativado/desativado e todas as configurações das funções relacionadas

#### ● **Configurações de ritmo\*** Número do ritmo, ACMP ativado/desativado, volume do ritmo, Tempo, Principal A/B, Fingering Type, tonalidade de ritmo, Auto Chord Play ativado/ desativado, progressão do acorde

- **Outras configurações** Transposição, Ponto de divisão, todas as configurações para a função "DUO", função do pedal
- Quando uma música é selecionada, as configurações de ritmo não podem ser gravadas ou acessadas.

# **Memorização de configurações do painel para a memória de registro**

1 **Faça as configurações desejadas do painel, como Voice (Som) e Style (Ritmo).**

## 2 **Mantendo [SHIFT] pressionado, pressione [REGIST MEMORY].**

Os botões da categoria SONG/STYLE agora funcionam como botões numéricos conforme gravado em cada botão. "MemNo.?" aparece no visor.

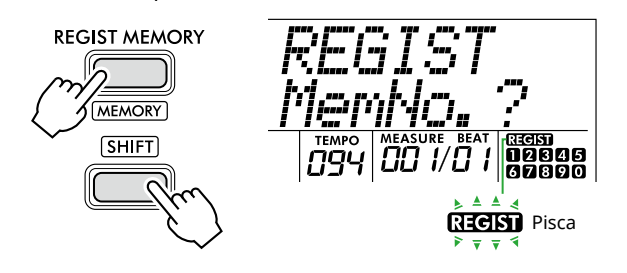

#### 3 **Entre os botões de categoria SONG/STYLE, pressione um de [1]–[0] para memorizar as configurações atuais do painel.**

Se você selecionar um número de memória de registro que já contenha dados, será exibida a mensagem "Overwrt?" no visor. Para substituir, pressione [+/YES]; para cancelar, pressione [-/NO].

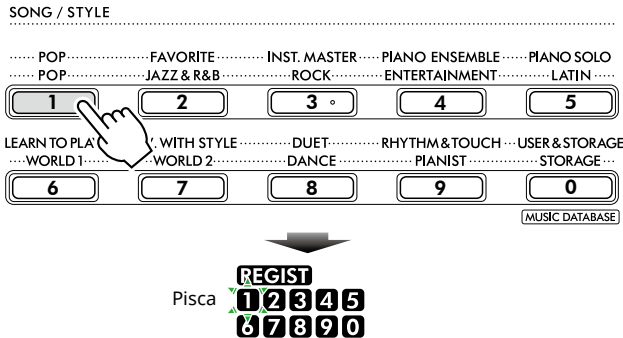

Durante a memorização, "MemOK" aparece no visor e o ícone de número correspondente ao número selecionado nessa etapa pisca. Quando a memorização estiver concluída, o ícone de número se acenderá.

# **AVISO**

- Caso você selecione um número da memória de registro que já contenha dados, os dados anteriores serão apagados e substituídos pelos novos dados.
- Para restaurar todas as memórias de registro nas configurações da fábrica, execute a operação de limpeza de backup.
- Não desligue o instrumento enquanto "MemOK" aparecer no visor. Caso contrário, os dados poderão ser danificados ou perdidos.

# **Exclusão de uma memória de registro**

## 1 **Mantendo [SHIFT] pressionado, pressione [REGIST MEMORY].**

Os botões da categoria SONG/STYLE agora funcionam como botões numéricos conforme gravado em cada botão. "MemNo.?" aparece no visor.

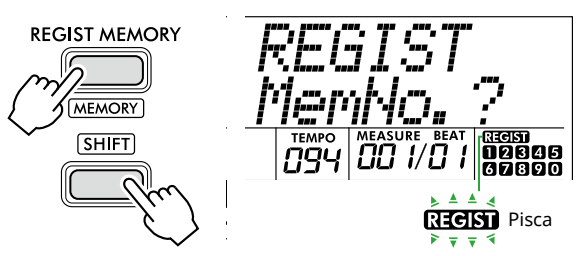

2 **Mantendo pressionado [SHIFT], pressione o número desejado a ser excluído entre os SONG botões de categoria/STYLE [1]–[0].**

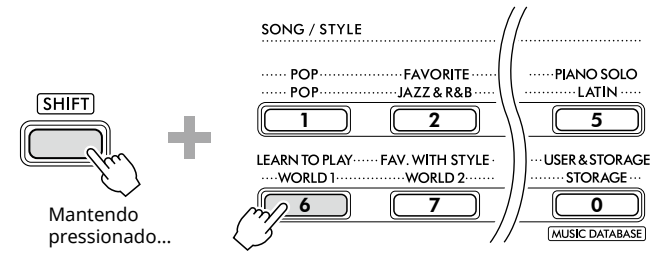

"ClrRegX?" ("X" representa o número da Memória de registro) aparece no visor.

# 3 **Pressione [+/YES] para excluir a memória de registro.**

Pressione [-/NO] para cancelar a operação de exclusão. Quando excluído, o número da memória de registro no visor desaparece.

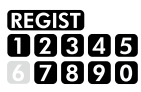

# **Como desativar o acesso a itens específicos (congelar)**

A memória de registro permite que você acesse todas as configurações do painel pressionando um único botão. Entretanto, pode ser que você deseje que determinados itens permaneçam os mesmos, mesmo ao ativar as configurações da memória de registro. Quando quiser ativar as configurações de Voice (Som) e manter as de ritmo, você poderá, por exemplo, "freeze" (congelar) apenas as configurações de ritmo para que elas sejam mantidas mesmo que você selecione outro número da Registration Memory (memória de registro). Selecione os itens que deseja congelar por meio das funções de números 052, 053 e 054 [\(Página](#page-63-0) 64).

# $\triangle$  CUIDADO

• Antes de conectar, desligue este instrumento e o outro dispositivo de áudio. Além disso, antes de ligar ou desligar, ajuste todos os níveis de volume para mínimo (0). Caso contrário, os dispositivos podem ser danificados, há risco de choque elétrico ou, até mesmo, perda permanente da audição.

# **Conexão de fones de ouvido ou alto-falantes externos (vendidos separadamente)**

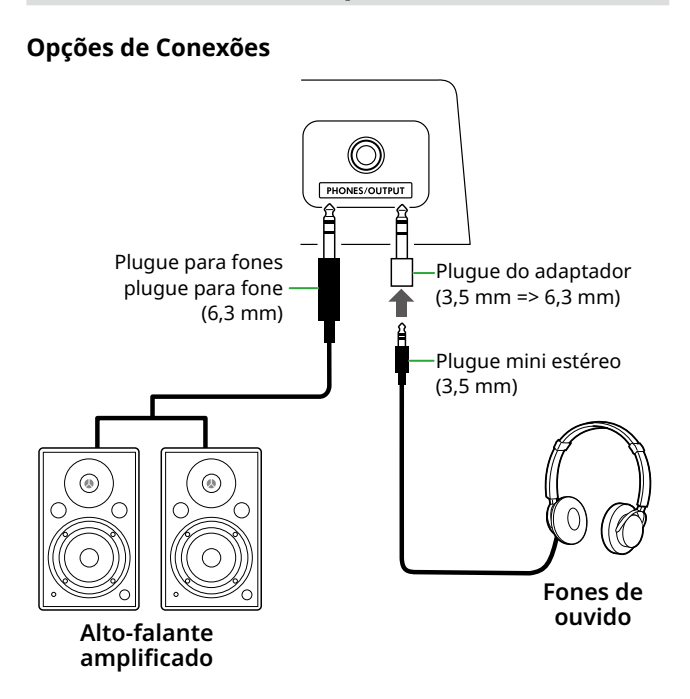

O conector [PHONES/OUTPUT] pode ser conectado a um par de fones de ouvido, bem como a dispositivos de áudio externos, como alto-falantes amplificados e amplificadores de teclado. Isso permite que você ouça o som desse instrumento através desses dispositivos. Os alto-falantes deste instrumento ficam desligados enquanto este conector está conectado.

# $\sqrt{N}$  CUIDADO

• Não utilize o instrumento ou os fones de ouvido por um longo período em nível do volume alto ou desconfortável, pois isso pode causar a perda da audição.

# **AVISO**

• Para evitar danos aos dispositivos, primeiro ligue o dispositivo externo e depois o instrumento. Ao desligar a alimentação, faça isto na ordem inversa: primeiro desligue o instrumento e depois o dispositivo externo.

# **Como usar o pedal**

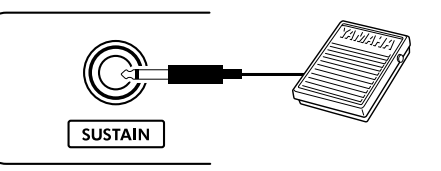

Ao conectar um pedal (FC5 ou FC4A; vendido separadamente) a essa tomada, você pode controlar uma das três funções: Sustentação, Articulação [\(Página](#page-21-0) 22) e Arpejo [\(Página](#page-22-0) 23).

Por padrão, a função de sustentação é atribuída para que o som possa ser ouvido por um longo tempo, mesmo que você tire o dedo do teclado enquanto pressiona um pedal, como um pedal de sustentação em um piano. Para utilizar outra função, acesse o visor de configurações de função (função 033; [Página](#page-62-2) 63).

## *OBSERVAÇÃO*

- *• Conecte ou desconecte o pedal com a alimentação desligada. Além disso, não pise no pedal enquanto estiver ligando o instrumento. Isso pode mudar a polaridade do pedal, resultando em sua operação inversa.*
- *• A função Sustain afeta as Voices (Sons) principais [\(Página](#page-17-0) 18) ou as Voices (Sons) duplas (Página 19), não as Voices (Sons) divididas ([Página](#page-19-0) 20) ou os ritmos (acompanhamento automático; [Página](#page-29-0) 30).*

# <span id="page-54-0"></span>**Como usar um dispositivo de áudio com este instrumento**

Você pode emitir o som de um dispositivo de áudio, como um smartphone, com os alto-falantes embutidos deste instrumento conectando-o por um cabo. Isso permite que você toque o teclado enquanto reproduz músicas do seu dispositivo externo.

# AVISO

• Para evitar possíveis danos ao dispositivo de áudio externo e a este instrumento, ligue primeiro o dispositivo externo e depois o instrumento. Quando for desligar os equipamentos, primeiro desligue o instrumento e depois o dispositivo externo.

## *OBSERVAÇÃO*

*• Se estiver usando um computador ou um dispositivo inteligente, como um smartphone ou tablet etc., você também poderá conectá-lo ao terminal [USB TO HOST] ([Páginas](#page-55-0) 56, [59\)](#page-58-1).*

#### 1 **Desligue o dispositivo de áudio externo e este instrumento.**

## 2 **Conecte o dispositivo de áudio ao conector [AUX IN].**

Use o cabo (sem resistência) que tem o miniplugue estéreo de um lado para conectar a este instrumento e o plugue correspondente de saída do dispositivo de áudio externo no outro lado.

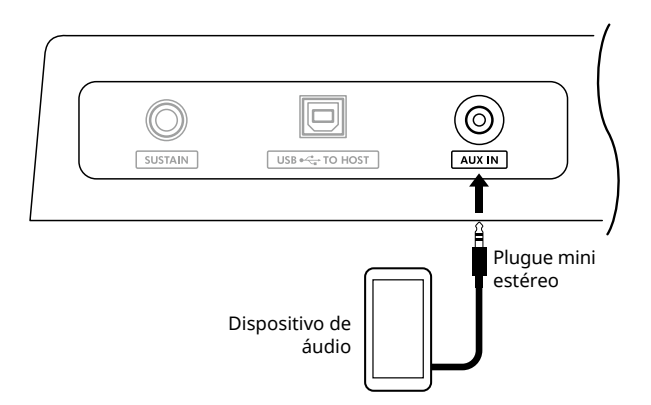

- 3 **Ligue o dispositivo de áudio externo e, em seguida, o instrumento.**
- 4 **Reproduza o dispositivo de áudio externo conectado.**

O som do dispositivo de áudio é emitido pelos alto-falantes deste instrumento.

5 **Ajuste o equilíbrio do volume entre o dispositivo de áudio externo e esse instrumento.** 

Ajuste o volume de reprodução de áudio no dispositivo de áudio e todo o volume girando o controle [MASTER VOLUME] do instrumento.

## *OBSERVAÇÃO*

- *• Você pode ajustar o nível de entrada do dispositivo de áudio externo chamando "AuxInVol" com a Função número 047 ([Página](#page-63-1) 64) e usando os botões [+/YES] e [-/NO]. Se você aumentar o volume para mais de 50, o som do dispositivo de áudio poderá ficar distorcido.*
- 6 **Toque o teclado juntamente com o som do dispositivo de áudio.**

Você pode cancelar ou diminuir o volume da parte da melodia da reprodução de áudio. Para obter detalhes, consulte a [Página](#page-58-0) 59.

7 **Após o término da sua apresentação ou prática, pare a reprodução do dispositivo de áudio.**

# <span id="page-55-0"></span>**Como estabelecer conexão com um computador via USB**

Isso permite que você execute as seguintes operações.

- Como copiar o arquivo MIDI (música e ritmo) entre o computador e o instrumento por meio da operação do computador
- Copiando um arquivo de backup ([Página](#page-65-0) 66) entre o computador e o instrumento por meio da operação do computador
- Comunicação de mensagens MIDI, como reprodução ou apresentação de teclado
- Comunicação da reprodução de áudio (como interface de áudio USB)

#### **Opção de conexão**

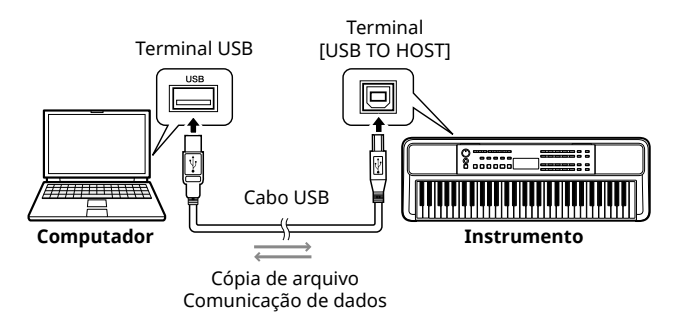

# **Precauções ao usar o terminal [USB TO HOST]**

## AVISO

- Ao estabelecer conexão, use um cabo USB do tipo AB que tenha menos de três metros.
- Antes de conectar/desconectar um cabo USB, feche qualquer software aplicativo aberto no computador.
- Aguarde seis segundos ou mais entre as seguintes operações: (1) ao desligar e ligar o instrumento ou (2) ao conectar/desconectar alternadamente um cabo USB.

Se o computador ou o produto travar, reinicie o software aplicativo ou o sistema operacional do computador ou desligue e ligue este produto novamente.

# <span id="page-55-1"></span>**Copiando os arquivos desejados para o computador**

Esta seção explica as seguintes operações:

- Como copiar arquivos MIDI (música e ritmo) do computador para o instrumento e vice-versa
- Copiar o arquivo de backup (.BUP; [Página](#page-65-1) 66) do instrumento para o computador e vice-versa
- 1 **Desligue o instrumento.**
- 2 **Conecte o cabo USB primeiro ao terminal [USB TO HOST] (Página 11) do instrumento e, em seguida, ao terminal USB do computador.**
- 3 **Ligue o instrumento.**
- 4 **Pressione [FUNCTION] para acessar o visor de função ([Página](#page-59-1) 60).**

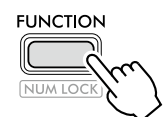

5 **Pressione [+]/[-] até que "Storage" (função 061; [Página](#page-64-2) 65) seja mostrado na linha superior do visor.**

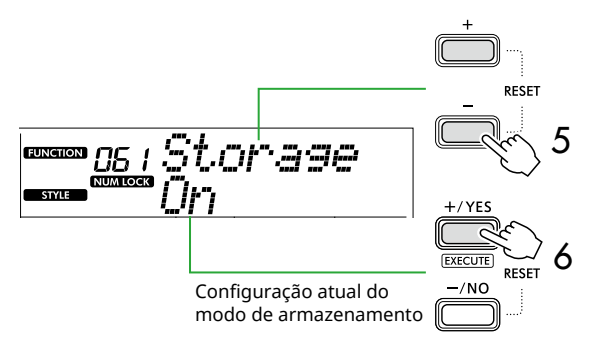

#### 6 **Pressione [+/YES] para ativar o modo de armazenamento.**

Depois que "Wait..." for exibido, o Modo de armazenamento será ligado.

## 7 **Na tela do computador, encontre o arquivo de backup (.BUP).**

Depois de entrar no Modo de armazenamento na Etapa 6, a unidade do instrumento (YAMAHA PK) será criada e o aplicativo Explorer será iniciado automaticamente na tela do computador.

O arquivo de backup é nomeado da seguinte forma:

• EZ-310.BUP

#### **Exemplo: Windows 10**

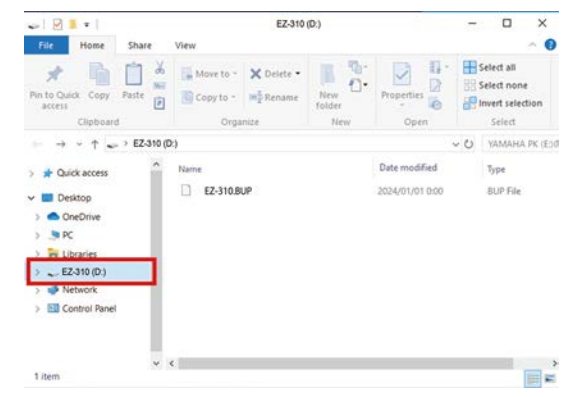

#### *OBSERVAÇÃO*

*• Se uma mensagem de erro aparecer ao ligar o Modo de armazenamento, o instrumento não contém espaço livre suficiente. Se isso acontecer, exclua os arquivos de música e de ritmo do computador para liberar espaço suficiente no instrumento e depois vá para a próxima etapa.*

- 8 **No computador, execute as operações de cópia de arquivo.**
	- Quando quiser usar o arquivo de música ou ritmo no computador, copie o arquivo desejado da unidade do computador para a unidade do instrumento.
	- Ao salvar o arquivo de backup do instrumento no computador, copie o arquivo de backup (.BUP) da unidade do instrumento para a unidade do computador.

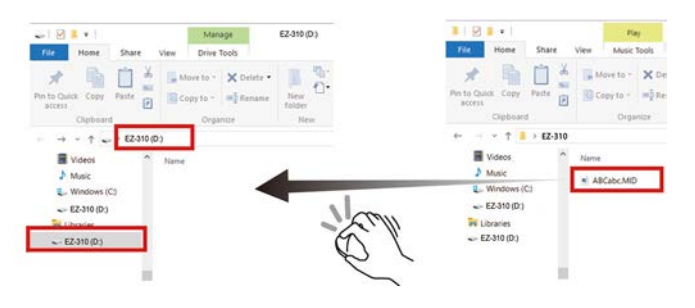

## 9 **Após a conclusão da operação de cópia, ejete a unidade do instrumento do computador.**

Abaixo está um exemplo do Windows 10.

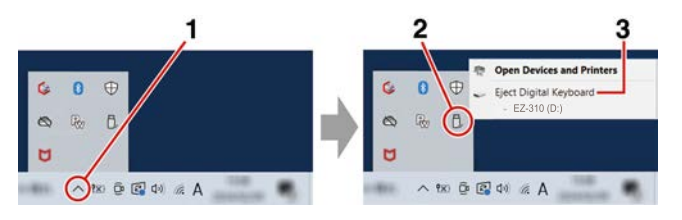

10 **No instrumento, pressione [-/NO] para desativar o Modo de armazenamento.** 

Depois que "Writing!" for exibido, o Modo de armazenamento será realmente desligado.

11 **Pressione [SHIFT] para retornar ao visor Home [\(Página](#page-16-0) 17).** 

## 12 **Desconecte o cabo USB.**

#### 13 **Verifique se os arquivos foram copiados ou não corretamente, reproduzindo-os.**

Como este instrumento não pode ser usado enquanto o modo de armazenamento estiver ativado, certifiquese de sair do modo de armazenamento após a conclusão da operação do arquivo.

## AVISO

- Antes de desconectar o cabo USB, ejete a unidade do instrumento do computador, conforme descrito na etapa 9. Caso contrário, os arquivos poderão ser danificados.
- Nunca renomeie o arquivo de backup (extensão: .BUP) do computador. Caso contrário, os dados de backup não serão importados para o instrumento, mesmo que você os copie e os devolva ao instrumento da próxima vez.
- Ao copiar o arquivo de backup de volta para este instrumento, as configurações armazenadas anteriormente no instrumento serão substituídas pelos novos dados. Observe que as músicas do usuário e os arquivos de ritmo registrados também serão substituídos.
- Nunca crie pastas na unidade do instrumento. Caso contrário, talvez o instrumento não reconheça os arquivos copiados corretamente.
- Nunca formate a unidade do instrumento. Isso pode causar mau funcionamento do instrumento.

## **Arquivos que podem ser copiados (total de cerca de 1,5 MB)**

- **Arquivo de música (extensão: .MID)** É possível copiar arquivos de música criados em outros instrumentos ou no computador para este instrumento. Observe que as músicas de usuário criadas com esse instrumento não podem ser copiadas para um computador como arquivos individuais.
- **Arquivo de ritmo (extensão: .STY)**

Com relação aos arquivos de ritmo, esse instrumento não pode criá-los, mas pode carregálos e reproduzi-los, desde que tenham até 50 KB por arquivo. Arquivos que excedam esse limite não serão reconhecidos.

● **Arquivo de backup (extensão: .BUP)** Os dados no instrumento podem ser salvos como um único arquivo de backup. Para dados de destino, consulte "[Dados de backup](#page-65-0)  e [configurações de backup](#page-65-0)" ([Página](#page-65-0) 66).

# <span id="page-57-0"></span>**Verificando arquivos copiados para o instrumento**

Esta seção explica como confirmar se os arquivos foram copiados corretamente para este instrumento ou não.

## <span id="page-57-3"></span>● **Arquivo de música**

As músicas copiadas do computador serão armazenadas na música nº 158 ou posterior na categoria [USER&STORAGE].

- 1. Pressione [SONG]/[STYLE] até "SONG" aparecer no visor.
- 2. Pressione [USER&STORAGE] para encontrar e selecionar a música copiada do computador.
- 3. Pressione [START/STOP] para iniciar a reprodução.

#### *OBSERVAÇÃO*

п

*• Os arquivos de música copiados do computador serão classificados na ordem de símbolos, números e letras alfabéticas.*

## <span id="page-57-2"></span>● **Arquivo de ritmo**

Em relação aos arquivos de ritmo copiados do computador, uma operação de registro é necessária. O instrumento pode registrar até 10 ritmos (números de ritmo: 261 a 270), que podem ser reproduzidos da mesma maneira que os ritmos predefinidos.

- 1. Pressione [SONG]/[STYLE] para que o ícone **STYLE** seja exibido no visor.
- 2. Pressione [FUNCTION] várias vezes até que a função "StyleReg" (função número 062; [Página](#page-64-3) 65) apareça.

**FUNCTION** 

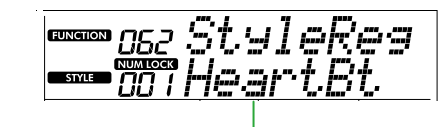

Nome do arquivo de ritmo copiado

- 3. Pressione [+/YES]/[-/NO] para selecionar o arquivo que deseja registrar.
- 4. Mantendo [SHIFT] pressionado, pressione [+/YES] para inserir sua seleção. O visor mostra "\*\*\* Load To?" (\*\*\*: 261–270), permitindo a confirmação do destino do registro. Pressione [+/YES]/[-/NO] para selecionar o número desejado como destino.
- 5. Mantendo [SHIFT] pressionado, pressione [+/YES]. "LoadOK?" aparece no visor. Para cancelar esta operação, mantenha pressionado simultaneamente [SHIFT] e pressione [-/NO].
- 6. Mantendo [SHIFT] pressionado, pressione [+/YES] para executar o registro. Quando o registro for concluído, "Complete" aparecerá no visor.
- 7. Pressione [SHIFT] para voltar ao visor Home ([Página](#page-16-0) 17).

8. Pressione [USER&STORAGE] para selecionar o ritmo registrado e reproduzi-lo. Para obter informações sobre a reprodução do ritmo, consulte [Página](#page-31-0) 32.

## ● **Arquivo de backup**

Verifique se as configurações, incluindo as músicas do usuário gravadas e os arquivos de ritmo registrados, retornaram corretamente ao status anterior quando foram salvos.

# **Comunicação das mensagens MIDI**

Como o instrumento funciona como uma interface MIDI, as músicas MIDI tocadas no computador podem ser ouvidas no instrumento enquanto a execução do teclado é transmitida simultaneamente ao computador como dados MIDI.

# <span id="page-57-1"></span>**Comunicação da reprodução de áudio (função da interface de áudio USB)**

Como o instrumento funciona como uma interface de áudio, o áudio reproduzido no computador pode ser ouvido no instrumento enquanto a execução do teclado é transmitida simultaneamente ao computador.

Para o Windows, o driver USB dedicado "Yamaha Steinberg USB Driver" é necessário para comunicação de áudio. No site abaixo, procure "Yamaha Steinberg USB Driver" e instale-o no computador. Para obter instruções sobre como instalar o driver, consulte o Guia de instalação incluído no arquivo de download.

#### **https://download.yamaha.com/**

Para o Mac, a instalação do driver não é necessária, pois o driver padrão fornecido com o macOS é usado.

# AVISO

• Ao usar o instrumento com um aplicativo de produção musical, como uma DAW (Digital Audio Workstation, estação de trabalho de áudio digital), desligue o "Audio Loopback" (função número 049; [Página](#page-63-2) 64). Se você ligá-lo, o áudio do computador e os sons dos instrumentos serão retornados à DAW, o que pode causar uivos ou ruídos de duplicação anormais.

#### *OBSERVAÇÃO*

- *• Embora o volume possa ser ajustado separadamente através dos respectivos controladores do computador e do instrumento, o volume da entrada de áudio através do terminal [USB TO HOST] pode ser ajustado através do volume de áudio* "*[USB TO HOST]*" *(função nº 048; [Página](#page-63-3) 64).*
- *• O dial [MASTER VOLUME] não pode ajustar o volume de saída do áudio vindo do computador através do terminal [USB TO HOST]. Lembre-se disso ao gravar a apresentação do teclado no DAW à medida que é mixada com o áudio do computador.*

# <span id="page-58-1"></span>**Como conectar um dispositivo inteligente**

Ao conectar um dispositivo inteligente, como um smartphone ou tablet ao instrumento, você pode aproveitar várias funções. Para obter detalhes sobre conexões, consulte "Smart Device Connection Manual" (Página 2) no site.

# **Aplicativos compatíveis**

## • **MusicSoft Manager**

Permite transferir dados de música e ritmo (MIDI) criados externamente do dispositivo inteligente para o instrumento e salvar os arquivos de backup (.BUP) do instrumento no dispositivo inteligente.

#### • **Rec'n'Share**

Permite fotografar/gravar/editar sua apresentação no teclado e enviar os dados para a Internet, como SNS.

Para obter informações sobre aplicativos e dispositivos inteligentes compatíveis, acesse a página:

## **https://www.yamaha.com/kbdapps/**

#### *OBSERVAÇÃO*

- *• Use um cabo USB do tipo AB menor que 3 metros.*
- *• Cabos USB 3.0 não podem ser usados.*
- *• Você pode ajustar o nível da entrada de áudio via terminal [USB TO HOST] através do visor de configuração de função (função 048; [Página](#page-63-3) 64).*

# <span id="page-58-0"></span>**Como abaixar o volume de uma parte da melodia (função Melody Suppressor (Supressor de melodia))**

Ao usar este instrumento para reproduzir áudio de um dispositivo de áudio externo ou computador conectado ao conector [AUX IN] ou ao terminal [USB TO HOST], você pode cancelar ou abaixar o volume da parte da melodia da reprodução de áudio. Isso é útil para praticar a parte da melodia junto com a reprodução do áudio.

## 1 **Reproduza o áudio no dispositivo externo conectado.**

- 2 **Pressione [FUNCTION] para acessar o visor de função ([Página](#page-59-1) 60).**
- 3 **Pressione [+]/[-] até que "MelodySP" (Função 050; [Página](#page-63-4) 64) seja mostrado na linha superior do visor.**

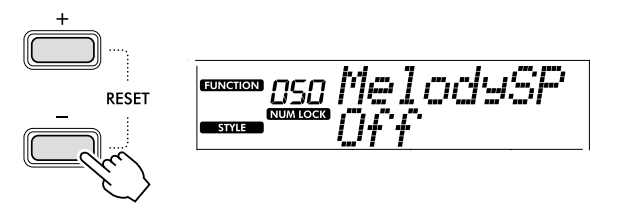

## 4 **Pressione [+/YES] para selecionar "On."**

#### *OBSERVAÇÃO*

- *• Quando o computador está conectado ao terminal [USB TO HOST], a função de supressor de melodia pode ser usada somente quando loopback de áudio (função 049; [Página](#page-63-2) 64) está definido como "On".*
- 5 **Para cancelar a função de supressor de melodia, pressione o botão [-/NO] para selecionar "Off".**

## **Quando a melodia ou o som vocal não são cancelados (ou diminuídos)**

Ajuste a localização do estéreo para que o som da melodia seja suprimido.

- 1 **Ative a função de supressor de melodia através das etapas 2–4 acima.**
- 2 **Pressione [+]/[-] até que "SupprPan" (Função 051; [Página](#page-63-5) 64) seja mostrado na linha superior do visor.**

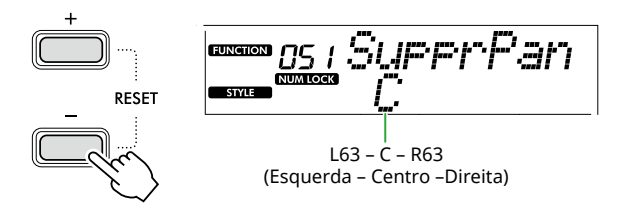

3 **Ajuste a posição de panorâmica do som a ser cancelado (abaixado) usando [+/YES] /[-/NO].**

#### *OBSERVAÇÃO*

*• Dependendo do conteúdo de música específico, a melodia ou som vocal pode não ser cancelado da maneira esperada, mesmo que o Melody Suppressor (Supressor de melodia) esteja ativado.*

<span id="page-59-1"></span>As funções oferecem acesso a diversos parâmetros detalhados do instrumento, como Tuning (Afinação), Split Point (Ponto de divisão), Voices (Sons) e Effects (Efeitos). Encontre o item desejado na lista de funções [\(Páginas](#page-59-2) 60–[65\)](#page-64-4) e, em seguida, siga as instruções abaixo.

# 1 **Pressione [FUNCTION] para abrir o visor Function Settings (Configurações de funções).**

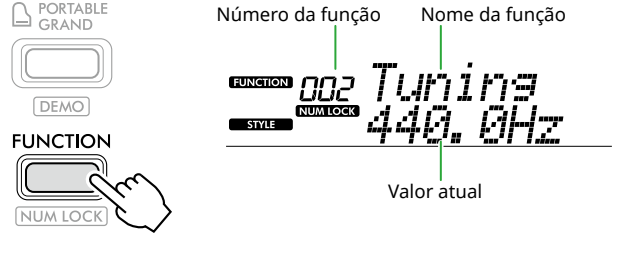

2 **Pressione [+]/[-] até que o número e o nome da função desejada sejam mostrados na linha superior do visor.**

Manter o botão pressionado alterará o número continuamente.

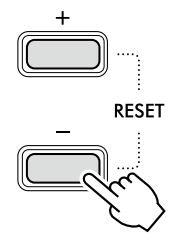

#### 3 **Pressione [+/YES]/[-/NO] para definir o valor mostrado na linha inferior do visor.**

Manter o botão pressionado mudará o número continuamente.

Pressionar [+/YES] e [-/NO] restaura simultaneamente a configuração padrão.

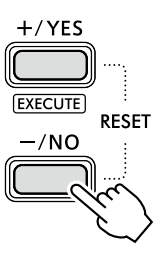

4 **Para sair da tela de configurações de função, pressione [FUNCTION] ou [SHIFT].**

# **Como selecionar números e valores de funções numericamente**

Embora o ícone **NUM LOCK** acessado via [FUNCTION] seja mostrado no visor, você pode usar os botões de categoria VOICE e os botões de categoria SONG/STYLE como botões numéricos.

- **Número da função:** Selecione usando os botões de categoria VOICE.
- **Valor da configuração:** Defina usando os botões de categoria SONG/STYLE.

# <span id="page-59-3"></span>■ **Lista de funções**

<span id="page-59-4"></span><span id="page-59-2"></span><span id="page-59-0"></span>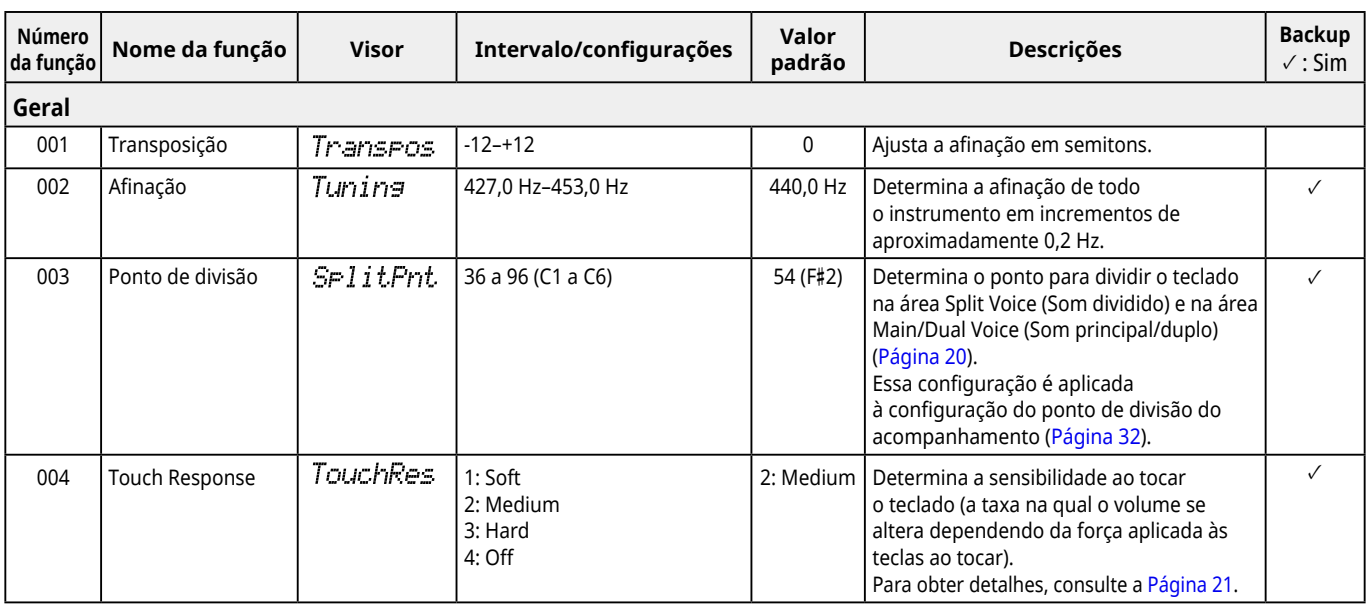

<span id="page-60-0"></span>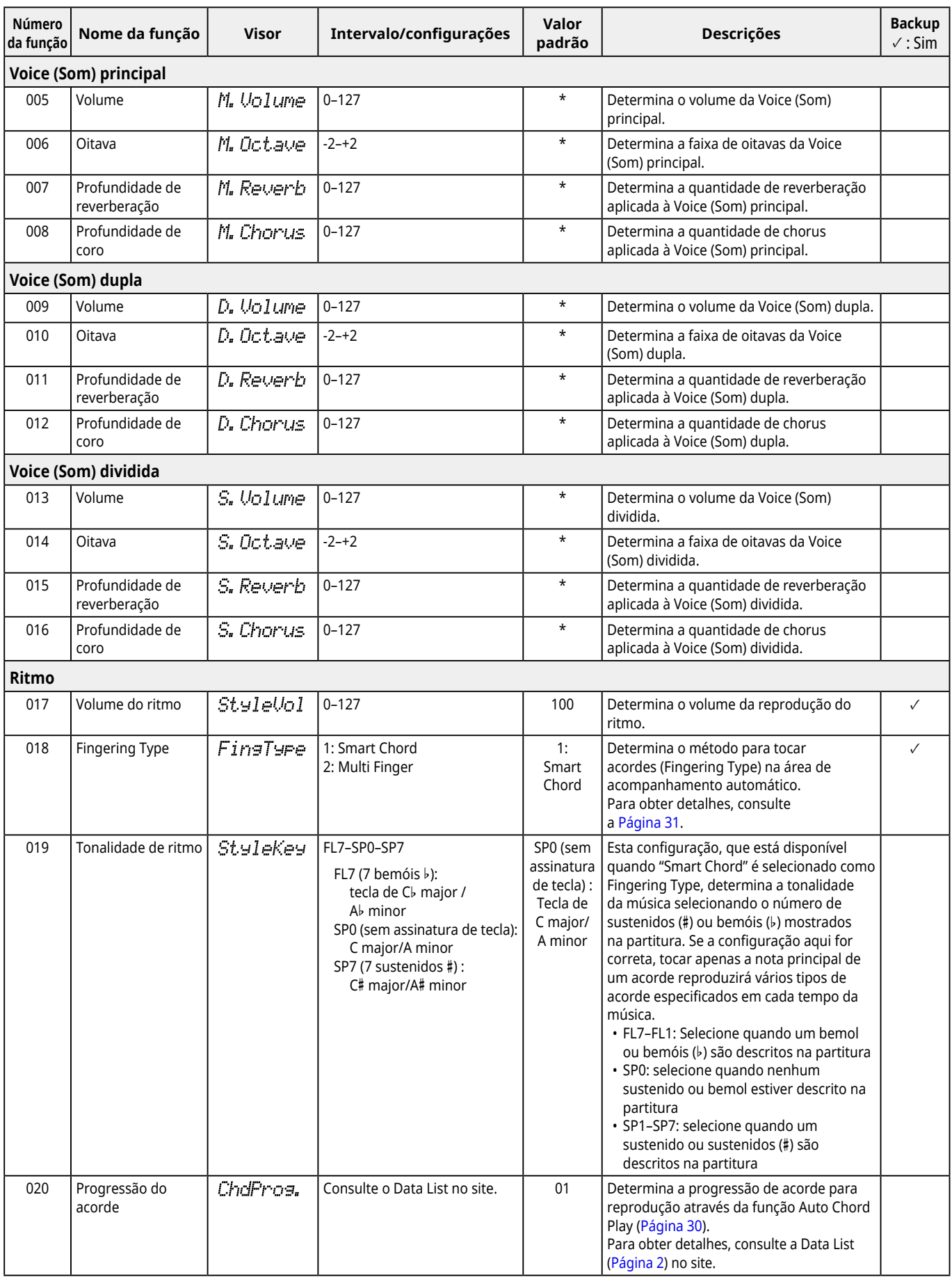

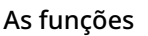

a sa Tingga

<span id="page-61-2"></span><span id="page-61-1"></span><span id="page-61-0"></span>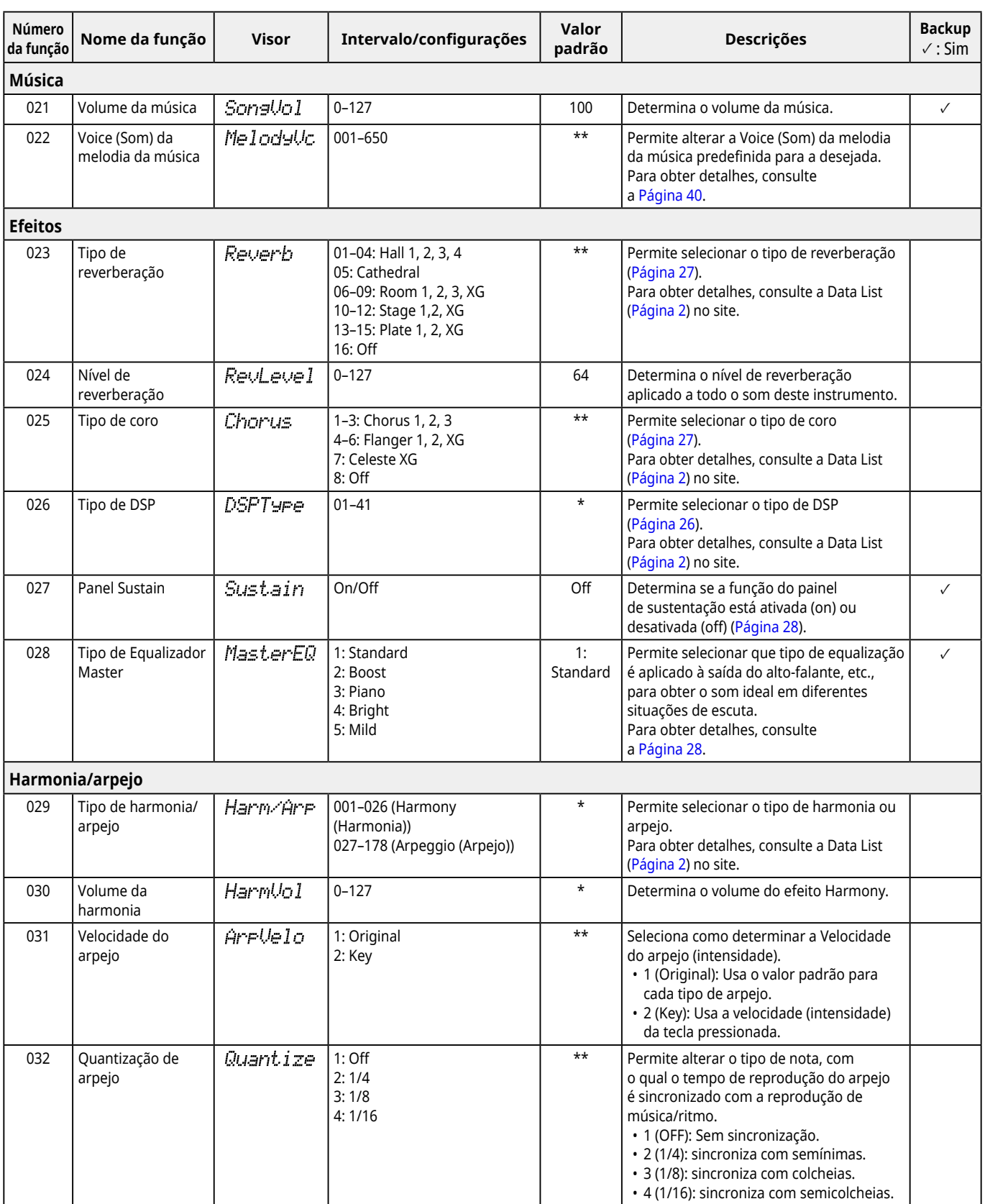

<span id="page-62-2"></span><span id="page-62-1"></span><span id="page-62-0"></span>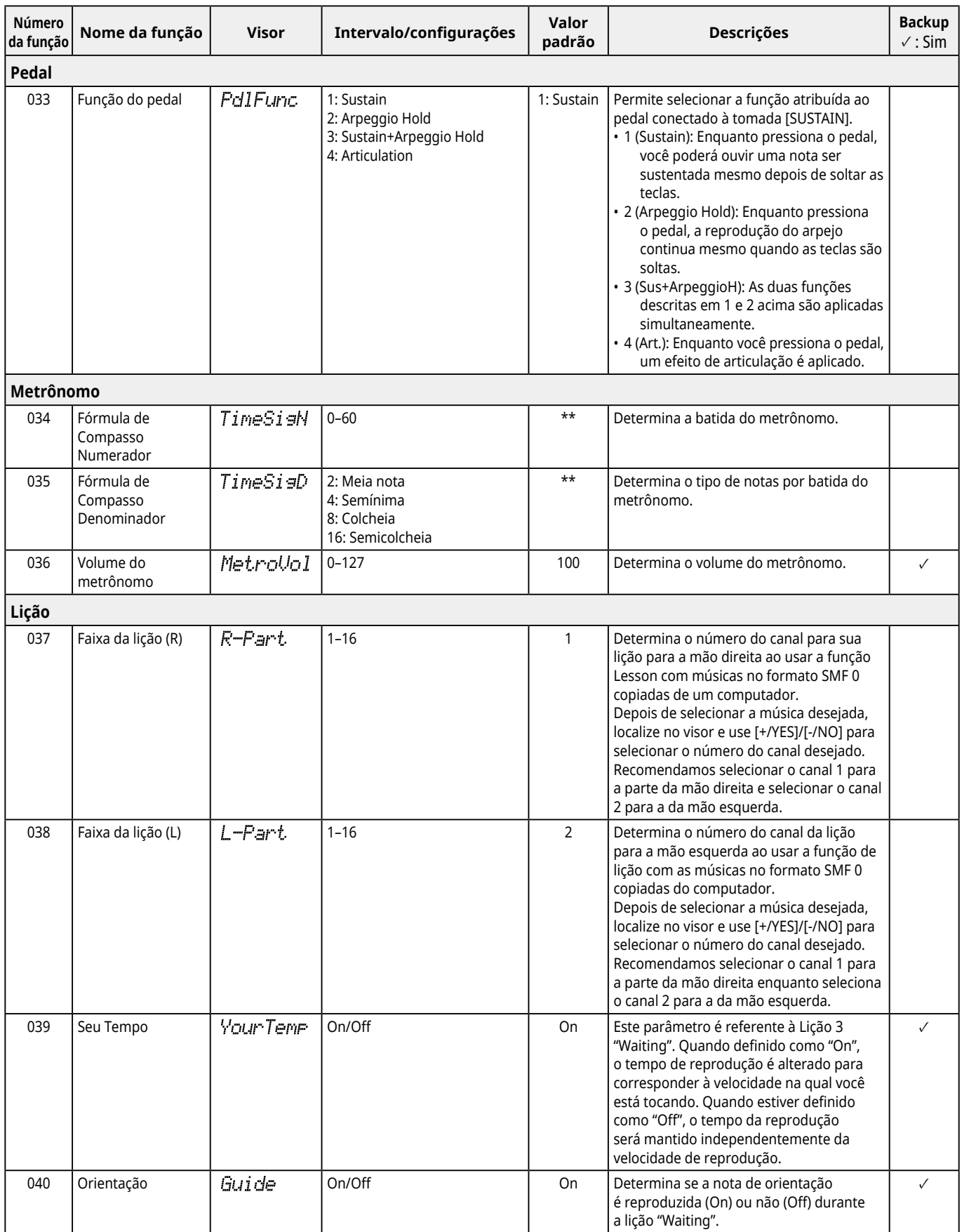

<span id="page-63-7"></span><span id="page-63-6"></span><span id="page-63-5"></span><span id="page-63-4"></span><span id="page-63-3"></span><span id="page-63-2"></span><span id="page-63-1"></span><span id="page-63-0"></span>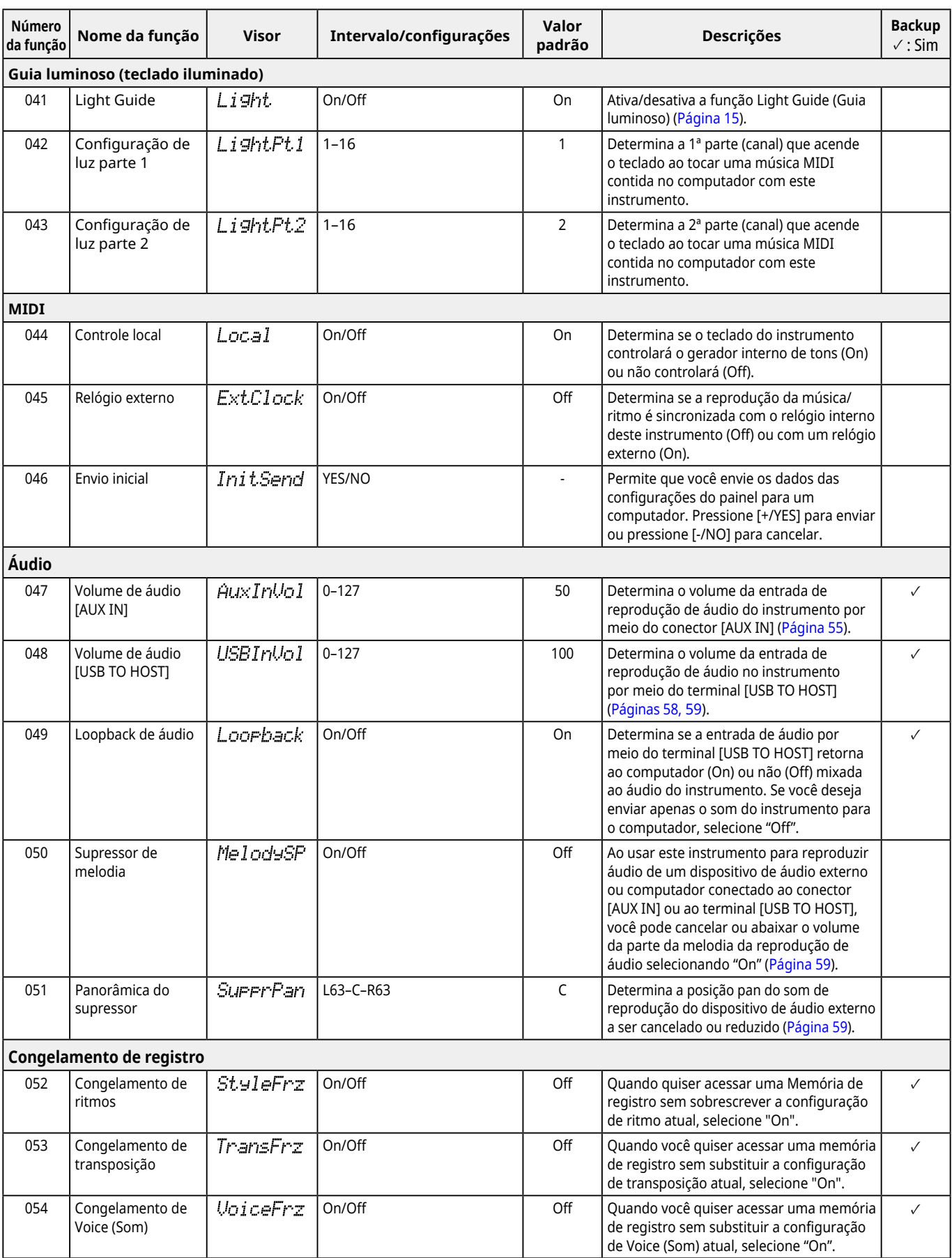

<span id="page-64-2"></span>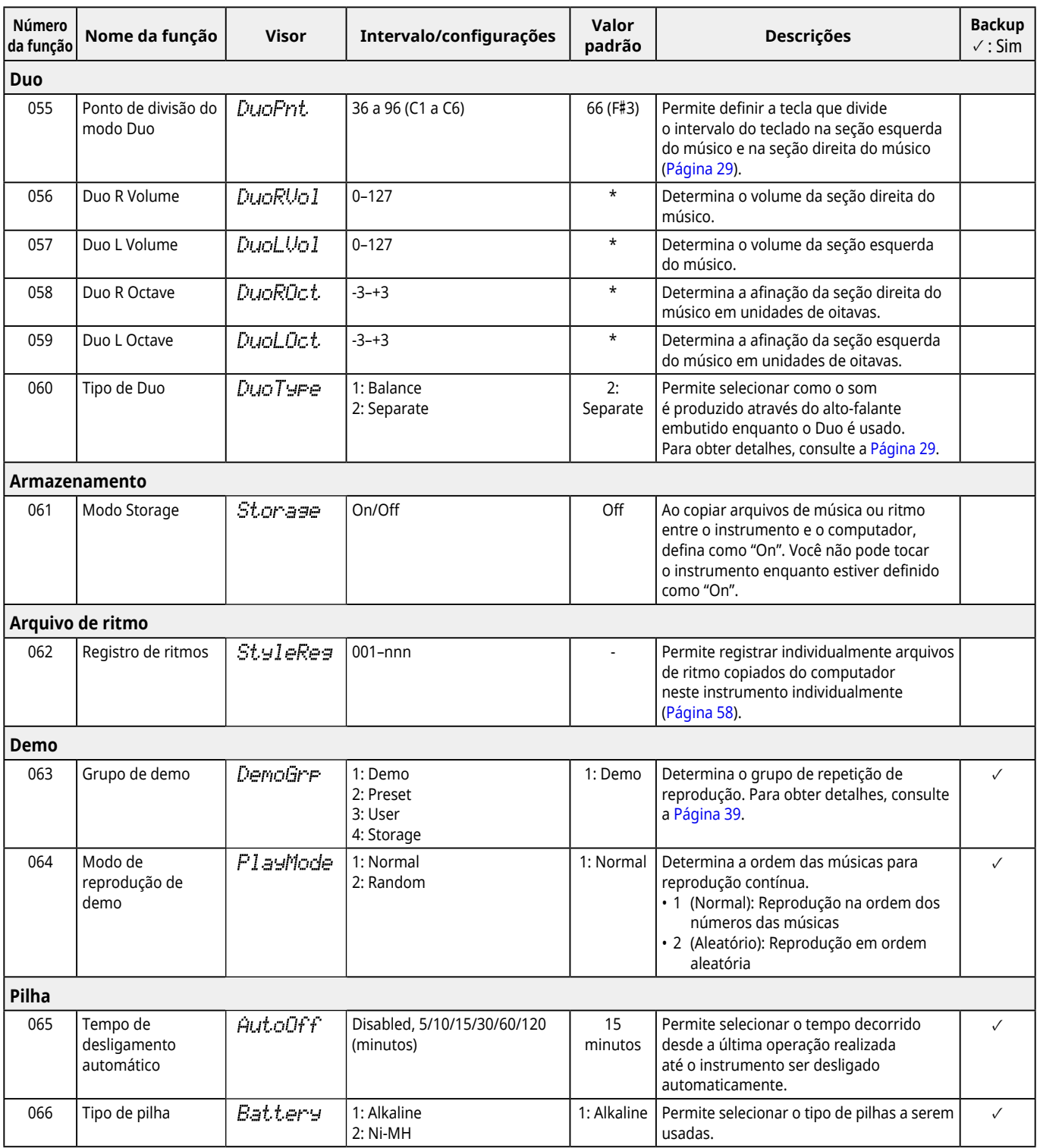

<span id="page-64-4"></span><span id="page-64-3"></span><span id="page-64-1"></span><span id="page-64-0"></span>\* O valor correto é definido automaticamente para cada combinação de Voices (Sons).

\*\* O valor apropriado é definido automaticamente para cada música, ritmo ou arpejo.

# <span id="page-65-0"></span>**Dados de backup e configurações de backup**

Os dados e as configurações listados abaixo serão mantidos mesmo quando o instrumento for desligado. A área de armazenamento consiste nas áreas Backup e Flash.

**Área de backup** (itens de destino de "Limpeza de backup" descritos posteriormente)

- **• Músicas do usuário ([Página](#page-48-1) 49)**
- **• Números de ritmo 261–270 ([Página](#page-57-2) 58)**
- **• Memória de registro ([Página](#page-51-0) 52) \*1**
- **• Várias configurações nas funções ([Página](#page-59-3) 60) \*1 \*2**
- **• Status de aprovação de Keys to Success (Chaves para o sucesso) ([Página](#page-44-1) 45) \*1**
- **\*1** Salvo ou substituído no arquivo de backup (.BUP) ao desligar a energia.

#### **AVISO**

Quando o instrumento for desligado nas seguintes situações, o backup não será executado, resultando na perda dos itens listados acima.

- Ao desconectar o adaptador CA enquanto o instrumento estiver ligado
- Quando ocorre uma interrupção
- Quando ocorre falta de pilha enquanto o instrumento é alimentado apenas por pilhas
- Ao conectar o adaptador CA com o instrumento ligado apenas por pilhas
- **\*2** Itens para os quais uma marca de seleção é inserida na coluna "Backup" da lista de funções [\(Páginas](#page-59-2) 60[–65](#page-64-4)).

Área Flash (itens de destino de "Limpeza da memória flash" descritos posteriormente)

- **• Todos os arquivos de música copiados do computador ([Página](#page-57-3) 58)**
- **• Todos os arquivos de ritmo copiados do computador ([Página](#page-57-2) 58)**

## <span id="page-65-1"></span>**Arquivo de backup (.BUP)**

- Ativando o modo de armazenamento [\(Página](#page-55-0) 56), todos os dados e configurações na área de Backup serão salvos na área Flash como um único arquivo denominado "Arquivo de backup" (.BUP). Esse arquivo, para recuperação futura, pode ser copiado para um computador externo ou dispositivo inteligente como backup.
- O arquivo de backup (.BUP) salvo ou com backup no computador ou dispositivo inteligente pode ser recuperado no instrumento conforme necessário. Para fazer isso, ative o modo de armazenamento ([Página](#page-55-1) 56) no instrumento, substitua o arquivo de backup (.BUP) na unidade do instrumento pelo arquivo na unidade do computador e depois desative o modo de armazenamento para refletir os dados e configurações na área de backup.

Para obter instruções detalhadas sobre como copiar o arquivo de backup, consulte [Página](#page-55-1) 56.

#### *OBSERVAÇÃO*

*• O tamanho do arquivo de backup (.BUP) é determinado pela capacidade de dados que foi criada ou salva no instrumento. O tamanho máximo é de aproximadamente 618 KB.*

# **Inicializando o instrumento**

Os dados de backup e as configurações de backup podem ser inicializados respectivamente através das seguintes operações.

# **Limpeza de backup**

Essa operação inicializa todos os dados e configurações da área de backup. Para fazer isso, mantenha pressionada simultaneamente a tecla branca mais aguda e pressione  $[(1)]$  (Em espera/Ligado) para ligar o instrumento.

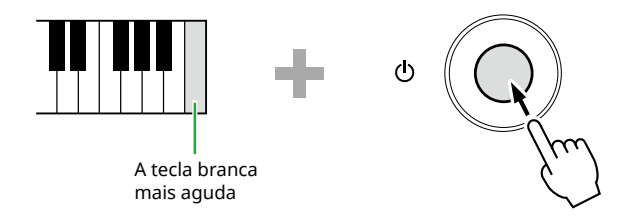

# **Limpeza da memória flash**

Essa operação exclui todos os dados da área Flash. Para fazer isso, mantenha pressionadas simultaneamente a tecla branca mais aguda e as três teclas pretas mais agudas e pressione [betti] (Em espera/Ligado) para ligar o instrumento.

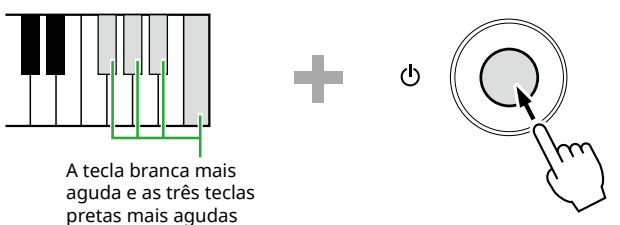

# AVISO

• Antes de executar Limpeza de backup ou Limpeza da memória flash, salve dados importantes em um computador ou dispositivo inteligente, conforme necessário. Isso ocorre porque a operação de apagar também pode excluir dados adquiridos por você.

# Solução de problemas

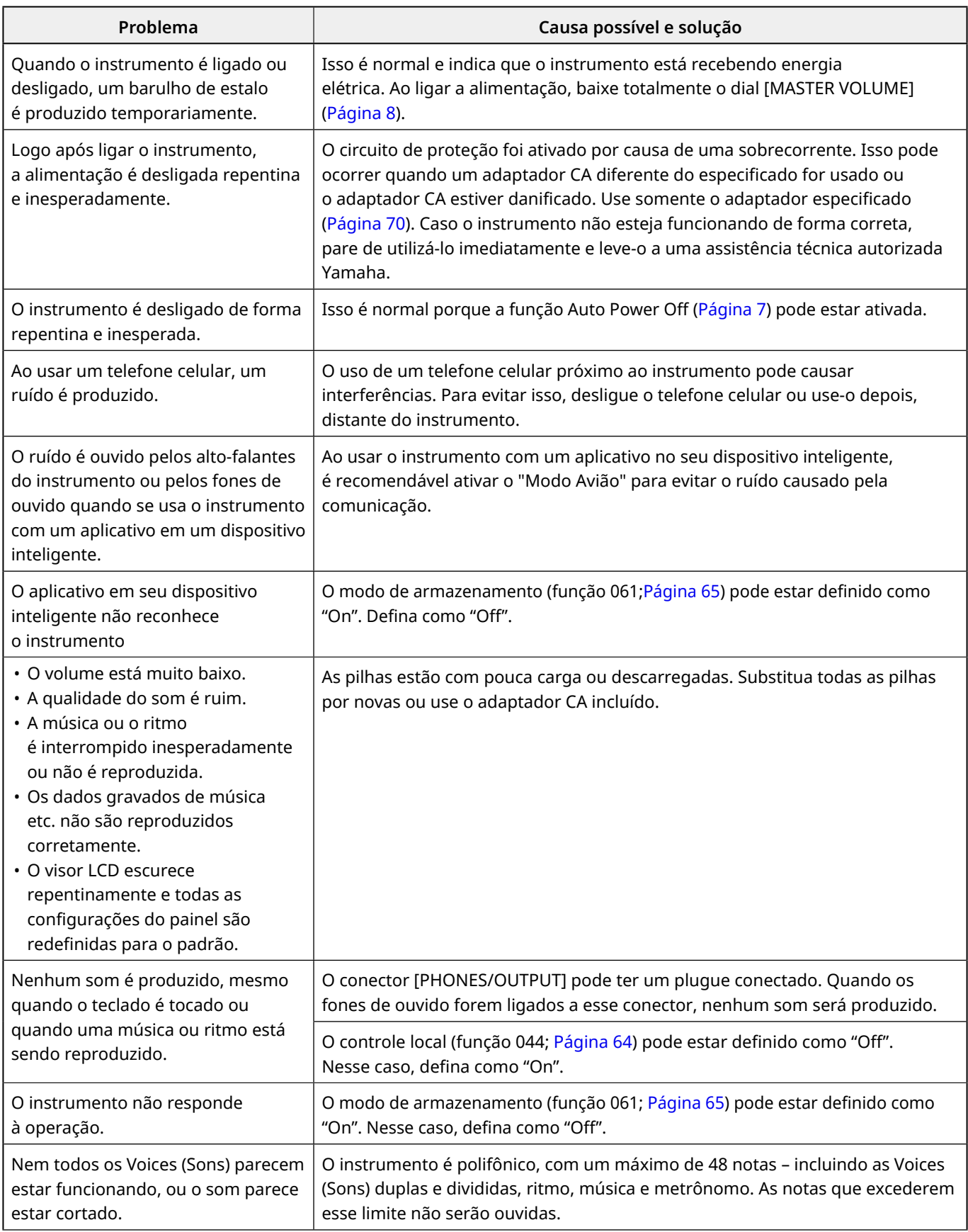

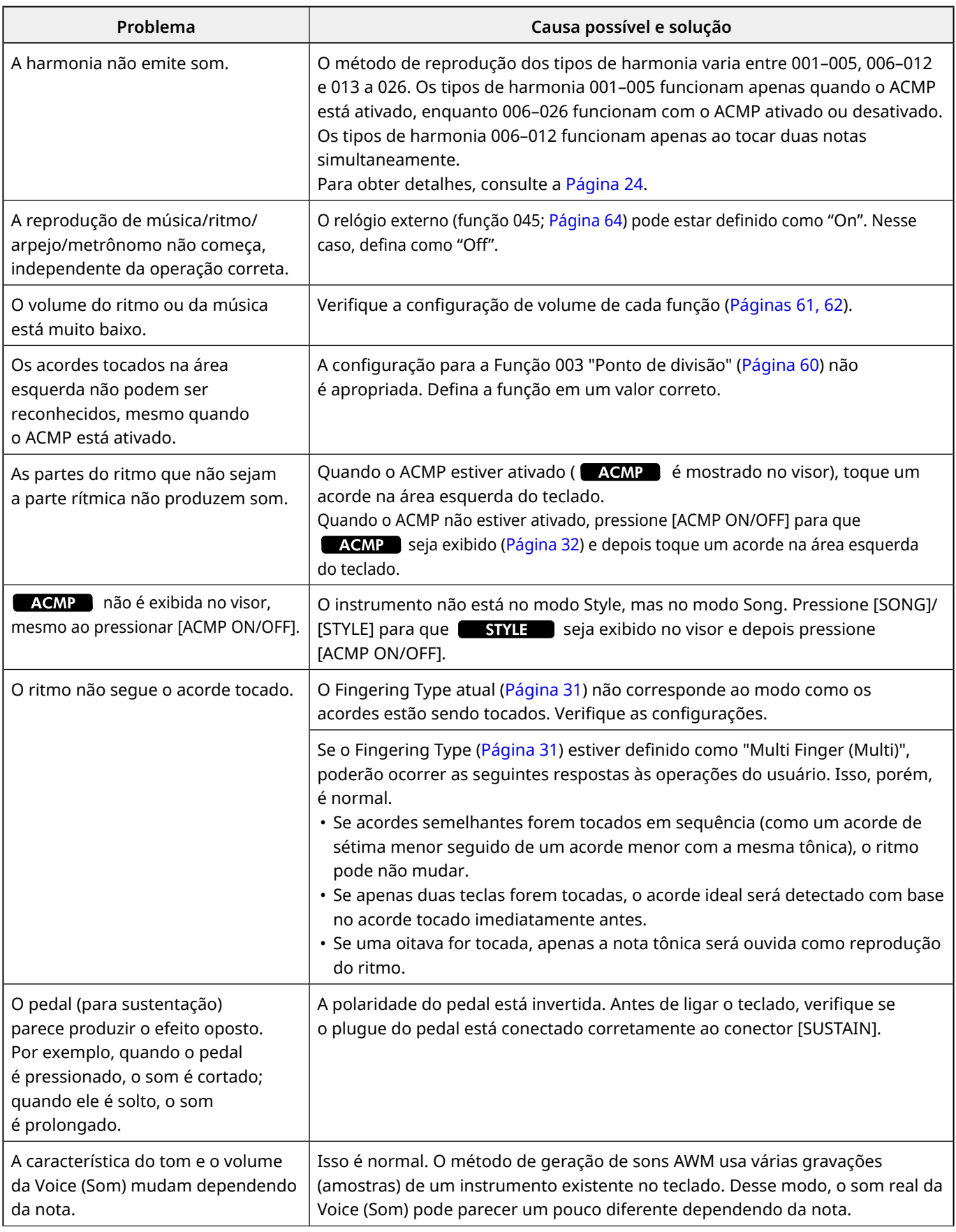

# Especificações

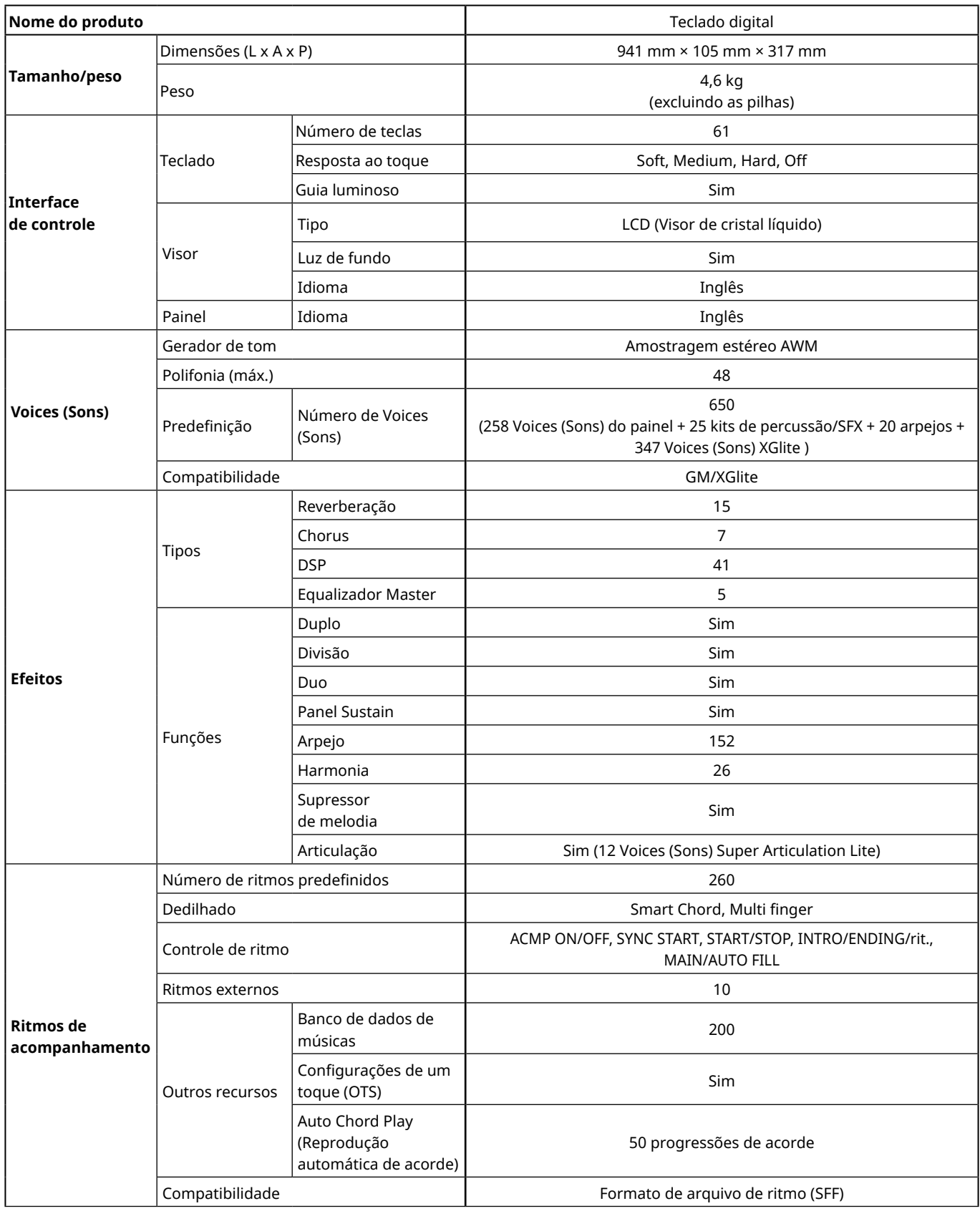

ш

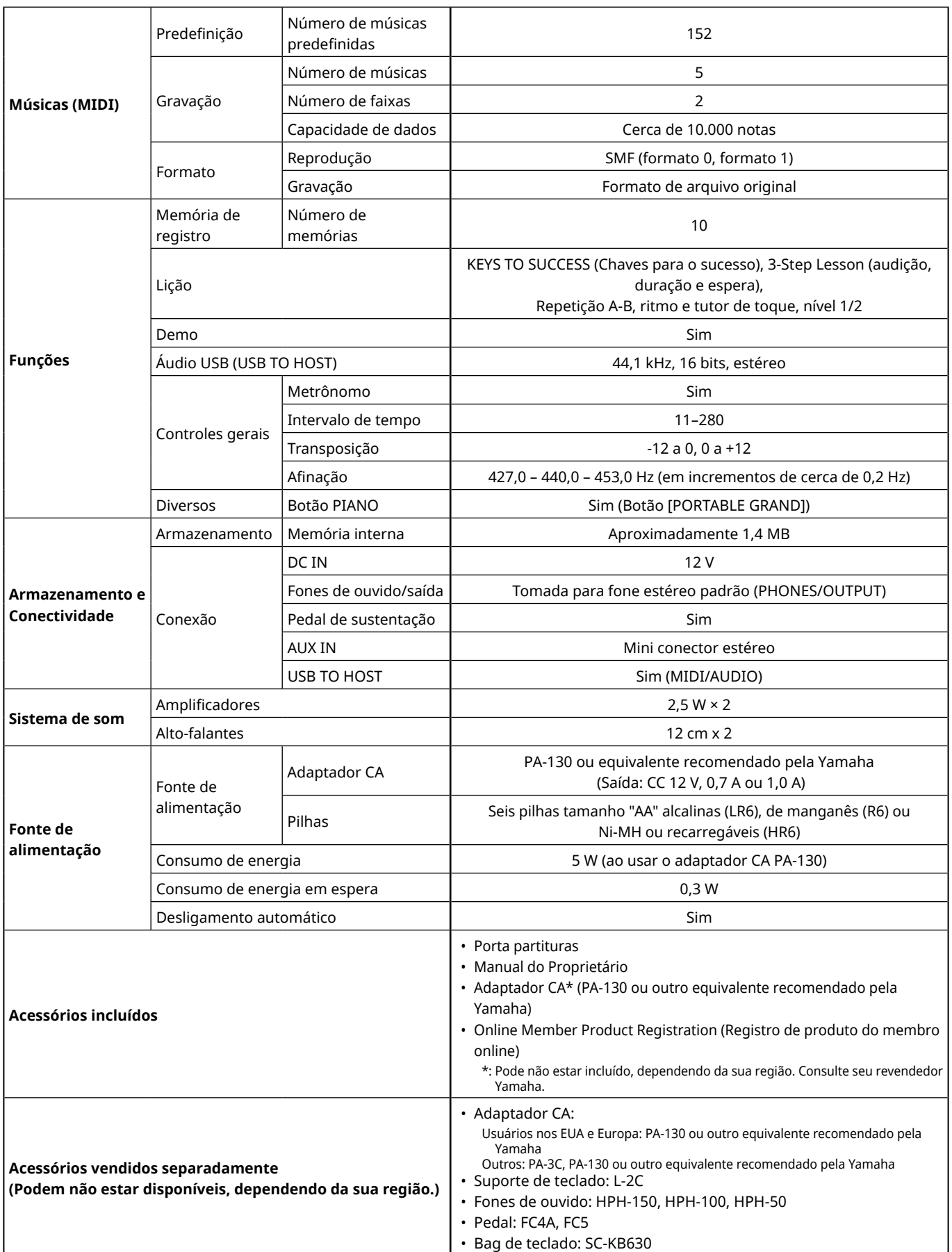

<span id="page-69-0"></span>\* O conteúdo deste manual corresponde às mais recentes especificações na data da publicação. Para obter o manual mais recente, acesse o site da<br>Yamaha e faça download do arquivo do manual. Como as especificações, os equipa

# Índice

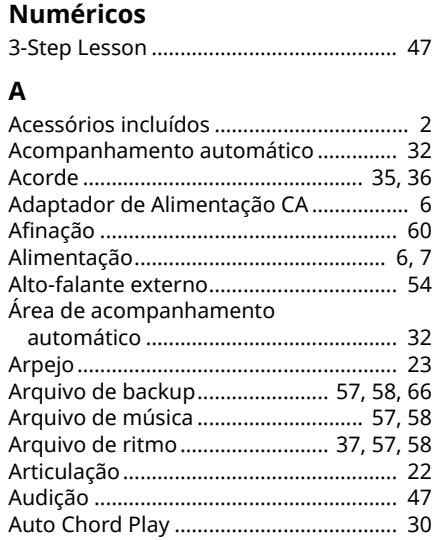

## $\overline{\mathbf{B}}$

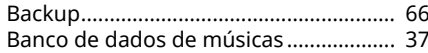

# $\mathsf{C}$

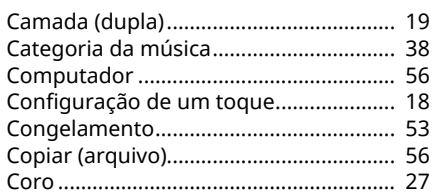

# D

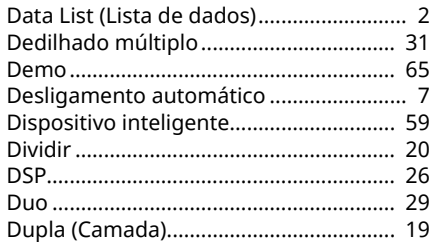

## $\mathsf{E}$

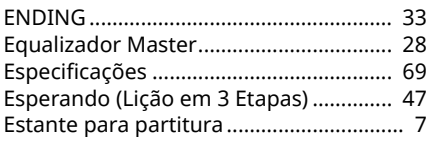

#### F

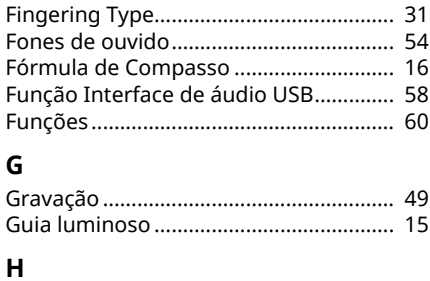

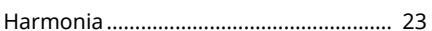

# $\mathbf I$

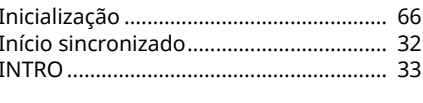

#### $\boldsymbol{\mathsf{K}}$  $\overline{V}$

 $\overline{\phantom{a}}$ 

 $\overline{2}$ 

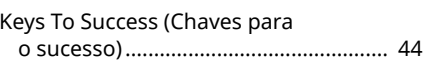

# L

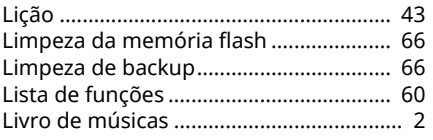

# M

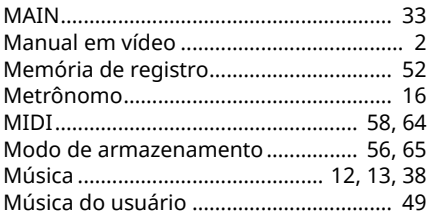

#### N

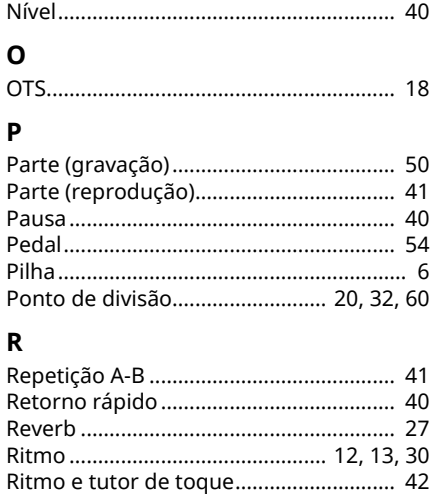

# $\mathsf{s}$

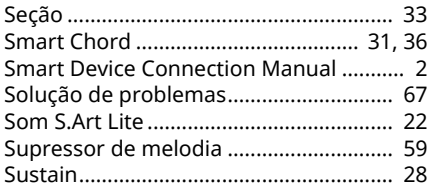

# $\mathbf T$

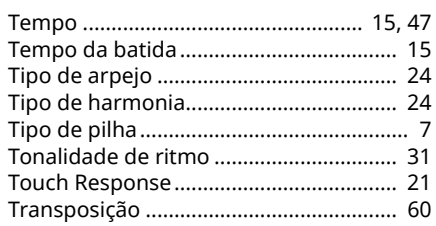

# $\mathsf{V}$

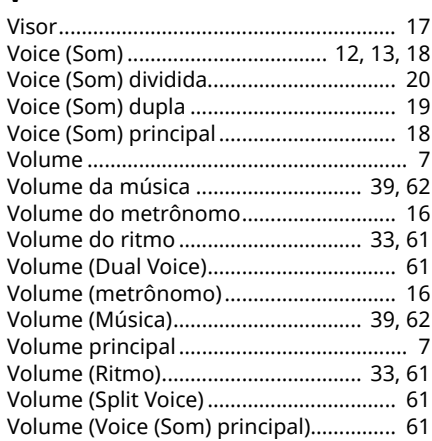

m.

© 2024 Yamaha Corporation Published 07/2024 LB-A0